# **EcoStruxure Machine Expert V1.2.7**

# **Release Notes**

**RN0000000001.11 02/2021**

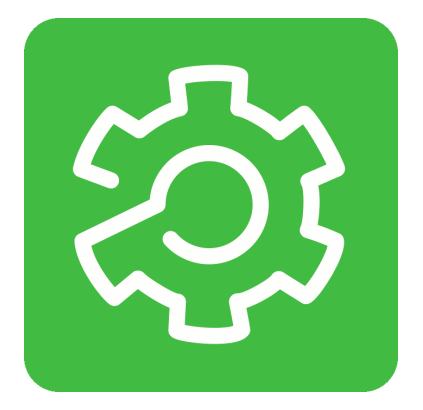

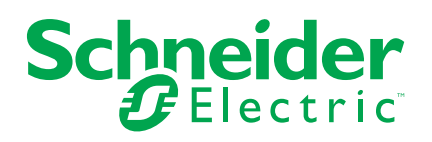

# **Legal Information**

The Schneider Electric brand and any trademarks of Schneider Electric SE and its subsidiaries referred to in this guide are the property of Schneider Electric SE or its subsidiaries. All other brands may be trademarks of their respective owners.

This guide and its content are protected under applicable copyright laws and furnished for informational use only. No part of this guide may be reproduced or transmitted in any form or by any means (electronic, mechanical, photocopying, recording, or otherwise), for any purpose, without the prior written permission of Schneider Electric.

Schneider Electric does not grant any right or license for commercial use of the guide or its content, except for a non-exclusive and personal license to consult it on an "as is" basis. Schneider Electric products and equipment should be installed, operated, serviced, and maintained only by qualified personnel.

As standards, specifications, and designs change from time to time, information contained in this guide may be subject to change without notice.

To the extent permitted by applicable law, no responsibility or liability is assumed by Schneider Electric and its subsidiaries for any errors or omissions in the informational content of this material or consequences arising out of or resulting from the use of the information contained herein.

© 2021 – Schneider Electric. All rights reserved.

# **Table of Contents**

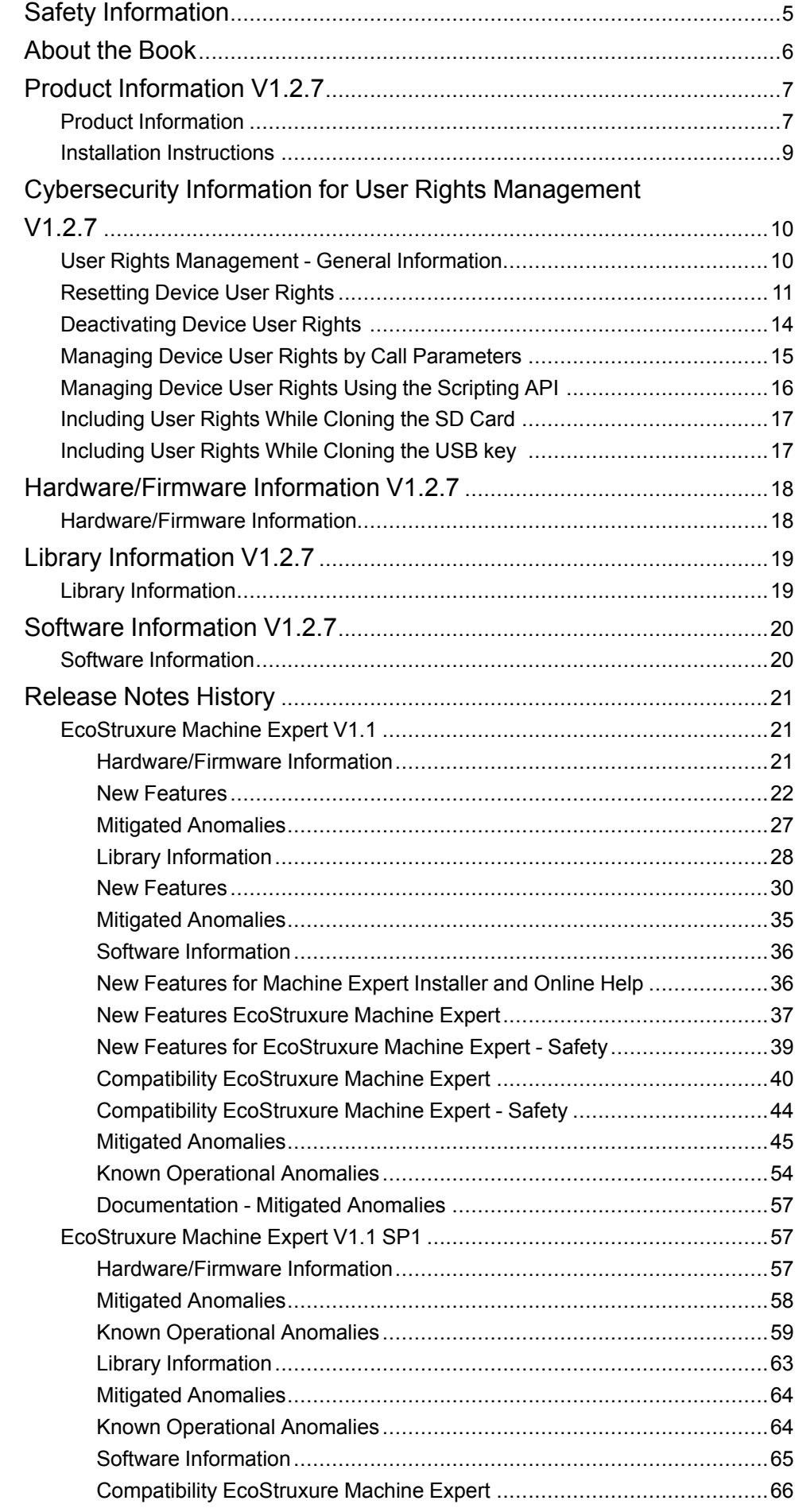

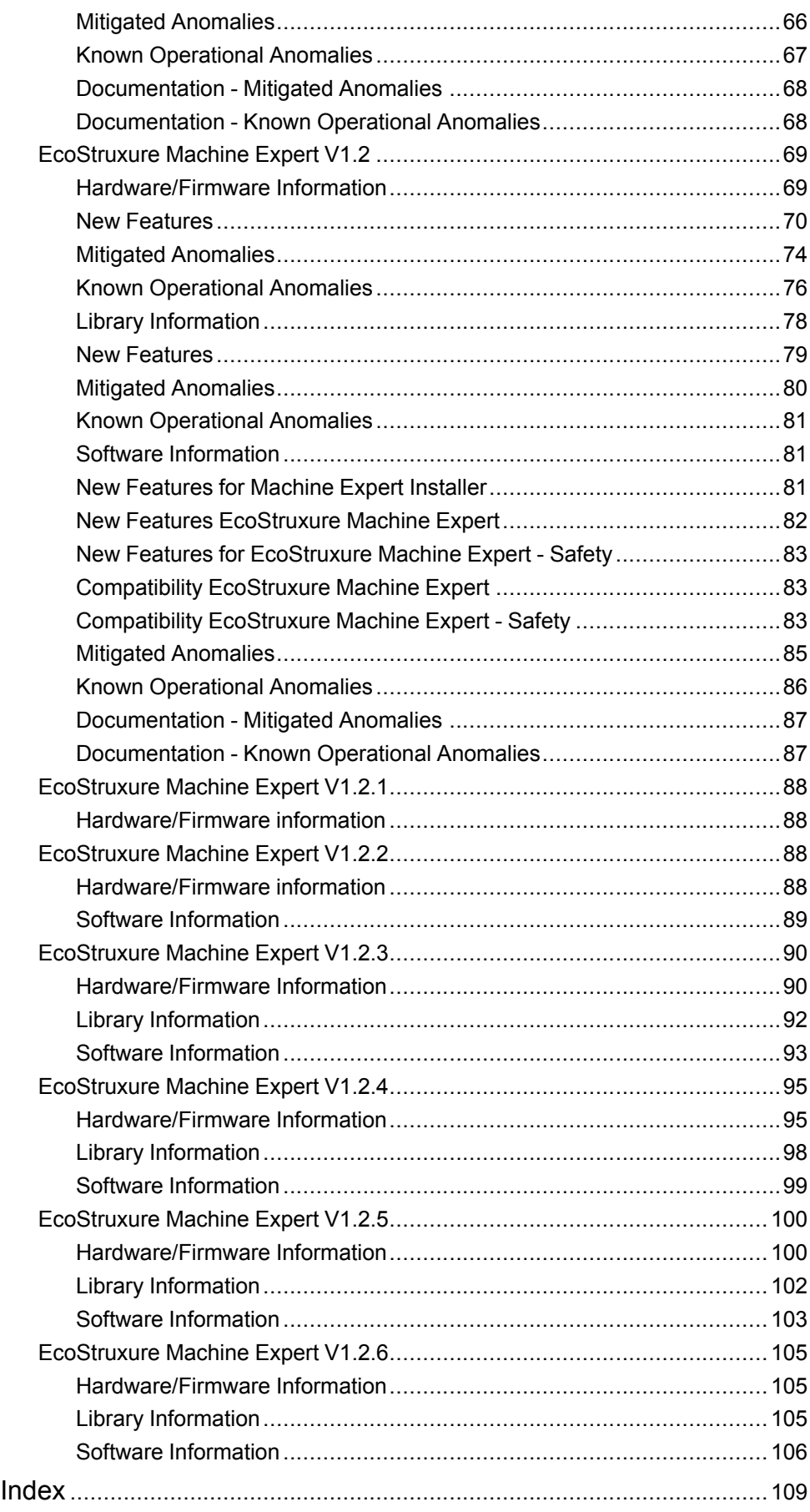

# <span id="page-4-0"></span>**Safety Information**

# **Important Information**

Read these instructions carefully, and look at the equipment to become familiar with the device before trying to install, operate, service, or maintain it. The following special messages may appear throughout this documentation or on the equipment to warn of potential hazards or to call attention to information that clarifies or simplifies a procedure.

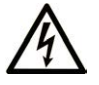

The addition of this symbol to a "Danger" or "Warning" safety label indicates that an electrical hazard exists which will result in personal injury if the instructions are not followed.

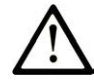

This is the safety alert symbol. It is used to alert you to potential personal injury hazards. Obey all safety messages that follow this symbol to avoid possible injury or death.

## **! DANGER**

**DANGER** indicates a hazardous situation which, if not avoided, **will result in** death or serious injury.

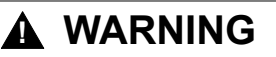

**WARNING** indicates a hazardous situation which, if not avoided, **could result in** death or serious injury.

# **! CAUTION**

**CAUTION** indicates a hazardous situation which, if not avoided, **could result** in minor or moderate injury.

## *NOTICE*

*NOTICE* is used to address practices not related to physical injury.

## **Please Note**

Electrical equipment should be installed, operated, serviced, and maintained only by qualified personnel. No responsibility is assumed by Schneider Electric for any consequences arising out of the use of this material.

A qualified person is one who has skills and knowledge related to the construction and operation of electrical equipment and its installation, and has received safety training to recognize and avoid the hazards involved.

# <span id="page-5-0"></span>**About the Book**

# **Document Scope**

This document contains important information about the delivery of the product EcoStruxure Machine Expert V1.2.7, and the history of previous Release Notes. Read the complete document before you use the product or products that are described in here.

# **Validity Note**

The information in this Release Notes document is applicable only for EcoStruxure Machine Expert compatible products.

This document has been updated for the release of EcoStruxureTM Machine Expert V1.2.7.

The technical characteristics of the devices described in the present document also appear online. To access the information online go to the Schneider Electric homepage [www.se.com.](https://www.se.com)

The characteristics that are described in the present document should be the same as those characteristics that appear online. In line with our policy of constant improvement, we may revise content over time to improve clarity and accuracy. If you see a difference between the document and online information, use the online information as your reference.

# <span id="page-6-0"></span>**Product Information V1.2.7**

# <span id="page-6-1"></span>**Product Information**

#### **Overview**

#### **EcoStruxure Machine Expert**

EcoStruxure Machine Expert is a unique solution software for developing, configuring, and commissioning the entire machine in a single software environment, including logic, motion control, HMI, and related network automation functions.

**NOTE:** If you are using templates and examples which are not updated with the update of EcoStruxure Machine Expert V1.2.7, you may be presented the **Update Project** dialog. If you are opening an example or template for the first time, you should update to have the correct and corresponding libraries and other necessary support.

#### **EcoStruxure Machine Expert - Safety**

EcoStruxure Machine Expert - Safety is a component of EcoStruxure Machine Expert. It is an engineering tool used to develop safety-related applications for the Safety Logic Controller TM5CSLC•00FS.

The application is based on the standard IEC 61131-3 and meets the applicable safety-related requirements of IEC 61508. It provides the components necessary for the different development phases of a Safety Logic Controller application.

#### **EcoStruxure Machine Expert - Installation Note**

In our efforts of continuous improvement, major releases such as EcoStruxure Machine Expert V1.1 or EcoStruxure Machine Expert V1.2 may have some minor releases thereafter to improve quality, add minor features or add hardware that may not have been available at the time of the major release. These minor releases will update the existing installed version on your machine to which they belong. However, major releases are installed as separate instances on your PC. For example, EcoStruxure Machine Expert V1.2.7 provides a full installation of the software and related system components, but when installed on a PC where EcoStruxure Machine Expert V1.2 or V1.2.x was already installed, it will update this existing version by adding new components and replacing existing components.

Contrast this to a PC that has EcoStruxure Machine Expert V1.1 installed as you install, for example, EcoStruxure Machine Expert V1.2.7. In this case, EcoStruxure Machine Expert V1.2.7 will be installed as a complete and separate instance to EcoStruxure Machine Expert V1.1 (or any of its minor releases like, for example, EcoStruxure Machine Expert V1.1 SP1).

### **Product Identification**

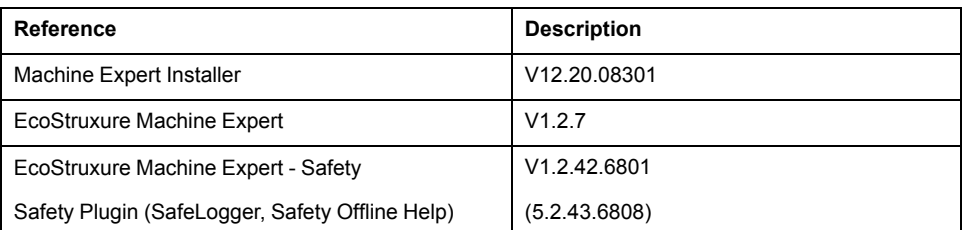

**NOTE:** You can see the installed software versions in the Machine Expert Installer.

## **Release History**

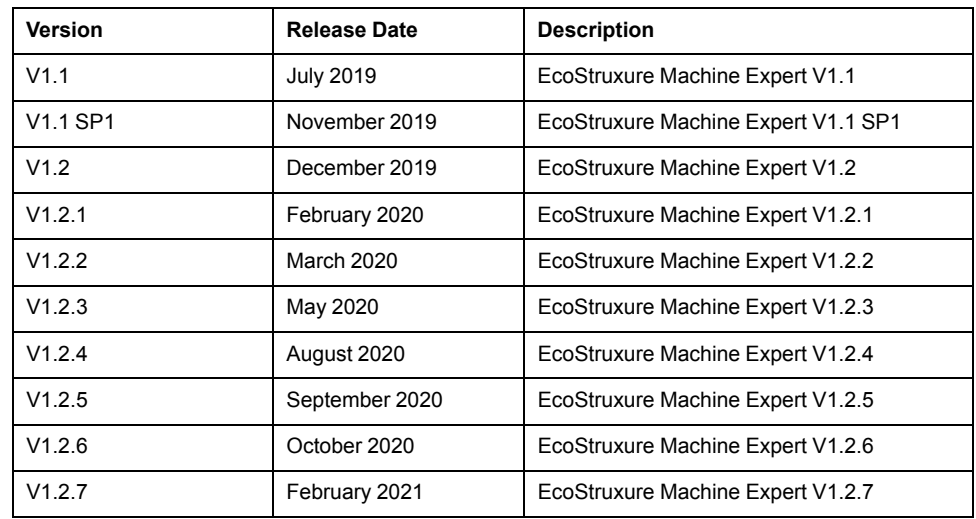

### **System Requirements**

EcoStruxure Machine Expert can be installed on a personal computer with the following hardware:

- Processor Core 2 Duo or greater
- RAM Memory 4 GB minimum, 8 GB recommended or greater
- Hard disk 8 GB for typical and 15 GB for full software installation
- Display 1280 x 1024 resolution or greater
- Mouse or compatible pointing device
- USB interface
- Internet access

EcoStruxure Machine Expert V1.2.7 can be installed on the following operating systems:

- Microsoft Windows 8.1 Professional Edition (64 Bit)
- Microsoft Windows 10 (64 Bit)

**NOTE:** Some components still support 32 Bit operating systems (see the following table).

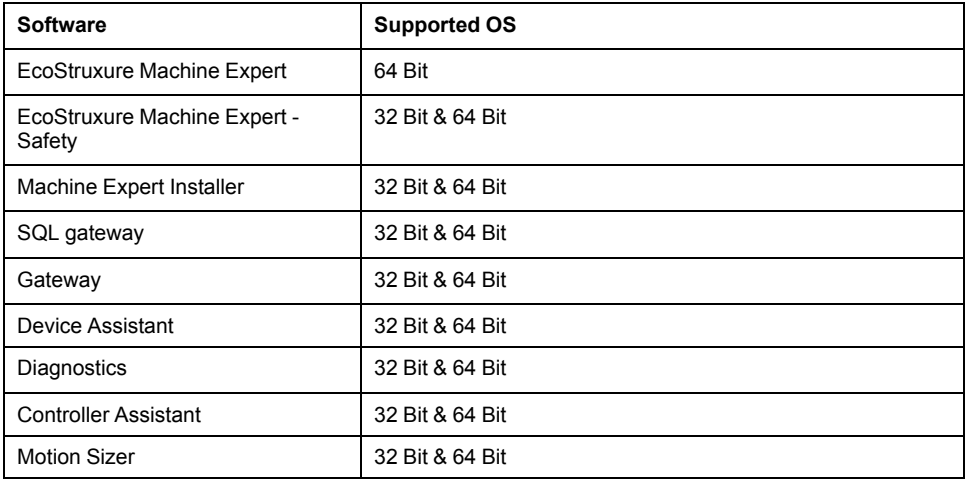

#### **Microsoft.NET Framework**

EcoStruxure Machine Expert requires the .NET Framework 4.7.2. Therefore, it is required to have a current Windows version on your system. If a previous version is found on your current Windows version, EcoStruxure Machine Expert will install the required version.

EcoStruxure Machine Expert was tested using the following Windows versions:

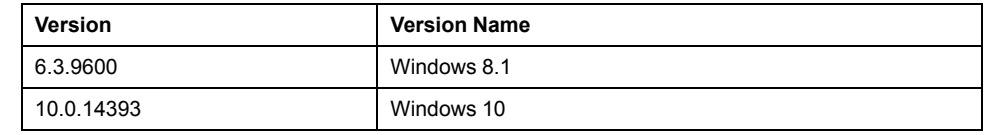

EcoStruxure Machine Expert - Safety and DTM require the Microsoft.NET Framework 3.5 Service Pack 1 with the latest updates.

This package is not installed with Windows 8.1 or Windows 10. An internet connection is required to install Microsoft.NET Framework 3.5.

For information on how to install it, refer to [https://msdn.microsoft.com/en-US/](https://msdn.microsoft.com/en-US/library/hh506443) [library/hh506443](https://msdn.microsoft.com/en-US/library/hh506443).

## <span id="page-8-0"></span>**Installation Instructions**

#### **Overview**

The Machine Expert Installer is used for configuring and installing the EcoStruxure Machine Expert software. For information on the installation procedure, refer to the [Machine Expert Installer User Guide](https://olh.schneider-electric.com/Machine%2520Expert/V1.2/en/Installer/index.htm#t=Installer%252Ffront%252Ffront-1.htm).

#### **Limitations on USB Driver Installation for M241/M251 Controllers**

In some cases, this driver installation is incomplete. The controller is shown with a yellow triangle in the **Device Manager**.

You can solve this issue by manually installing the USB driver for the marked device. The driver is available in the following directories:

- *C:\Program Files (x86)\Schneider Electric\EcoStruxure Machine Expert\Tools \Gateway\Driver\USB PLC Driver\Win7\_x64 for x64 systems*
- *C:\Program Files (x86)\Schneider Electric\EcoStruxure Machine Expert\Tools \Gateway\Driver\USB PLC Driver\Win7\_x86 for x86 systems*

#### **Limitations on EcoStruxure Machine Expert - Safety Installation**

Installing the Safety component via Machine Expert Installer requires at minimum to select and install one available controller (Modicon or PacDrive) component to get a full usable system environment (refer to [Machine Expert Installer User](https://olh.schneider-electric.com/Machine%2520Expert/V1.2/en/Installer/index.htm#t=Installer%252Ffront%252Ffront-1.htm) [Guide\)](https://olh.schneider-electric.com/Machine%2520Expert/V1.2/en/Installer/index.htm#t=Installer%252Ffront%252Ffront-1.htm).

Make sure that during the installation of EcoStruxure Machine Expert - Safety, no instance of a previously installed legacy version of SoSafe programmable V2.x is running.

#### **Installation of CodeMeter**

In order to take advantage of the latest bug fixes and security enhancements, you must update the third-party tool CodeMeter. Go to [https://www.wibu.com/support/](https://www.wibu.com/support/user/user-software.html) [user/user-software.html](https://www.wibu.com/support/user/user-software.html) and install the latest patch.

#### **Licensing Information**

Refer to the [Online help](https://olh.schneider-electric.com/Machine%2520Expert/LandingPages/en/index.html).

# <span id="page-9-0"></span>**Cybersecurity Information for User Rights Management V1.2.7**

# **Overview**

**NOTE:** To help keep your Schneider Electric products secure and protected, it is in your best interest that you implement the cybersecurity best practices as indicated in the *Cybersecurity Best Practices* document provided on the [Schneider Electric website.](https://www.se.com/ww/en/download/document/CS-Best-Practices-2019-340)

## <span id="page-9-1"></span>**User Rights Management - General Information**

### **Overview**

In order to meet constantly evolving cybersecurity requirements, with EcoStruxure Machine Expert the user rights management is by default activated for Schneider Electric LMC058, M241, M251, M258, M262, PacDrive LMC Eco, PacDrive LMC Pro/Pro2 controllers. This has the effect that every Schneider Electric controller equipped with the latest EcoStruxure Machine Expert firmware prompts you for user credentials whenever you attempt to gain access.

**NOTE:** The new user rights management does not apply for HMISCU controllers.

For general information regarding device user management, refer to the Programming Guide in the EcoStruxure Machine Expert [online help,](https://olh.schneider-electric.com/Machine%2520Expert/V1.2/en/SoMProg/index.htm#t=SoMProg%252FCommon_Device_Editor_Dialogs%252FCommon_Device_Editor_Dialogs-14.htm%2523TOC_Users_and_Groups1bc-3&rhtocid=_0_4_3_1_12_2) section **Software > Programming > Programming Guide > Configuration > Common Device Editor Dialogs > Device Configuration > Users and Groups > Users and Groups Management**.

#### <span id="page-9-2"></span>**First Login to Schneider Electric Controller with User Rights Management Activated Using Default Credentials**

As user management is activated by default in the controllers, use the following default credentials for first login and modify them immediately.

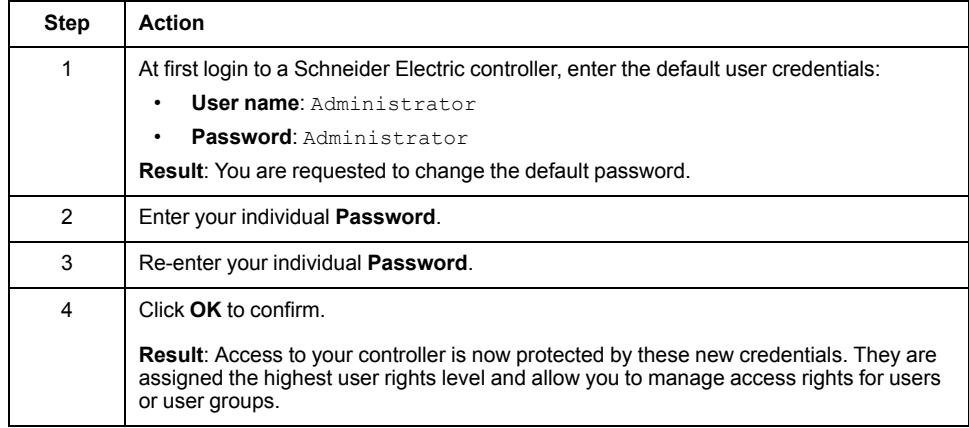

**NOTE:** For future login, the new **Password** will be required.

### **Controller Locked After Entering Incorrect Credentials**

If you enter incorrect credentials for three times, the controller will be locked for 60 seconds. After this time, retry to connect by entering the correct credentials.

### **Logoff Procedure**

After successful login to the controller, you can perform further online actions on the controller with EcoStruxure Machine Expert. As long as your project remains open, you will not be prompted to enter your credentials again.

In order to log off the present user from the controller, execute the command **Online > Security > Logoff current device user**.

After that you will be prompted for your credentials when you attempt to perform another online command on the controller.

### **Firewall Settings**

Most of the communication services like FTP or OPC UA access the controller by using the settings of the user rights management. Therefore, make sure that the firewall settings on the controller allow the services to access the controller file system.

#### **Controller - HMI Communication with User Rights Management Activated**

With user rights management activated in the controllers, the connection between an HMI programmed with Vijeo-Designer and the controller will not be established.

The following solutions are available to solve this issue:

- In Vijeo-Designer, open the **Network Equipment Settings** dialog box of the **I/ O Manager** and enter the **Username** and the **Password** to access the controller.
- Reset the [device user rights of the controller, page 11](#page-10-0).

## <span id="page-10-0"></span>**Resetting Device User Rights**

#### **Overview**

You can reset the device user rights to the default settings by using different software tools. Your individual credentials are required for this procedure. For further information on the default settings, refer to the *[First Login to](#page-9-2)* Schneider Electric *[Controller with User Rights Management Activated Using Default](#page-9-2) Credentials* [paragraph, page 10](#page-9-2).

#### **Reset via EcoStruxure Machine Expert Logic Builder**

For Modicon LMC058, M258, PacDrive LMC Eco and PacDrive LMC Pro/Pro2 controllers, you can reset the device user rights using the **Reset user rights management to default** command that is available at two different locations:

#### **Online > Security > Reset user rights management to default** menu:

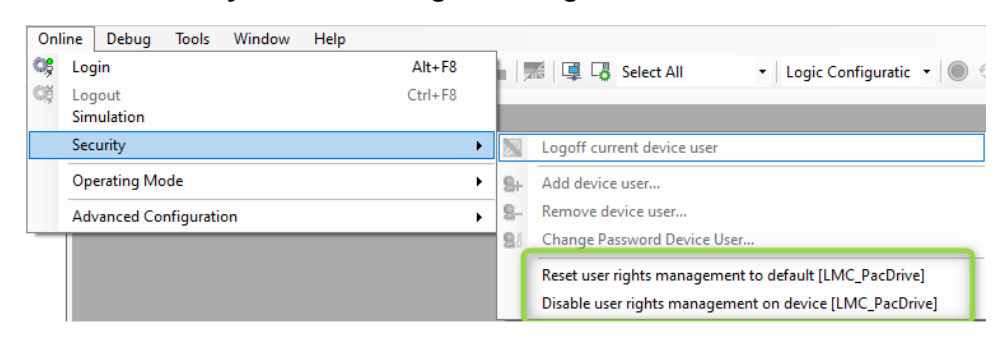

Contextual menu of the controller, **Security > Reset user rights management to default** command:

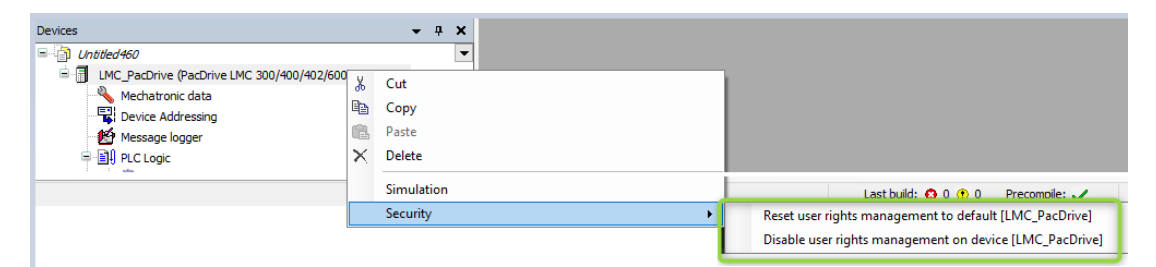

**NOTE:** When you reset the user rights management to the default values, access to FTP, HTTP and OPC-UA servers is denied until you set your individual user name and password.

#### Confirm the message with **OK**.

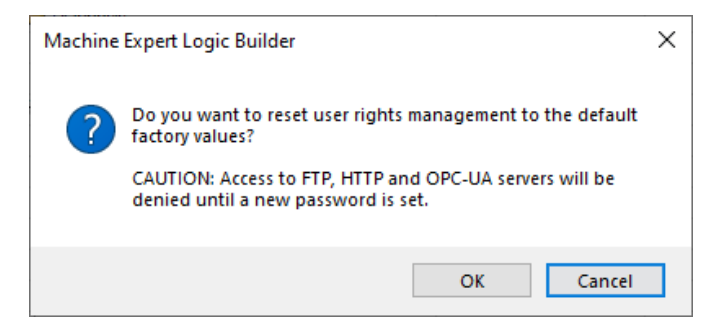

#### **Reset via Controller Webserver**

The Modicon LMC058 Motion Controller, Modicon M241, M251, M258 Logic Controller, and the Modicon M262 Logic/Motion Controller support the reset of device user rights management via the embedded webserver: **MAINTENANCE > USER MANAGEMENT > USER ACCOUNTS MANAGEMENT > RESET TO DEFAULT**

Consult the *Programming Guide* specific to your controller in the EcoStruxure Machine Expert online help for further information:

• Modicon LMC058 Motion Controller

[Machine Expert > V1.2 > Controllers > LMC058 Motion Controllers > LMC058](https://olh.schneider-electric.com/Machine%2520Expert/V1.2/en/lmcprg/index.htm#t=lmcprg%252FEthernet_Configuration%252FEthernet_Configuration-6.htm%2523XREF_D_SE_0002960_1) [Motion Controller - Programming Guide > Ethernet Configuration > Ethernet](https://olh.schneider-electric.com/Machine%2520Expert/V1.2/en/lmcprg/index.htm#t=lmcprg%252FEthernet_Configuration%252FEthernet_Configuration-6.htm%2523XREF_D_SE_0002960_1) [Services > Web Server](https://olh.schneider-electric.com/Machine%2520Expert/V1.2/en/lmcprg/index.htm#t=lmcprg%252FEthernet_Configuration%252FEthernet_Configuration-6.htm%2523XREF_D_SE_0002960_1)

#### Modicon M241 Logic Controller

[Machine Expert > V1.2 > Controllers > M241 Logic Controllers > M241 Logic](https://olh.schneider-electric.com/Machine%2520Expert/V1.2/en/m241prg/index.htm#t=m241prg%252FEthernet_Configuration%252FEthernet_Configuration-6.htm%2523XREF_D_SE_0002960_1) [Controller - Programming Guide > Ethernet Configuration > Ethernet Services](https://olh.schneider-electric.com/Machine%2520Expert/V1.2/en/m241prg/index.htm#t=m241prg%252FEthernet_Configuration%252FEthernet_Configuration-6.htm%2523XREF_D_SE_0002960_1) [> Web Server](https://olh.schneider-electric.com/Machine%2520Expert/V1.2/en/m241prg/index.htm#t=m241prg%252FEthernet_Configuration%252FEthernet_Configuration-6.htm%2523XREF_D_SE_0002960_1)

#### • Modicon M251 Logic Controller

[Machine Expert > V1.2 > Controllers > M251 Logic Controllers > M251 Logic](https://olh.schneider-electric.com/Machine%2520Expert/V1.2/en/m251prg/index.htm#t=m251prg%252FEthernet_Configuration%252FEthernet_Configuration-6.htm%2523XREF_D_SE_0002960_1) [Controller - Programming Guide > Ethernet Configuration > Ethernet Services](https://olh.schneider-electric.com/Machine%2520Expert/V1.2/en/m251prg/index.htm#t=m251prg%252FEthernet_Configuration%252FEthernet_Configuration-6.htm%2523XREF_D_SE_0002960_1) [> Web Server](https://olh.schneider-electric.com/Machine%2520Expert/V1.2/en/m251prg/index.htm#t=m251prg%252FEthernet_Configuration%252FEthernet_Configuration-6.htm%2523XREF_D_SE_0002960_1)

#### Modicon M258 Logic Controller

[Machine Expert > V1.2 > Controllers > M258 Logic Controllers > M258 Logic](https://olh.schneider-electric.com/Machine%2520Expert/V1.2/en/m258prg/index.htm#t=m258prg%252FEthernet_Configuration%252FEthernet_Configuration-6.htm%2523XREF_D_SE_0002960_1) [Controller - Programming Guide > Ethernet Configuration > Ethernet Services](https://olh.schneider-electric.com/Machine%2520Expert/V1.2/en/m258prg/index.htm#t=m258prg%252FEthernet_Configuration%252FEthernet_Configuration-6.htm%2523XREF_D_SE_0002960_1) [> Web Server](https://olh.schneider-electric.com/Machine%2520Expert/V1.2/en/m258prg/index.htm#t=m258prg%252FEthernet_Configuration%252FEthernet_Configuration-6.htm%2523XREF_D_SE_0002960_1)

#### • Modicon M262 Logic/Motion Controller

[Machine Expert > V1.2 > Controllers > M262 Logic/Motion Controllers >](https://olh.schneider-electric.com/Machine%2520Expert/V1.2/en/m262prg/index.htm#t=m262prg%252FEthernet_Configuration%252FEthernet_Configuration-6.htm) [M262 Logic/Motion Controller - Programming Guide > Ethernet Configuration](https://olh.schneider-electric.com/Machine%2520Expert/V1.2/en/m262prg/index.htm#t=m262prg%252FEthernet_Configuration%252FEthernet_Configuration-6.htm) [> Ethernet Services > Web Server](https://olh.schneider-electric.com/Machine%2520Expert/V1.2/en/m262prg/index.htm#t=m262prg%252FEthernet_Configuration%252FEthernet_Configuration-6.htm)

### **Reset via Controller Assistant**

As of EcoStruxure Machine Expert V1.2, the service tool Controller Assistant supports user rights management of Modicon LMC058, Modicon M258, PacDrive LMC Eco and PacDrive LMC Pro/Pro2 controllers.

By attempting to write an image to the controller in online mode, or to the SD card or flash disk, or to the USB key, you will be prompted to decide how to manage user rights in the controller:

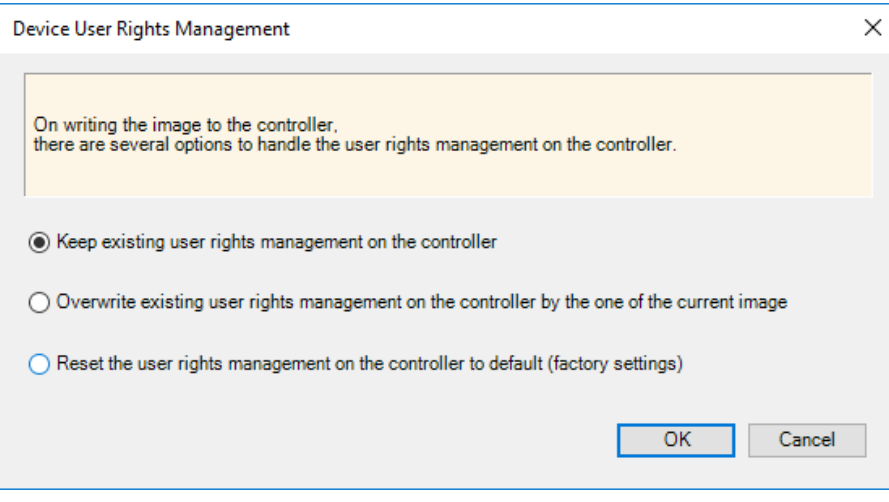

The following options are available:

• **Keep existing user rights management on the controller**

Activate this option to keep the existing user rights management as it is. This applies even if the user rights management is disabled.

**NOTE:** If you attempt to write an EcoStruxure Machine Expert V1.2 or later firmware to a controller without user rights defined, the user rights management in the controller will be set to the default settings.

• **Overwrite existing user rights management on the controller by the one on the current image**

The user rights management in the controller will be overwritten by the user rights management that is defined in the image you attempt to write.

**NOTE:** If you attempt to write an EcoStruxure Machine Expert V1.2 or later firmware and if there is no user rights management defined in the image, the user rights management in the controller will be set to the default settings.

• **Reset the user rights management on the controller to default (factory settings)**

The user rights management in the controller will be set to the default settings.

By default, the user rights management existing in the controller are preserved when writing to the controller in online mode.

#### **Reset Without Credentials**

If you have lost the credentials, you can reset the user rights management of the controller by using the service tool Controller Assistant to write the image to the SD card or flash disk, or to the USB key.

From the message prompting you to decide how to handle user rights in the controller, select the option **Reset the user rights management on the controller to default (factory settings)**. If this option is not available, you can create a new firmware from scratch that comes with the default settings. Then you can restart the controller directly from this SD card or flash disk.

The Modicon LMC058 Motion Controller, Modicon M241, M251, M258 Logic Controller, and the Modicon M262 Logic/Motion Controller also allow you to

modify a script.cmd file by using a SD card or a USB key (depending on the support of your particular controller) to reset the user rights management. Consult the *Programming Guide* specific to your controller for further information.

# <span id="page-13-0"></span>**Deactivating Device User Rights**

#### **Overview**

In order to help prevent unauthorized access to your controller, keep the device user rights management function activated. If you ensure that your machine or process is not accessible to unauthorized personnel, you can deactivate the function as described in this chapter. Your individual credentials are required for this procedure.

#### **Deactivating via EcoStruxure Machine Expert Logic Builder**

For Modicon LMC058, Modicon M258, PacDrive LMC Eco and PacDrive LMC Pro/Pro2 controllers, you can deactivate the device user rights management using the **Disable user rights management on device** command that is available at two different locations:

- **Online > Security > Disable user rights management on device** menu
- Contextual menu of the controller, **Security > Disable user rights management on device** command

# **WARNING**

#### **UNAUTHENTICATED ACCESS AND MACHINE OPERATION**

Do not disable user rights management if your machine or process is accessible to unauthorized personnel either directly or via a network.

**Failure to follow these instructions can result in death, serious injury, or equipment damage.**

Confirm the two confirmation messages with **OK** if you are sure to deactivate the device user rights.

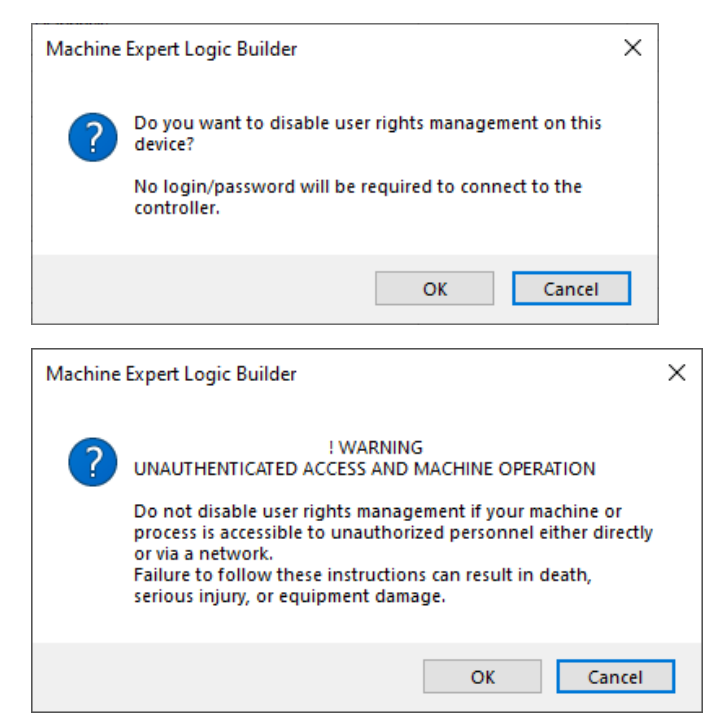

**Result**: Access the controller is now available without credentials.

### **Deactivating via Controller Webserver**

The Modicon LMC058 Motion Controller, Modicon M241, M251, M258 Logic Controller, and the Modicon M262 Logic/Motion Controller allow you to deactivate the device user rights management via the embedded webserver: **MAINTENANCE > USER MANAGEMENT > USER ACCOUNTS MANAGEMENT > DEACTIVATE**

Consult the *Programming Guide* specific to your controller in the EcoStruxure Machine Expert online help for further information:

• Modicon LMC058 Motion Controller

[Machine Expert > V1.2 > Controllers > LMC058 Motion Controllers > LMC058](https://olh.schneider-electric.com/Machine%2520Expert/V1.2/en/lmcprg/index.htm#t=lmcprg%252FEthernet_Configuration%252FEthernet_Configuration-6.htm%2523XREF_D_SE_0002960_1) [Motion Controller - Programming Guide > Ethernet Configuration > Ethernet](https://olh.schneider-electric.com/Machine%2520Expert/V1.2/en/lmcprg/index.htm#t=lmcprg%252FEthernet_Configuration%252FEthernet_Configuration-6.htm%2523XREF_D_SE_0002960_1) [Services > Web Server](https://olh.schneider-electric.com/Machine%2520Expert/V1.2/en/lmcprg/index.htm#t=lmcprg%252FEthernet_Configuration%252FEthernet_Configuration-6.htm%2523XREF_D_SE_0002960_1)

Modicon M241 Logic Controller

[Machine Expert > V1.2 > Controllers > M241 Logic Controllers > M241 Logic](https://olh.schneider-electric.com/Machine%2520Expert/V1.2/en/m241prg/index.htm#t=m241prg%252FEthernet_Configuration%252FEthernet_Configuration-6.htm%2523XREF_D_SE_0002960_1) [Controller - Programming Guide > Ethernet Configuration > Ethernet Services](https://olh.schneider-electric.com/Machine%2520Expert/V1.2/en/m241prg/index.htm#t=m241prg%252FEthernet_Configuration%252FEthernet_Configuration-6.htm%2523XREF_D_SE_0002960_1) [> Web Server](https://olh.schneider-electric.com/Machine%2520Expert/V1.2/en/m241prg/index.htm#t=m241prg%252FEthernet_Configuration%252FEthernet_Configuration-6.htm%2523XREF_D_SE_0002960_1)

• Modicon M251 Logic Controller

[Machine Expert > V1.2 > Controllers > M251 Logic Controllers > M251 Logic](https://olh.schneider-electric.com/Machine%2520Expert/V1.2/en/m251prg/index.htm#t=m251prg%252FEthernet_Configuration%252FEthernet_Configuration-6.htm%2523XREF_D_SE_0002960_1) [Controller - Programming Guide > Ethernet Configuration > Ethernet Services](https://olh.schneider-electric.com/Machine%2520Expert/V1.2/en/m251prg/index.htm#t=m251prg%252FEthernet_Configuration%252FEthernet_Configuration-6.htm%2523XREF_D_SE_0002960_1) [> Web Server](https://olh.schneider-electric.com/Machine%2520Expert/V1.2/en/m251prg/index.htm#t=m251prg%252FEthernet_Configuration%252FEthernet_Configuration-6.htm%2523XREF_D_SE_0002960_1)

Modicon M258 Logic Controller

[Machine Expert > V1.2 > Controllers > M258 Logic Controllers > M258 Logic](https://olh.schneider-electric.com/Machine%2520Expert/V1.2/en/m258prg/index.htm#t=m258prg%252FEthernet_Configuration%252FEthernet_Configuration-6.htm%2523XREF_D_SE_0002960_1) [Controller - Programming Guide > Ethernet Configuration > Ethernet Services](https://olh.schneider-electric.com/Machine%2520Expert/V1.2/en/m258prg/index.htm#t=m258prg%252FEthernet_Configuration%252FEthernet_Configuration-6.htm%2523XREF_D_SE_0002960_1) [> Web Server](https://olh.schneider-electric.com/Machine%2520Expert/V1.2/en/m258prg/index.htm#t=m258prg%252FEthernet_Configuration%252FEthernet_Configuration-6.htm%2523XREF_D_SE_0002960_1)

• Modicon M262 Logic/Motion Controller

[Machine Expert > V1.2 > Controllers > M262 Logic/Motion Controllers >](https://olh.schneider-electric.com/Machine%2520Expert/V1.2/en/m262prg/index.htm#t=m262prg%252FEthernet_Configuration%252FEthernet_Configuration-6.htm) [M262 Logic/Motion Controller - Programming Guide > Ethernet Configuration](https://olh.schneider-electric.com/Machine%2520Expert/V1.2/en/m262prg/index.htm#t=m262prg%252FEthernet_Configuration%252FEthernet_Configuration-6.htm) [> Ethernet Services > Web Server](https://olh.schneider-electric.com/Machine%2520Expert/V1.2/en/m262prg/index.htm#t=m262prg%252FEthernet_Configuration%252FEthernet_Configuration-6.htm)

### **Deactivating User Rights for the Simulation Device in EcoStruxure Machine Expert Logic Builder**

The simulation device in EcoStruxure Machine Expert Logic Builder has own user rights that can differ from those that are defined in the real controller.

**NOTE:** To help avoid account lockout (deadlocking), first disconnect EcoStruxure Machine Expert Logic Builder from the controller and make sure no other client, for example, an HMI, automatically attempts to connect using the previous user rights configuration.

In order to deactivate user rights in the simulation device, proceed as follows:

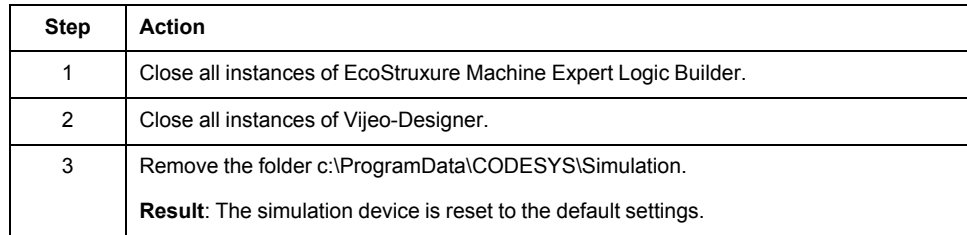

## <span id="page-14-0"></span>**Managing Device User Rights by Call Parameters**

### **Overview**

The service tools Controller Assistant and Diagnostics provide command line arguments that are used to connect to a controller with the required credentials. For detailed information, refer to the Controller Assistant - User Guide and the Diagnostics - User Guide in the EcoStruxure Machine Expert online help.

#### The following arguments are available:

- -username <Username>
- -password <Password>
- -renewalpassword <RenewalPassword>

#### **Examples**

```
ControllerAssistant.exe -username Administrator -password
Administrator -renewalpassword MyNewPassword
-getcontrollerinfo etcp4://192.168.3.40
Diagnostics.exe -username Administrator -password MyPassword
-save ip etcp4://192.168.3.40 c:\Temp\MyDiagnosticsFile.pdi
```
#### **-renewalpassword Argument**

The argument -renewalpassword is used when a new password needs to be inserted. This is typically the case when the first login to a controller is performed and the default credentials (user name  $=$   $\Delta$ dministrator and password  $=$ Administrator) are required.

The argument -renewalpassword cannot be used to change the password.

#### **Starting Controller Assistant**

Controller Assistant can also be started with graphical user interface using the command line arguments. In this case, you are not prompted to enter the credentials. They are retrieved from the values of the arguments.

## <span id="page-15-0"></span>**Managing Device User Rights Using the Scripting API**

#### **Scripting for Using Online Services**

EcoStruxure Machine Expert provides access to many of its online services via the scripting API. In order to establish a connection or to use an online service at a later time, valid credentials must be stored in the system.

#### **Providing Specific Credentials for Online Services**

You can store credentials via online device or online application in case of multicontroller projects. If there are specific credentials provided for the connection, they will be used by the system.

#### Example:

```
# create an "online device" to use online services
root device = projects.primary.find("LMC PacDrive", False)
[0]
online device = online.create online device(root device)
# store credentials specific to this "online device"
online.set specific credentials(online device, "my user",
"my password")
# use of any online service
online_device.connect()
```
#### **Providing Default Credentials for Online Services**

If no specific credentials are provided for the connection, the system uses the default credentials.

Example: # create an "online device" to use online services root device = projects.primary.find("LMC PacDrive", False) [0] online device = online.create online device(root device) # store default credentials online.set default credentials("my\_user", "my\_password") # use of any online service online\_device.connect()

#### **Scripting for Enforced Password Renewal**

The following scenarios require the password to be changed by the user after authentication:

- First login to a new controller.
- First connection after the user rights management has been reset to default.
- A password renewal is enforced for a specific user by an administrator of the device.

EcoStruxure Machine Expert does not support the renewal of passwords using the scripting API. Perform this by using the service tool Controller Assistant.

You can call the latest version of Controller Assistant from command line as indicated in the following example: "c:\Program Files (x86)\Schneider Electric \EcoStruxureMachine Expert\Tools\ControllerAssistant \ControllerAssistant.exe" -username Administrator -password Administrator -renewalpassword MyNewPassword -getcontrollerinfo etcp4://192.168.3.50

## <span id="page-16-0"></span>**Including User Rights While Cloning the SD Card**

**Overview**

The Modicon M241 Logic Controller, Modicon M251 Logic Controller, and the Modicon M262 Logic/Motion Controller provide a clone function that allows you to write the image of the controller to an SD card. By default, the user rights management is not written to the SD card with the image. If supported by your controller, you can activate the user rights management for the clone procedure in the **Clone management** on the webserver of the controller. Consult the *Programming Guide* specific to your controller for further information.

## <span id="page-16-1"></span>**Including User Rights While Cloning the USB key**

#### **Overview**

The Modicon M258 Logic Controller and Modicon LMC058 Motion Controller provide a clone function that allows you to write the image of the controller to a USB key. By default, the user rights management is not written to the USB key with the image. If supported by your controller, you can activate the user rights management for the clone procedure in the **Clone management** on the webserver of the controller. Consult the *Programming Guide* specific to your controller for further information.

# <span id="page-17-0"></span>**Hardware/Firmware Information V1.2.7**

# <span id="page-17-1"></span>**Hardware/Firmware Information**

There are no additional hardware/firmware information for this release.

# <span id="page-18-0"></span>**Library Information V1.2.7**

# <span id="page-18-1"></span>**Library Information**

## **Version Identification**

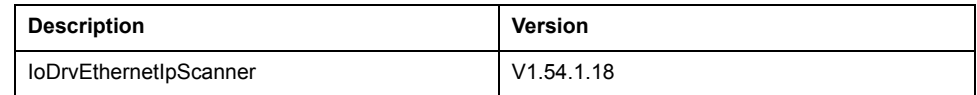

## **Mitigated Anomalies**

PacDrive LMC Controls & I/Os

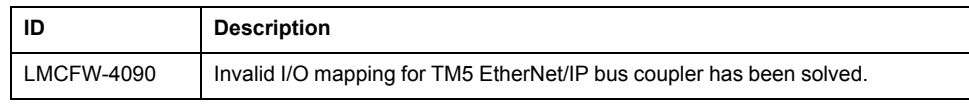

## **Known Operational Anomalies**

#### PacDrive LMC Controls & I/Os

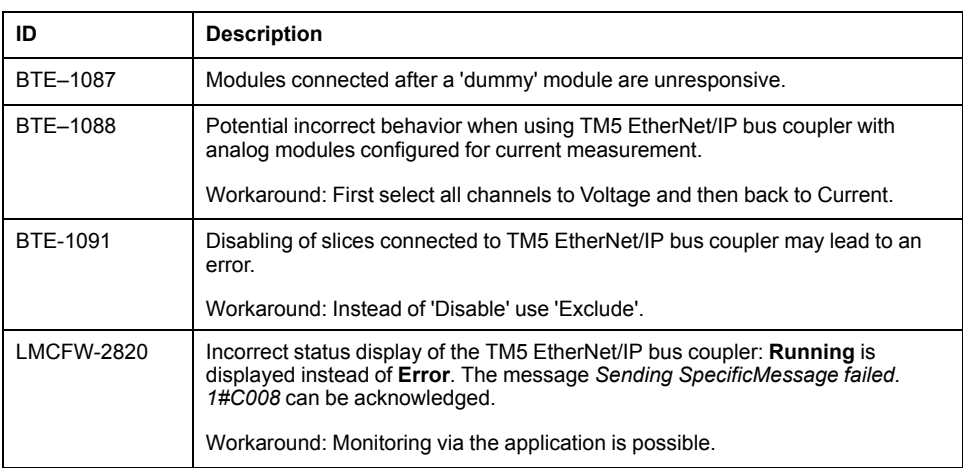

# <span id="page-19-0"></span>**Software Information V1.2.7**

# <span id="page-19-1"></span>**Software Information**

There are no additional software information for this release.

# <span id="page-20-0"></span>**Release Notes History**

# <span id="page-20-1"></span>**EcoStruxure Machine Expert V1.1**

## <span id="page-20-2"></span>**Hardware/Firmware Information**

## **Version Identification**

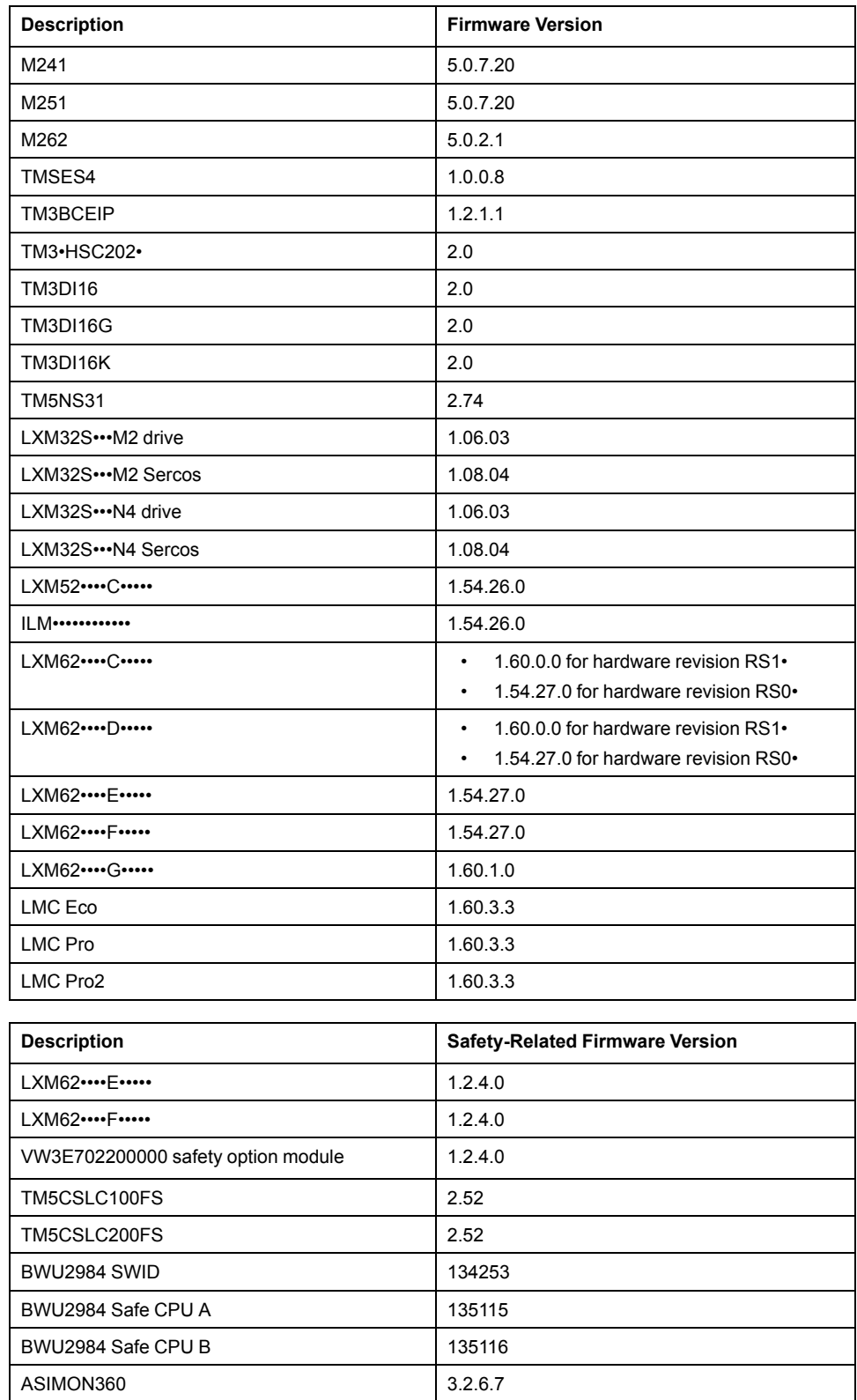

#### **Safety-Related Products**

Additional information on the Safety Option Module VW3E702200000 for Lexium 62 ILM:

Lexium ILM070, ILM100 and ILM140 motors must have a certain hardware revision of the electronic unit and a new FPGA (field-programmable gate array) to be compatible with the Safety Option Module for Lexium 62 ILM.

The new revision is included in Lexium ILM motors with the following S/N and DOM:

- ILM070: S/N ≥ 2506064503 (DOM ≥ 11.09.2015)
- ILM100: S/N ≥ 2506058831 (DOM ≥ 18.08.2015)
- ILM140: S/N ≥ 2506059644 (DOM ≥ 21.08.2015)
- New FPGA version: CB0013\_D010\_0109\_00\_04

When using earlier versions of the Lexium ILM, the Safety Option Module is not recognized, and the drive does not start.

For PacDrive architectures the AS-i/Sercos III Safety Gateway BWU2984 is integrated.For more information, refer to the [AS-i/Sercos III Safety Gateway](https://www.se.com/my/en/download/document/EIO0000002594) [BWU2984 for Embedded Safety System - Bihl+Wiedemann Integration Guide.](https://www.se.com/my/en/download/document/EIO0000002594)

#### **Performance and System Limitations of New TM5CSLC•00FS Firmware Version**

The new TM5CSLC•00FS firmware version delivered with EcoStruxure Machine Expert V1.1 has some performance improvements in relation to previous TM5CSLC•00FS firmware versions.

The total number of safety axis and safety I/Os in a system depends on several factors such as, for example, Sercos cycle time, activated/simulated devices, configured devices in the architecture, and local device configurations using additional IDNs, local I/Os on drives, etc. When the system limit is reached, a C1D C30F 0109 hex is triggered.

The supported axis in a system running on the edge of device limitations can vary between boot up by  $\pm$  1. Therefore, it is a good practice to stay two axis away from the detected system limit.

For more information on performance refer to System Limitations (see Embedded Safety for M262, Integration Guide).

Contact your local Schneider Electric representative in case you need specific information for your intended machine architecture.

#### <span id="page-21-0"></span>**New Features**

#### **M241/M251**

- Support of CoDeSys V3.5 SP12
- Default login/password changed when user rights are not activated.
- User right management adapted to CoDeSys V3.5 SP12
- Support of TM3BCEIP TM3 EtherNet/IP bus coupler for distributed I/O architectures
- Behavior of outputs in STOP mode: default value applies after application download, controller power cycle, reset cold/warm
- Behavior of outputs during the transitions from RUN to STOP, and from RUN to EXCEPTION also sets default output values
- Support of TM3DI16/G and TM3DI16K renewal modules (latch and filter functions are only configurable with modules of software version 2 or greater).
- Support of FC\_GetFreeDiskSpace, FC\_GetLabel, FC\_ GetTotalDiskSpace

• Extended Motion Function Blocks to allow the configuration of 4 *JerkRatio* parameter settings.

#### **M262**

Modicon M262 Logic/Motion Controller offer is made for performance - demanding machines.

- M262 controllers are ready for IIoT, (MQTT, AMQP, OPC UA, TLS,…) and combine logic, motion and safety-related control applications:
	- TM262L: for the logic control of multiple input and output configurations
	- TM262M: for the motion control of up to 16 synchronized axes

In combination with a TM5CSLC•00FS for safety-related control applications up to SIL3.

- Modicon M262 Logic/Motion Controller embed 4 fast digital inputs and 4 fast digital outputs, connected to the controller with the use of screw terminals on the front face of controllers.
- Modicon M262 Logic/Motion Controllers (TM262M•••) embed an encoder input (SSI or incremental).
- Modicon M262 Logic/Motion Controllers can be combined with Modicon TM3, Modicon TM5, and Modicon TM7 offers using Sercos III, EtherNet/IP and CANopen bus couplers.
- Modicon M262 Logic/Motion Controllers have a Dual Core processor:
	- Core 1: is dedicated exclusively to managing program tasks and offers the maximum resources for real-time execution of the application code.
	- Core 2: is dedicated to executing communication tasks, which then have no further impact on the application execution performance.
- Performance:
	- 256 MByte RAM memory
	- 128 MByte Flash memory
	- 3-5 ns/ instruction
- A slot for an industrial memory card is available on the front face of the controllers:
	- SD-card up to 2 GB, or
	- SDHC-card up to 32 GB
- A QR-code, printed on the front face of the controllers and Smart Communication modules, provides a link to the Schneider Electric maintenance page of the product.
- A TMS bus port allows the connection of Smart Communication modules, assembled by simple interlocking on the left-hand side of the controllers.
- A TM3 bus port allows the connection of TM3 expansion modules, assembled by simple interlocking on the right-hand side of the controllers.

#### **PacDrive LMC Controls**

- Watchdog supervision during I/O-update:
	- Watchdog was deactivated during the cyclic execution when I/Os were updated. Now the watchdog stays active during I/O-updates.
	- If a given limit for I/O updates is exceeded, a watchdog is triggered.
- PROFINET:
	- The consumer and provider statuses (CS and PS) are now available in the application. The provider status appears in the tab **PNIO Module I/O Mapping**.

**NOTE:** Verify the direct call of % addresses in your application. The preferred solution to access the % addresses in your application is to map variables to all the % addresses.

#### **Accessories TMS**

The TM262 Logic/Motion Controllers allows to connect 3 TMS communication modules.

#### **TM3 EtherNet/IP Bus Coupler**

TM3 EtherNet/IP Bus Coupler is a distributed architecture solution, which enables the creation of distributed islands of industrial TM3 I/Os managed by a master controller M241, M251 or M262 via Ethernet fieldbus.

#### **New features:**

- The TM3 EtherNet/IP bus coupler supports TM3 and TM2 I/O modules:
	- Up to 14 TM3 I/O modules
	- Up to 7 TM2 I/O modules
	- Up to 7 TM2 I/Os mixed with TM3
- The TM3 EtherNet/IP bus coupler has an embedded webserver which supports:
	- User rights management
	- BOOTIP, DHCP, fixed IP-configuration
	- Bus coupler firmware update
- The TM3 EtherNet/IP bus coupler has an embedded switch with isolated RJ45 ports to support daisy chaining and ring topologies (RSTP/SNMP).
- The TM3 EtherNet/IP bus coupler provides cyber security protection features supporting Achilles level 1.

#### **Limitations:**

- Latch feature is not supported for TM3DI16, TM3DI16G, TM3DI16K.
- TM3 expert I/O are not supported.
- Only single user can modify the firmware update or write values through embedded webserver.
- The maximum number of TM3 I/O modules will be validated by software and may result in a lower number, depending on the number of analog I/O modules used.

### **TM3 Expert I/O**

The TM262 Logic/Motion Controller supports 4 types of high speed counting modules:

- TM3XFHSC202
- TM3XFHSC202G
- TM3XHSC202
- TM3XHSC202G

These modules are connected on the right side of the controller and allow management of 2 counting channels with / without reflex output.

TM3XFHSX202 / TM3XFHSX202G can be configured to raise events in the controller to manage fast actions.

The firmware of the I/O module can be updated by the controller.

#### **Limitations:**

The TM3XFHSC202 / TM3XFHSC202G and TM3XHSC202 / TM3XHSC202G high speed counting modules are not supported by M241/M251 logic controllers nor the TM3 EtherNet/IP bus coupler

### **TM3 Standard I/O**

New hardware revision for TM3DI16, TM3DI16G, TM3DI16K.

These new TM3 I/O modules are supported by M241, M251, M262 and TM3 EtherNet/IP bus coupler and support new features:

- Configurable input filter
	- The input acquisition time filter can be adjusted to allow fast input signals (0.3 - 12 msec).
- Input latch function
	- The input latch function allows to capture input signals with short durations and memorize the state till the next controller task execution.
	- This feature is not supported by the TM3 EtherNet/IP bus coupler.
- Firmware upgrade
	- The firmware of the I/O-module can be updated by the controller.

#### **LXM32S Servo drives**

The Lexium 32 product family consists of various servo drive models that cover different application areas. Together with Lexium BMH servo motors or Lexium BSH servo motors, as well as a comprehensive portfolio of options and accessories, the drives are suited to implement compact, high-performance drive solutions for a wide range of power requirements.

New features:

- Sercos module firmware update with Device Assistant
- Diagnostic object S-0-0390 can be mapped to the realtime data, showing C1D / C2D with corresponding error number
- IP-settings coming from Sercos become valid without powercycle
- DS402 statusword P-0-3027.0.2 can be mapped to the real-time data.
- Support of ProfileTorque mode with target value via parameter
- Support of PTI/PTO Torque mode
- Support of index pulse with SinCos1Vpp as machine encoder
- Controlled ramp down when drive will be disabled
- Locate device function by commissioning the SoMove configuration software
- SIN/COS values are traceable
- Error class for error A344 can be defined when using machine encoder for position control.

#### **LXM32S Firmware Version Requirements**

The LXM32S firmware is not automatically updated from M262. Therefore, the following firmware version requirements must be met:

- Drive firmware: V1.06.03 or later
- Sercos module firmware: V1.08.04 or later

If the firmware does not meet these requirements, it must be updated. For performing the firmware update, please contact your local Schneider Electric representative.

#### **Lexium 62 Standard Plus and Advanced Plus System Integration**

• System integration of the LXM62 Standard Plus and Advanced plus drive within the basic object Lexium LXM62 Drive.

• New configuration tab **Feature Configuration** to select the **DeviceVariant** within the drive object.

DeviceVariant for Lexium 62:

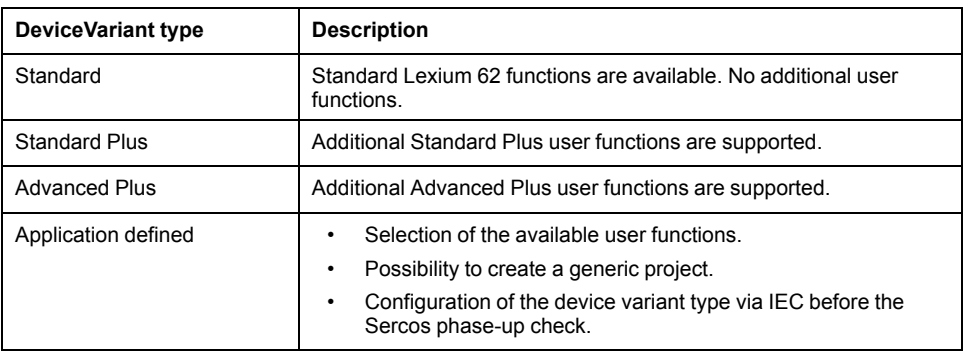

During Sercos phase-up, PacDrive LMC Pro, PacDrive LMC Pro2 and PacDrive LMC Eco verifies if the configuration matches with the connected physical devices.

#### **User functions**

The new concept allows you to select the new drive-specific features with EcoStruxure Machine Expert inside the **Lexium LXM62 Drive** object. After selecting the **DeviceVariant** type in the **Feature Configuration** tab, the supported user functions are visible in the user interface and can be activated with the check box or using the IEC application. After the activation of a user function, the corresponding parameters appear in the parameter editor and can be used in the IEC application.

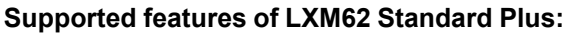

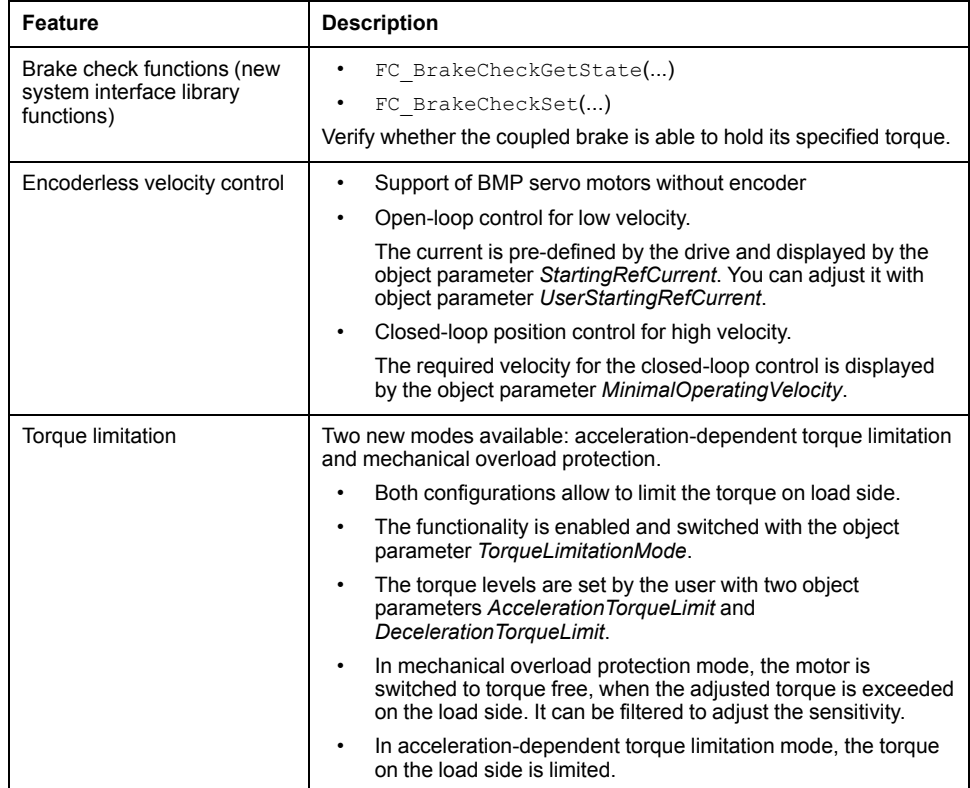

#### **Supported features of LXM62 Advanced Plus:**

- All features for LXM62 Standard Plus
- Incremental Encoder Output

Encoder signal reflection of motor encoder or machine encoder.

• Machine Encoder Input

The Machine Encoder Input is only used for the position control in the drives control loop.

**Supported features of the** *UserMotorTypePlate* **library**:

• *FB\_InitMachineEncoder*

POU to initialize the machine encoder type plate for LXM62 Advanced Plus.

#### **Fast Device Replacement**

- Support of the new Lexium LXM62 Drive Standard Plus and Advanced Plus with fast device replacement.
- A message logger entry is added if the configuration and physical device do not match.

#### **Lexium ILM62 Integrated Servo Drives**

Multiaxis integrated servo drives from 0.31 to 1.91 kW for automation solutions based on PacDrive 3.

#### <span id="page-26-0"></span>**Mitigated Anomalies**

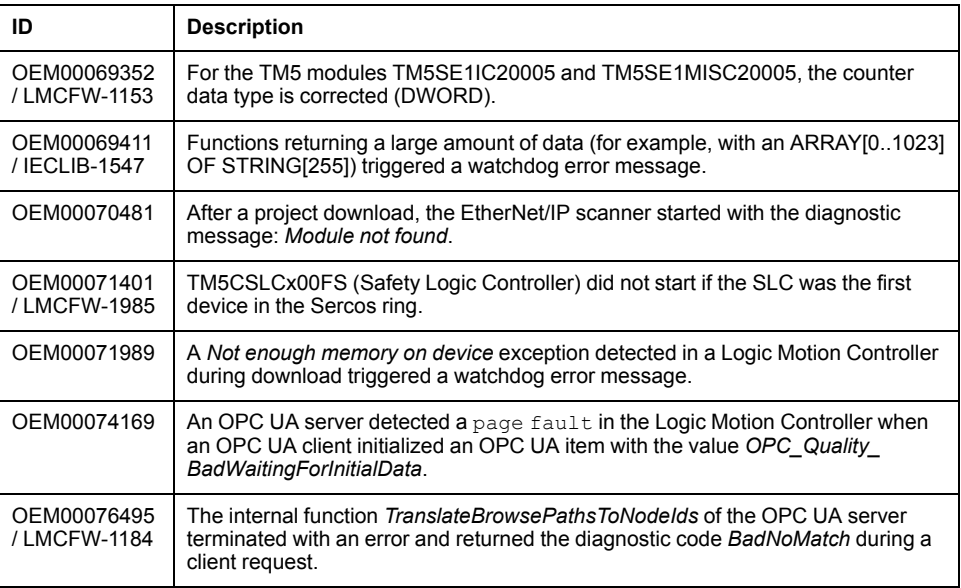

#### **PacDrive LMC Controls & I/Os**

#### **Lexium52 / 62 / 62 ILM**

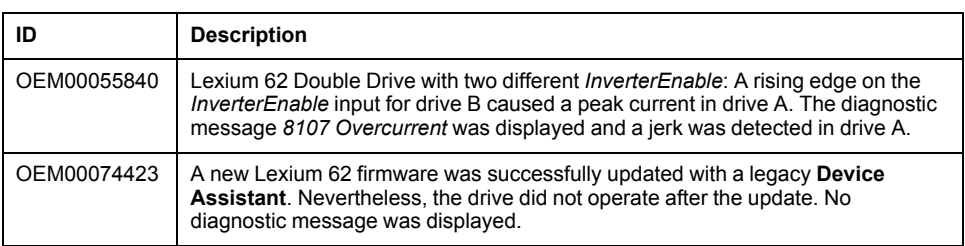

#### **M241/M251**

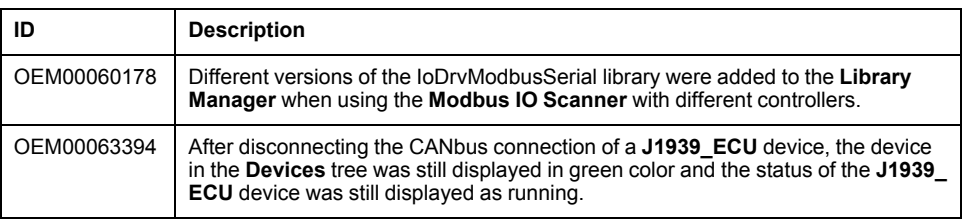

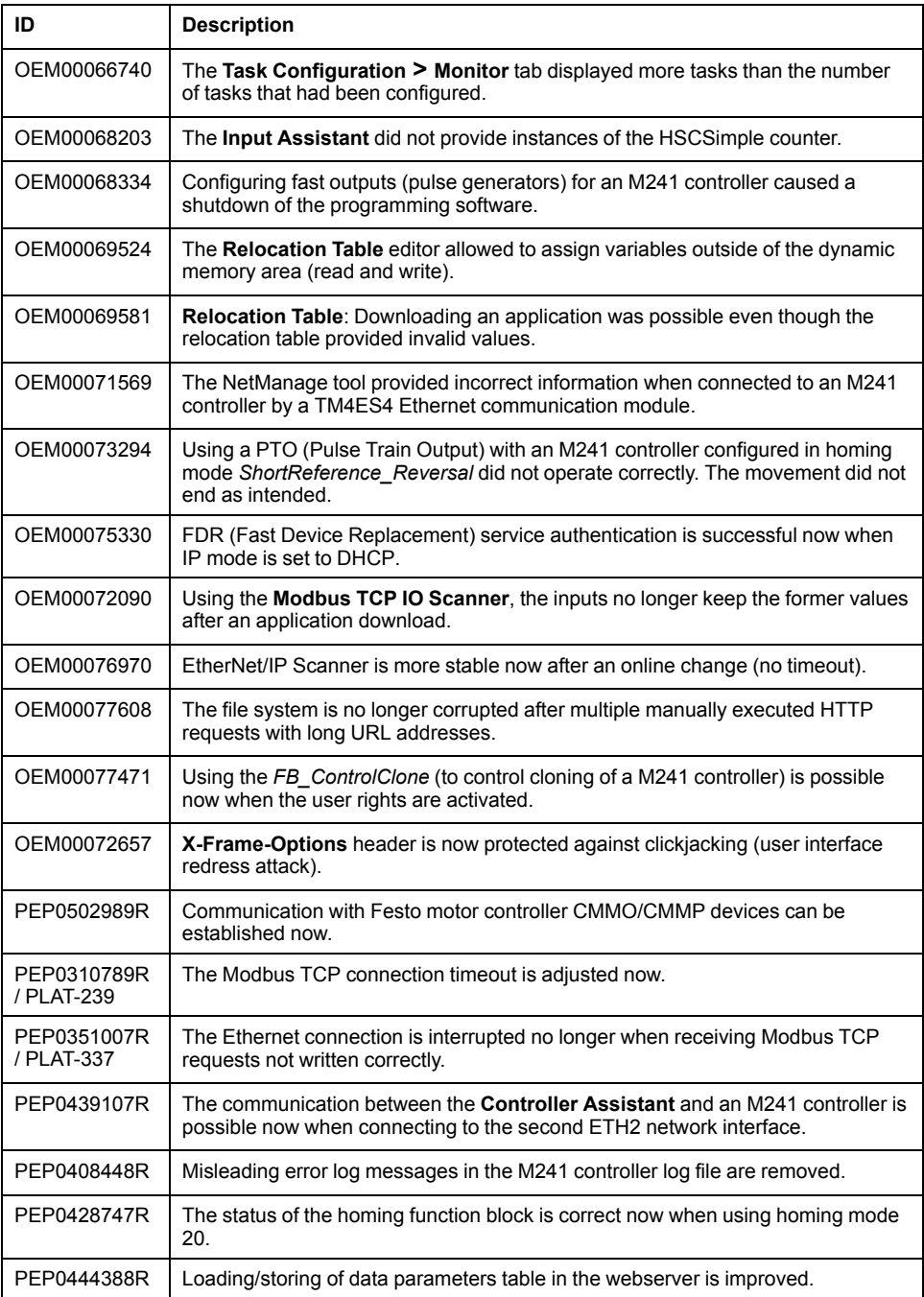

## <span id="page-27-0"></span>**Library Information**

## **Version Identification**

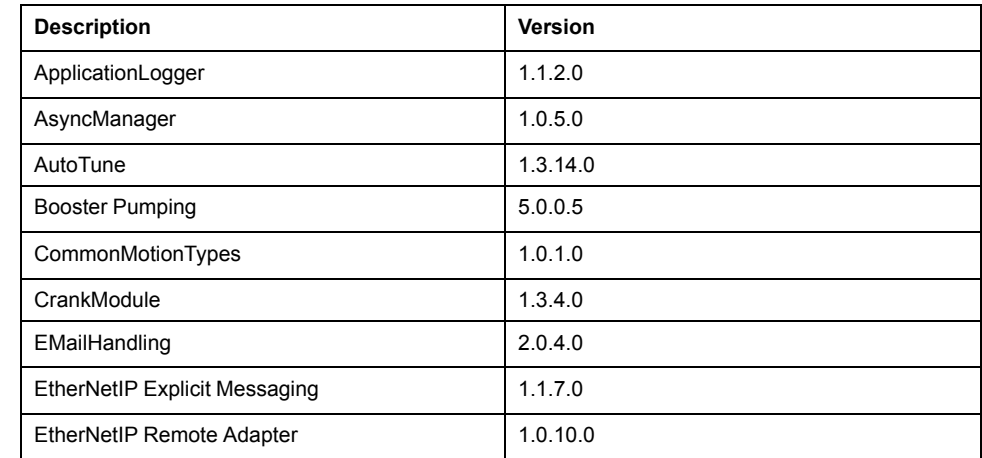

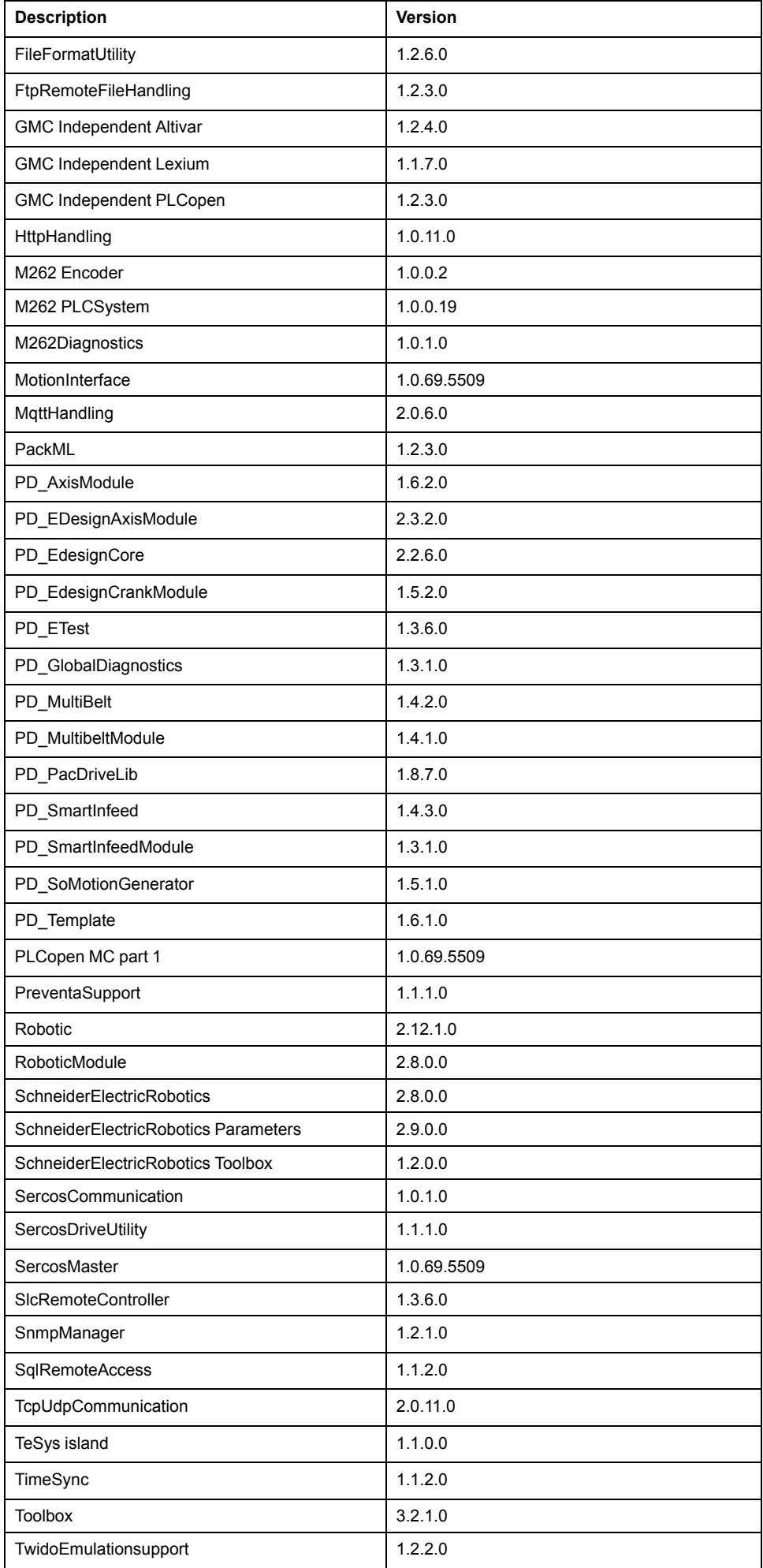

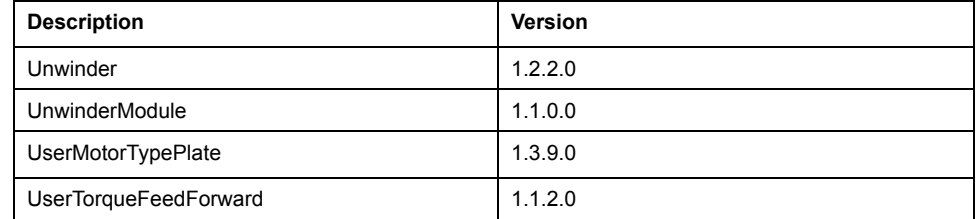

## **Version Identification Safety Libraries**

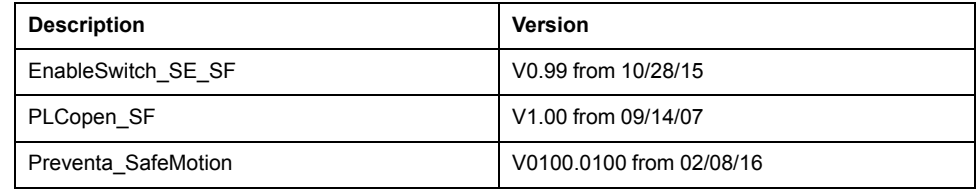

### <span id="page-29-0"></span>**New Features**

### **ApplicationLogger**

The controller related dependencies are deleted. The library is now also working on M2•• controllers.

#### **AsyncManager**

Offers the functionality to call time-intensive jobs asynchronously to help prevent cycle time overruns without the need to create additional tasks separately.

### **CommonMotionTypes**

This library supports common motion data types independent of the controller platform.

## **EMailHandling**

- The function block FB SendEMail provides parameters for recipients of type CC and BCC.
- Improved online modification behavior:
	- All function blocks in the library can detect an online modification of the application.

In the event of a detected online modification while the function block is in progress, all input parameters of type REFERENCE TO and POINTER TO are updated.

New global variable SE\_EMail.GCL.G\_xOnlineChangeAllowed indicates if an online modification can be performed in executed function blocks out of the EmailHandling library.

## **FileFormatUtility**

- Added function block FB CreateJsonFormattedString which is used to facilitate the creation of  $\overline{a}$  text STRING in JavaScript Object Notation (JSON) format.
- Added function block  $FB$   $WriteFile$  which is used to write or append content into a new or existing file on the file system of the controller.
- Improved online change behavior:
	- All function blocks in the library can detect an online modification of the application.

In the event of a detected online modification while the function block is in progress, all input parameters of type REFERENCE TO and POINTER TO are updated.

New global variable FFU.GCL.G\_xOnlineChangeAllowed indicates if an online modification can be performed in executed function blocks out of the FileFormatUtility library.

#### **GMC Independent Altivar**

- Support for ATV32 and ATV71 are removed.
- Improvement of the function blocks SetDriveRamp ATV and SetFrequencyRange\_ATV: Errors resulting from write requests inside the function block abort subsequent write commands and will no longer cause communication deadlock.

### **GMC Independent Lexium**

- Integration of LXM32 and ILX CANopen drives.
- Improvement of the function blocks SetDriveRamp LXM and SetDriveRamp ILX: Errors resulting from write requests inside the function block abort subsequent write commands and will no longer cause communication deadlock.
- Integration of Lexium SD328A (CANopen).

### **GMC Independent PLCopen**

ET DeviceType to use this Enum together with the AxisRefBase to identify the added axis type.

## **HttpHandling**

New library providing HTTP client with GET and POST commands.

## **Library EnableSwitch\_SE\_SF**

The safety-related SF\_EnableSwitch function block evaluates the signals of a manually actuated three-stage enable switch (in accordance with EN 60204) to identify its switching stage and direction.

## **Library PLCopen\_SF**

The safety-related functions or function blocks described within this library are solely intended for creating safety-related code for suitable Safety Logic Controllers using EcoStruxure Machine Expert - Safety software. You can only combine your safety-relevant tasks within the safety-related control system if the tasks are integrated into the execution process in a correct and functionally safe manner as defined in the applicable standards.

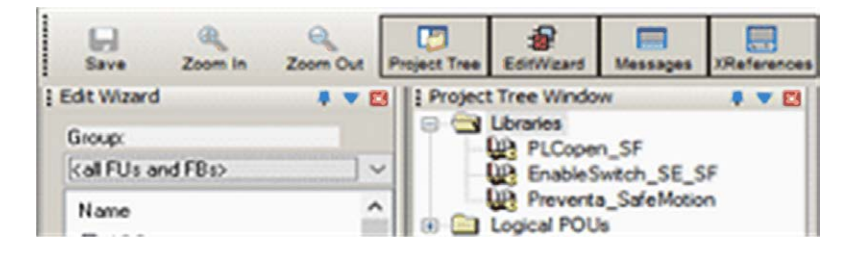

#### **Library Preventa\_SafeMotion**

The safety-related SF\_SafeMotionControl function block acts as an interface between the Safety Logic Controller and the Safety Module (option module) which is the safety-related component of the ILM62 or LXM62 standard drive.

#### **M262Diagnostics**

Library added to gather system information on the M262 controller application and the configured devices in it.

#### **M262 Encoder**

Library added to support standard encoder input service for M262 controller.

#### **M262 PLCSystem**

Library added to provide read & write services for M262 controller.

#### **MachineAssistantServices**

Library added to provide functionality to discover Ethernet devices connected to the controller and to perform commands to detected devices.

#### **MotionInterface**

Library added to affect low level access for motion control for M262M•5 controllers.

#### **MqttHandling**

- Library added to provide the MQTT client functionality to exchange data with other devices over the network through an MQTT message server.
- Includes feature to establish an encrypted connection to a TCP server.

#### **PackML**

- Library is updated to support the ANSI/ISA TR88.00.02-2015.
	- Two new POUs, FC SetWarning and FC GetDateTimeAsArray, are provided accordingly.
	- Five new frame visualizations, FR\_StateDisabled, FR AlarmSingleLine, FR\_AlarmHistorySingleLine, FR DateTimeDisplay and FR Warning, are provided accordingly.
- The variable GPL.Gc uiNumberOfMaterials has been removed.
- The background colors for offline mode in the provided visualizations corresponds now to the color which becomes effective in online mode.
- FB ModeManager:
	- In the event of a detected error during execution  $(q_{xError} = TRUE)$  the output q xError is reset.
	- The values of the inputs i diUnitMode and i diStateCurrent are verified only upon a rising edge of i\_xUnitModeChangeRequest.
	- A rising edge of the inputs i\_xUnitModeChangeRequest and i\_ xModeChangeDone is detected only if output q\_xReady is TRUE.
	- Upon a falling edge of the input i\_xUnitModeChangeRequest, a detected error during latest execution is reset. A restart of the function block is no longer required.

## **PD\_PacDriveLib**

The PacDriveLib Homing functions and function blocks are prepared for use with MachineEncoder. If the MachineEncoder is active, then the EncoderPosition from the MachineEncoder is used for homing.

### **PLCopen MC part 1**

Library added to provide motion control according to PLCopen Motion Control Part 1 v2.0 (formerly parts 1 and 2) for M262M•5 controller.

### **PreventaSupport**

Library added to support diagnostic and maintenance tasks for Preventa safetyrelated modules.

### **Robotic**

Library added to provide a collection of POUs for controlling robot kinematics.

The following kinematics can be controlled:

- Triaxial delta robot IF\_RobotConfiguration.Delta3Ax
- Triaxial cartesian robot IF\_RobotConfiguration.Cartesian3Ax
- Biaxial cartesian robot IF\_RobotConfiguration.Cartesian2Ax
- Biaxial delta robot IF\_RobotConfiguration.Delta2Ax
- Biaxial articulated robot IF\_RobotConfiguration.Articulated2Ax
- Four axial SCARA robot-IF\_RobotConfiguration.Scara4Ax
- Up to triaxial user-defined robot IF\_RobotConfiguration.User3Ax

Motion interpolation in order to move to a point in two or three-dimensional space:

- Linear interpolation IF RobotMotion.MoveL
- Circular interpolation IF\_RobotMotion.MoveC
- Spline interpolation IF\_RobotMotion.MoveS
- Joint interpolation IF RobotMotion.MoveJ

### **RoboticModule**

Library added containing the equipment module for the default PacDrive 3 template and auxiliary functions. It includes the functionality of the Robotic library.

- The interfaces of the provided equipment module enable an integration into the default PacDrive 3 template.
- RoboticModule provides the operation modes Auto, Homing, Manual and BrakeRelease.

### **SchneiderElectricRobotics**

Library added containing function blocks to parametrize a Schneider Electric robot.

### **SchneiderElectricRobotics Parameters**

Library added containing the parameters for a Schneider Electric robot.

#### **SchneiderElectricRobotics Toolbox**

Library added to provide provides structures, functions and function blocks for the following purposes:

- Read the protocol of a camera.
- Send data, for example, to simulate the protocol of a camera.
- Generate random Cartesian poses.
- Parameterize and generate a list of targets.

#### **SercosDriveUtility**

Library added to read and write drive configurations using the Sercos III fieldbus network.

#### **SercosMaster**

Library added to provide low level access to the Sercos master for M262M•5 controllers.

### **SlcRemoteController**

• The command ET\_UserCommand.SetSafeKeyPassword added for the function block  $FB$ <sup>RemoteController, to allow setting or modifying the</sup> password on the SafeKey.

Execute this command to set a password before downloading the application using the function block FB DownloadApplication.

The library is compatible with M262 by substitution of PacDriveLib dependency with generic AsyncManager.

### **TcpUdpCommunication**

- Fix of an anomaly in buffer handling on receiving messages with fill level greater than 65535 bytes.
- Corrected behavior: In case of an interruption of the connection while sending or receiving data, the property State indicates ShutDown and the property Result indicates ClosedByPeer.
- The property IsReadable is reset if the connection is interrupted.
- The function block FB\_TcpClient provides the property SockOpt CustomPort which is used to specify the port used by the client for the next connection.
- The function block FB\_TcpServer provides the property SockOpt LingerEnabled. This property is used to enable or disable the socket option Linger influencing the behavior on closing a connection.
- The processing of methods is no longer influenced by online monitoring of certain properties at the same time.
- The library offers functionality to establish TLS encrypted TCP connections.

### **TeSys Island**

- Library added to provide function blocks to develop applications for TeSys island.
- The function blocks manage the digital functional object known as Avatar by:
	- controllingAvatars.
	- reading diagnostic information from Avatars.
	- reading energy data from Avatars.

◦ reading asset data from individual modules of TeSys island.

### **UserMotorTypePlate**

The function block FB\_InitMachineEncoder is included to initialize the machine encoder with a typeplate (the machine encoder object is available on Lexium 62 Advanced Plus).

#### **Examples**

New example projects:

- XML file handling example
- CSV file handling example
- Email handling example
- MQTT example using JSON format
- Machine Advisor communication example

Updated example projetcts:

- PackML example updated according to the library update
- RTC TimeZone example with SNTP client
- SLC remote controller example

New function template:

• HTTP client

#### <span id="page-34-0"></span>**Mitigated Anomalies**

#### **Libraries**

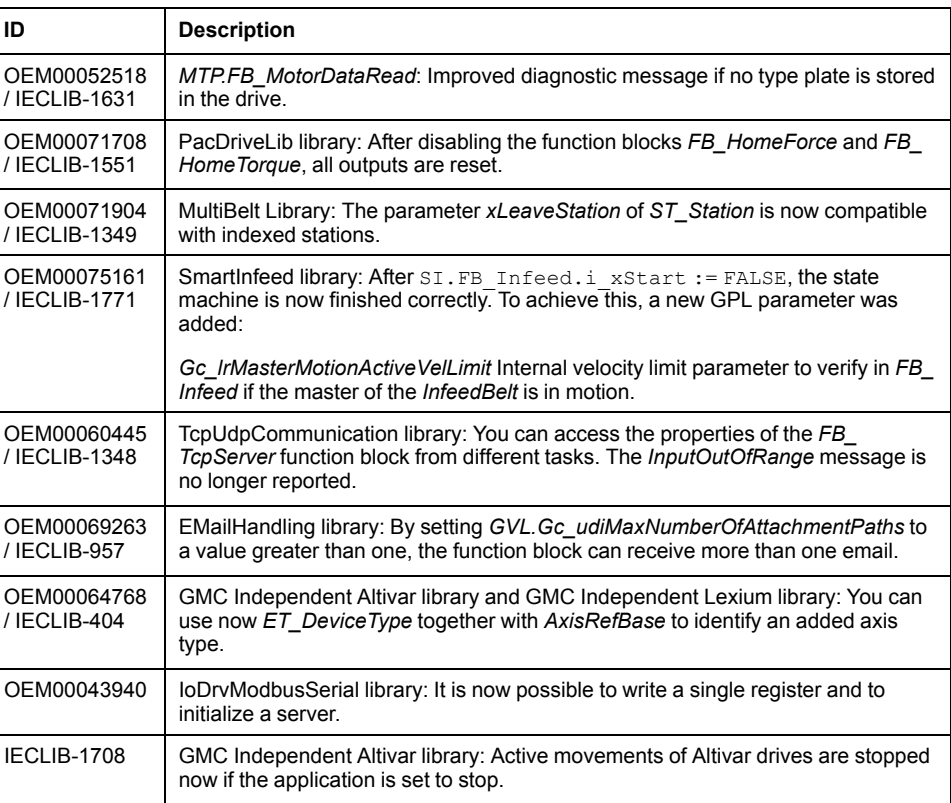

## <span id="page-35-0"></span>**Software Information**

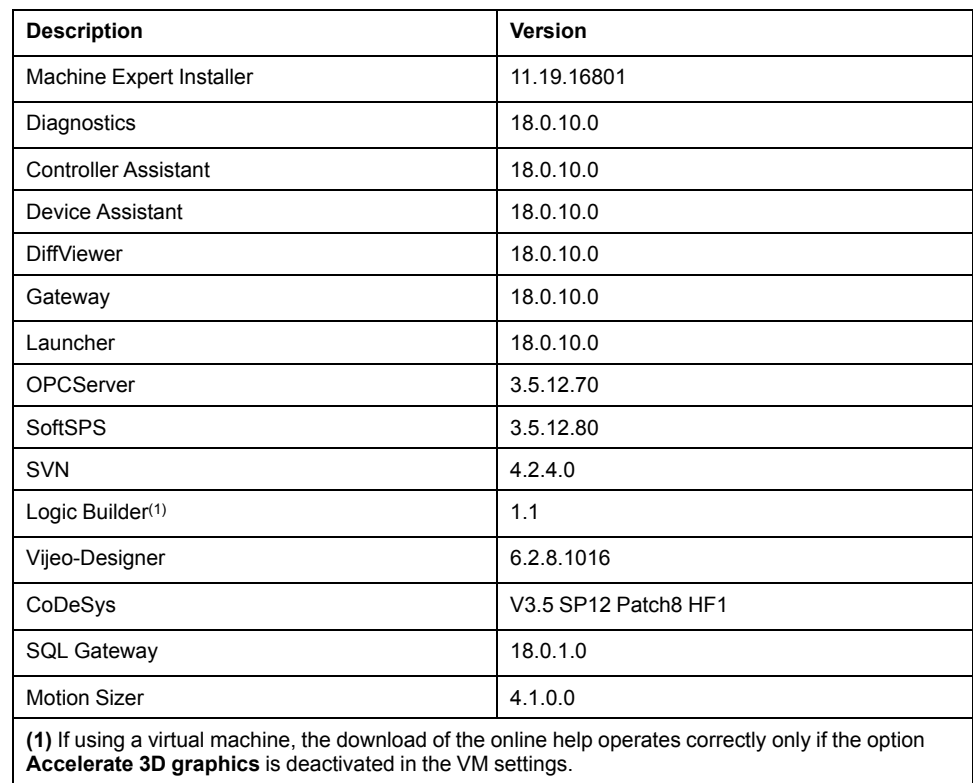

## **Version Identification**

## <span id="page-35-1"></span>**New Features for Machine Expert Installer and Online Help**

### **Machine Expert Installer**

The Machine Expert Installer provides an intuitive user interface to perform an online installation. During installation phase, you can select required sets which will be automatically downloaded and installed.

You can also use the Machine Expert Installer to customize an existing installation of the EcoStruxure Machine Expert product.

## **Online Help**

With EcoStruxure Machine Expert, the online help is published as HTML5 help only on a Web server. You can download a local copy of the online help using Machine Expert Installer.

Known restrictions on different browsers used with the HTML5 help:

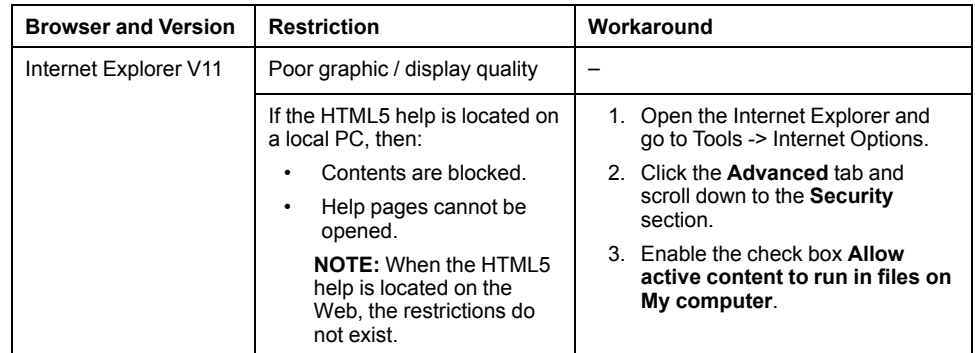
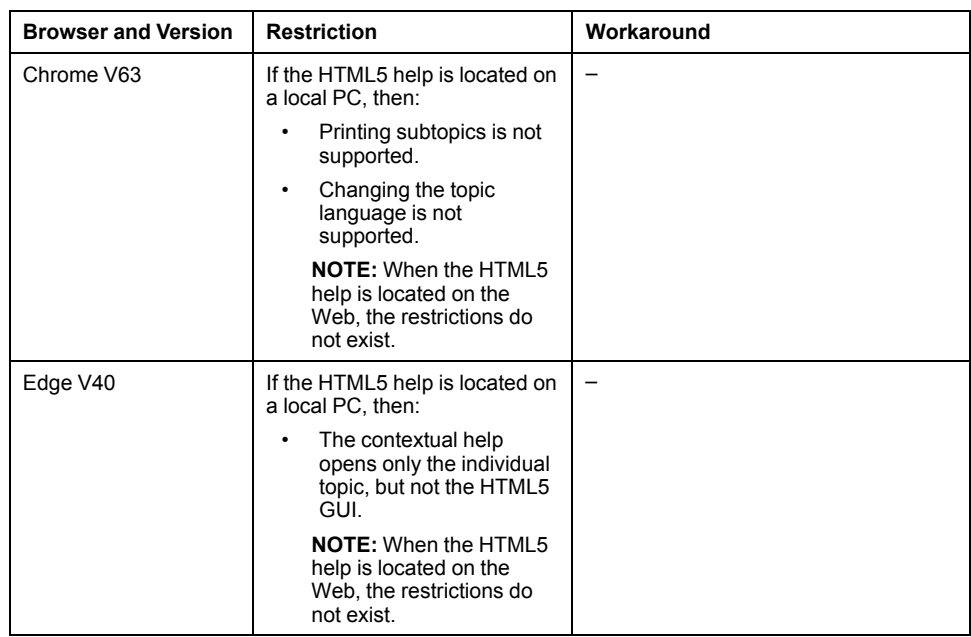

# **New Features EcoStruxure Machine Expert**

# **Project Update**

- Project update categories are separated in single pages.
- Overview page summarizes the update actions: sufficient in most cases.
- Details for update of different parts of the system in separate tabs.
- Update of visualization styles added.
- Detailed information on library update enhanced by presenting the updated list of libraries.
- Display of progress status added.

**NOTE:** When you update a SoMachine project which contains solution libraries (Pumping, Packaging, Hoisting) to EcoStruxure Machine Expert, the solution libraries will not be updated. You have to replace the Pumping library manually by the Booster Pumping library. Hoisting and Packaging libraries are not supported by EcoStruxure Machine Expert V1.1.

#### **Functional View**

- A view has been introduced to group the project objects by logical machine units.
- These groups can be saved and re-used in other projects.

#### **Smart Template**

The Smart Template has been conceptually redesigned to open the framework beyond Robotics functionality.

The benefits of the revised version of Smart Template are:

- You can start to program with a default project and can add smart template functionality afterwards. Robotics projects can now be under SVN control and support folder structures.
- Can be used for more than one controller in a project. Smart Template functions or modules can be added to several controllers in a project.
- Supported SVN-functionality. Smart Template modules are handled in SVN (commit, update…) like any other POU in the system. Sub-elements (configuration, methods, …) are considered appropriately.

• Smart Template is open for new IEC-frameworks. The modules are selfdescribing and no longer limited to a specific infrastructure like PacDrive Template. Basically any IEC-environment can be used from zero to maximum.

Supported Features:

**Modules** view

Smart Template module instances can be added in an own view called **Modules**.

• **Add module** / **Add object**

Modules can be added using the **Add module** dialog providing more information and flexibility in terms of versioning, etc. Currently the following modules and objects are usable:

- Camera module
- Camera configuration
- Module interface
- Method
- Action
- **Transition**
- **Notes**
- **Module manager**
	- Key element to manage several modules, their version and their referenced libraries.
	- Modules can be updated as easy as libraries.
	- The user code, the user configuration and the resolved library version are used to generate the code for smart template
- **Camera Module**
	- Supports the known functionality to connect vision systems generic cameras and specific for Cognex cameras.
	- Online views allow to see the camera status, the position of products identified.

#### **Migration Strategy of Smart Template**

As the old Robotics for SmartTemplate-Framework is not supported any longer, the code and configuration has to be transferred to a new **Standard** project.

- 1. Create a new empty project in EcoStruxure Machine Expert.
- 2. Copy and paste the source code.
- 3. Add the modules to the new project via **Add module** and adapt the configuration according to the old project.

# **Code Analysis**

Code Analysis add-on was improved and stabilized.

- New metrics (cyclomatic complexity)
- Compile messages as part of the convention results output.
- Analysis of libraries (POU-space analysis) is supported now.
- User interface and scripting API for machine advisor code analysis connection to upload snapshots and queries

#### **ETEST**

ETEST improves the usability and the handling of integration in Continuous Integration systems, especially when working with big and/or long running test projects.

• Optional test case methods

- The ETEST standard methods (**Prepare**, **Execute**, **Finalize**, **CleanUp**) are optional for test cases and test resources
- Test duration
	- The test results view shows the duration of each executed test case.
	- The exported result file contains the start, end time and duration of each test case.
- Test progress:
	- The result of each test case will be printed to the shell console, if executed via scripting.
	- You always know which tests are already finished in long-running testseries.

# **Diagnostics**

- Diagnostics supports the Safe Logger for safety-related devices.
- Support for Lexium 62 Standard Plus and Advanced Plus.

#### **Controller Assistant**

Support for Lexium 62 Standard Plus and Advanced Plus.

#### **Device Assistant**

Support for Lexium 62 Standard Plus and Advanced Plus.

#### **New Features for EcoStruxure Machine Expert - Safety**

#### **Overview**

- EcoStruxure Machine Expert Safety component distribution / installation using Machine Expert Installer together with the EcoStruxure Machine Expert components (Install new Software (Online) (see Schneider Electric Software Installer, User Guide)).
- Floating licenses: New license type for EcoStruxure Machine Expert Safety and BWU2984 AS-i safety gateway available.
- Embedded Safety integration into TM262M• controller architectures. (TM5CSLCx00FS, TM5/TM7 Safety I/Os).
- Online Help:
	- HTML 5
	- Online help (safety and non-safety parts)
	- Offline help (safety)
- Support of context-sensitive help in EcoStruxure Machine Expert Safety.
- Integration of latest help and documentation content.
- Update to EcoStruxure Machine Expert product changes.
- Fixed documentation issues of previous versions.
- Lexium 62 with new hardware revision is supported (no change on safety functionality).
- Updated EULA (End User License Agreement)

# **Compatibility EcoStruxure Machine Expert**

#### **Overview**

EcoStruxure Machine Expert can be installed in parallel to other Schneider Electric software products, such as SoMachine and SoMachine Motion.

For general information on compatibility of EcoStruxure Machine Expert, refer to the Compatibility and Migration Guide (see EcoStruxure Machine Expert Compatibility and Migration, User Guide).

#### **Behavior Modifications in EcoStruxure Machine Expert compared to SoMachine / SoMachine Motion Versions**

**NOTE:** For a list of compiler versions included in EcoStruxure Machine Expert, SoMachine and SoMachine Motion versions indicated in the following table, refer to the Compatibility and Migration Guide appendices (see EcoStruxure Machine Expert Compatibility and Migration, User Guide).

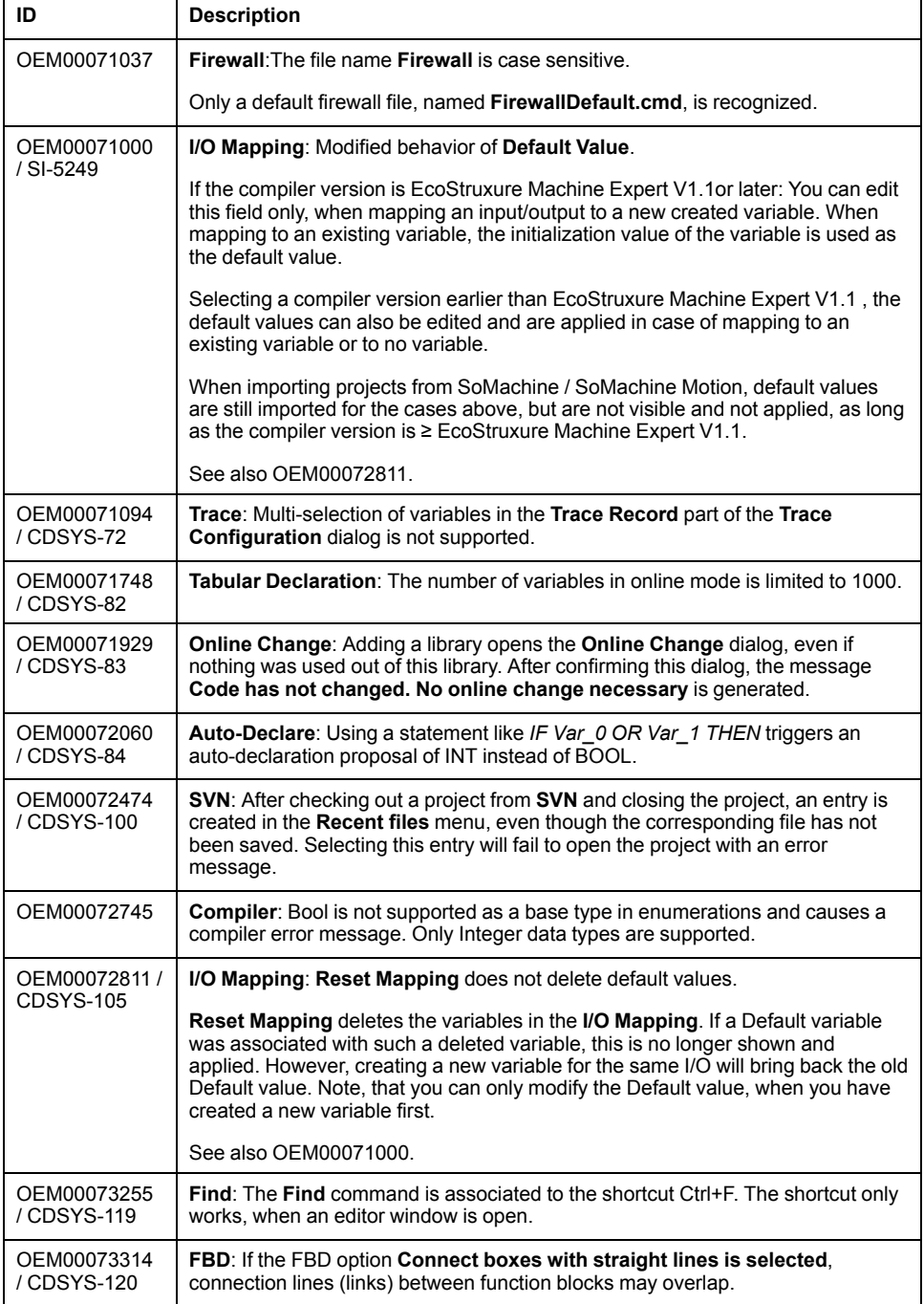

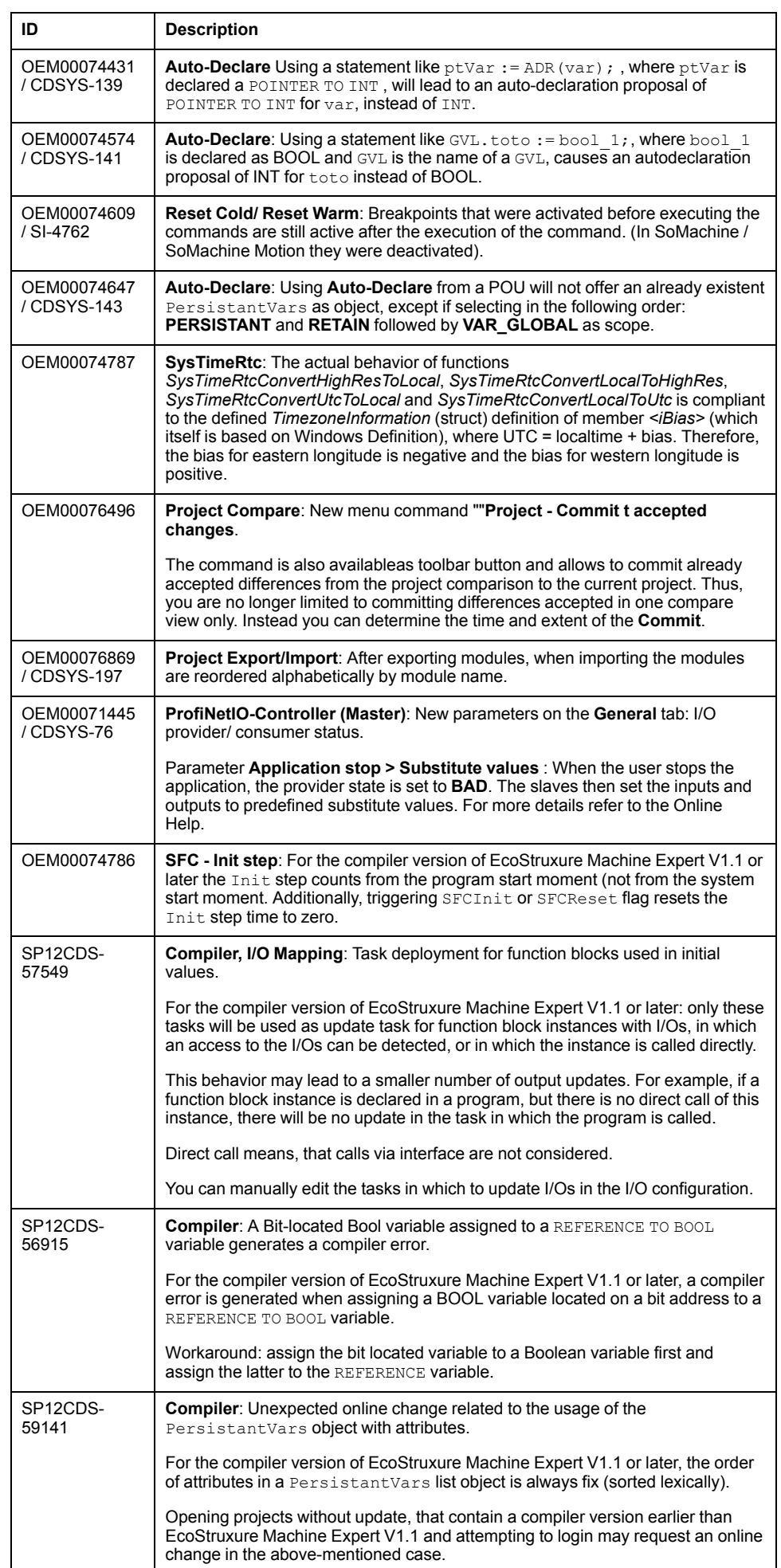

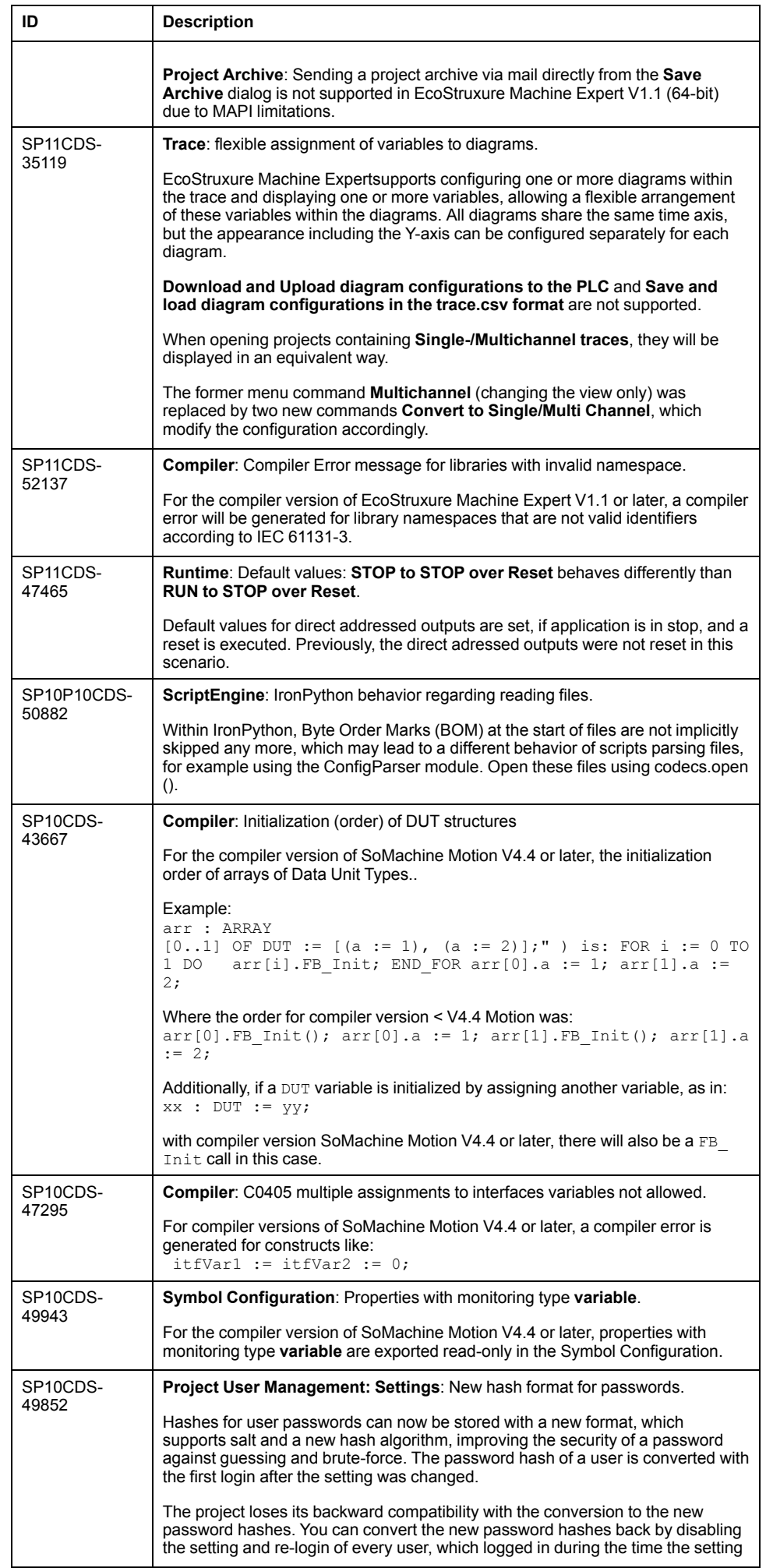

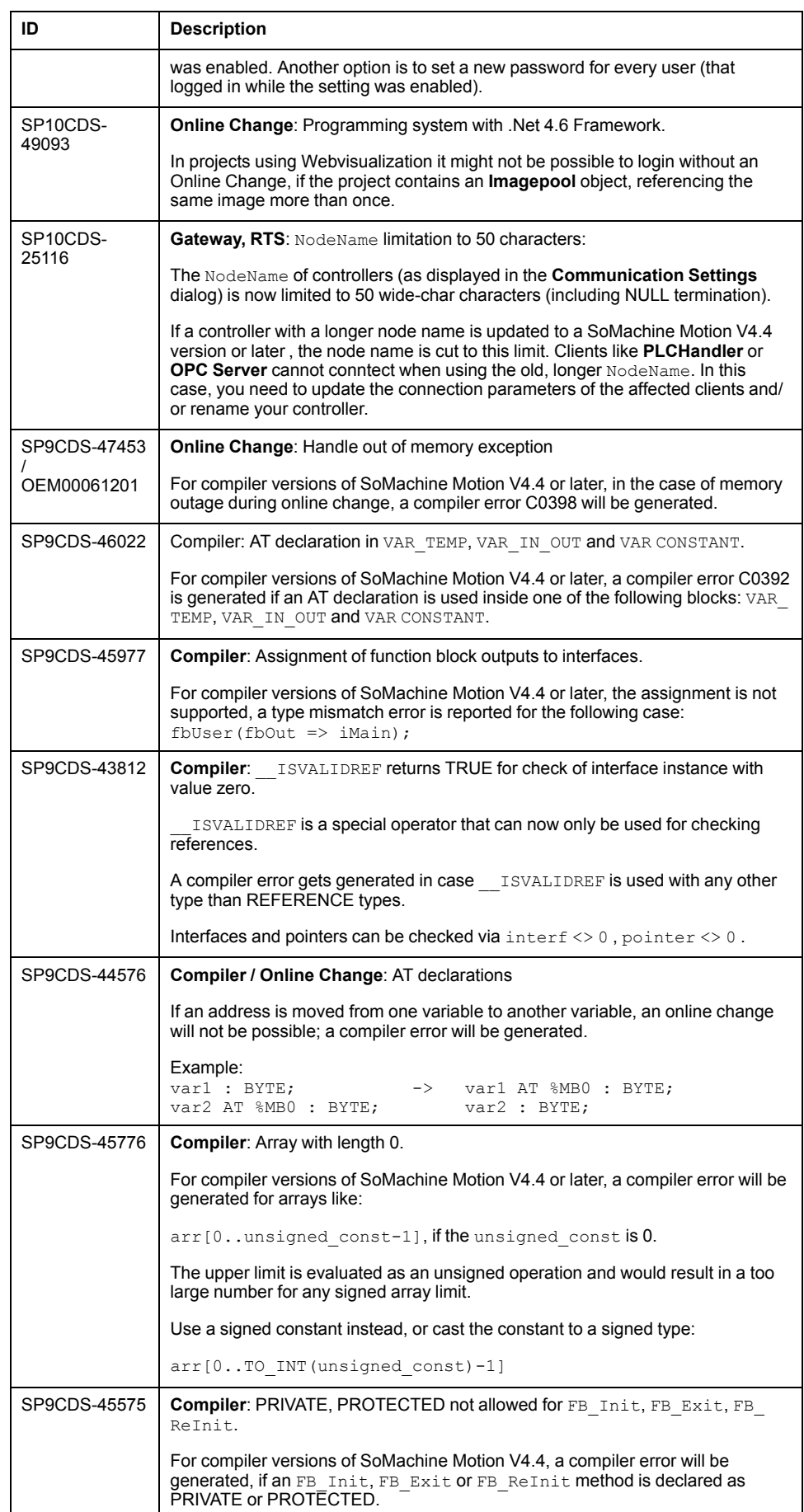

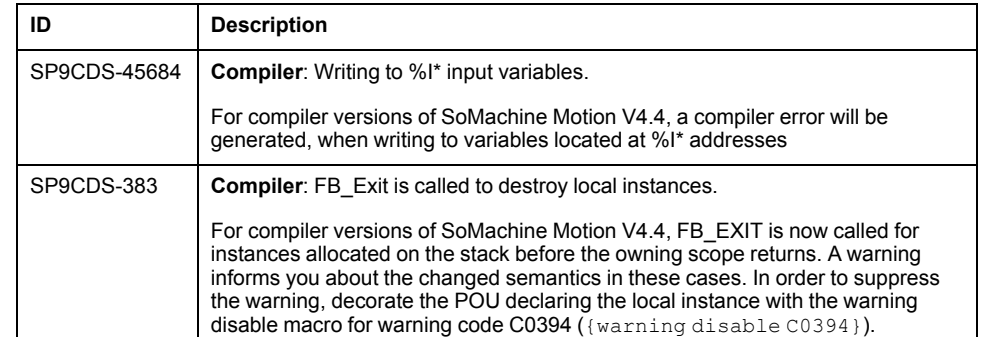

**NOTE:** If you are extracting a project archive in EcoStruxure Machine Expert that has been created with SoMachine or SoMachine Motion, and **Options** are selected in the **Extract Project Archive** dialog box, your EcoStruxure Machine Expert installation may be altered and it may appear the devices are missing.

# **ACAUTION**

#### **INOPERABLE EQUIPMENT**

When you extract a project archive that has been created with a different programming software, deselect the **Options** check box in the **Extract Project Archive** dialog box.

**Failure to follow these instructions can result in injury or equipment damage.**

To restore your EcoStruxure Machine Expert installation, execute the **Tools > Options** command and select the **Directories (Devices, Libraries,...)** option. From the **Directories (Devices, Libraries,...)** dialog box, click the **Reset repository locations** button and the devices are restored.

#### **NOTE:**

• If a SoMachine or SoMachine Motion project with HMIs is loaded, it may occur that Vijeo-Designer must be started by the update. In this case, it may occur that Vijeo-Designer is only started in the background.

Vijeo-Designer must be opened manually to continue the update.

• If a SoMachine or SoMachine Motion project with obsolete HMIs is loaded, it may occur that Vijeo-Designer is started and you are prompted to enter a reference number.

If the reference number is not available, click **No** and the device is updated automatically to a preprogrammed type.

If a SoMachine or SoMachine Motion project with obsolete HMIs (with control) is loaded, the HMI is converted in Vijeo-Designer to a supported HMI.

## **Compatibility EcoStruxure Machine Expert - Safety**

#### **Overview**

Former SoSafe Programmable versions cannot be started from EcoStruxure Machine Expert environment anymore and can only be installed and used if the related SoMachine Motion version is installed.

However, the former SoSafe Programmable projects - starting from V2.1 - can be imported, re-used, and updated in EcoStruxure Machine Expert - Safety V1.1.

In almost all cases, the update works without impact on the overall safety application and the resulting project CRC (cyclic redundant checksum) value stays the same and there is no recertification needed.

However, EcoStruxure Machine Expert - Safety with this release does not support reusing a project built on EcoStruxure Machine Expert - Safety with LMCx01 system to EcoStruxure Machine Expert - Safety with M262 system or vice-versa.

#### **Identified Incompatible Project Updates**

The CRC of the safety project done before SoSafe Programmable V2.21 is changed if the old project contains the following safety devices:

- TM5SAI4AFS
- TM5STI4ATCFS

In this case, the safety project must be compiled again and downloaded to the TM5CSLCx00FS and the related safety function must be validated and recertified.

It is still possible to install former SoSafe Programmable versions in parallel to EcoStruxure Machine Expert - Safety as long the compatible SoMachine Motion package is available on the PC. Thus, you can maintain old projects using previous compatible engineering tool chains.

Overview of the validated safety-related software with the appropriate safetyrelated firmware.

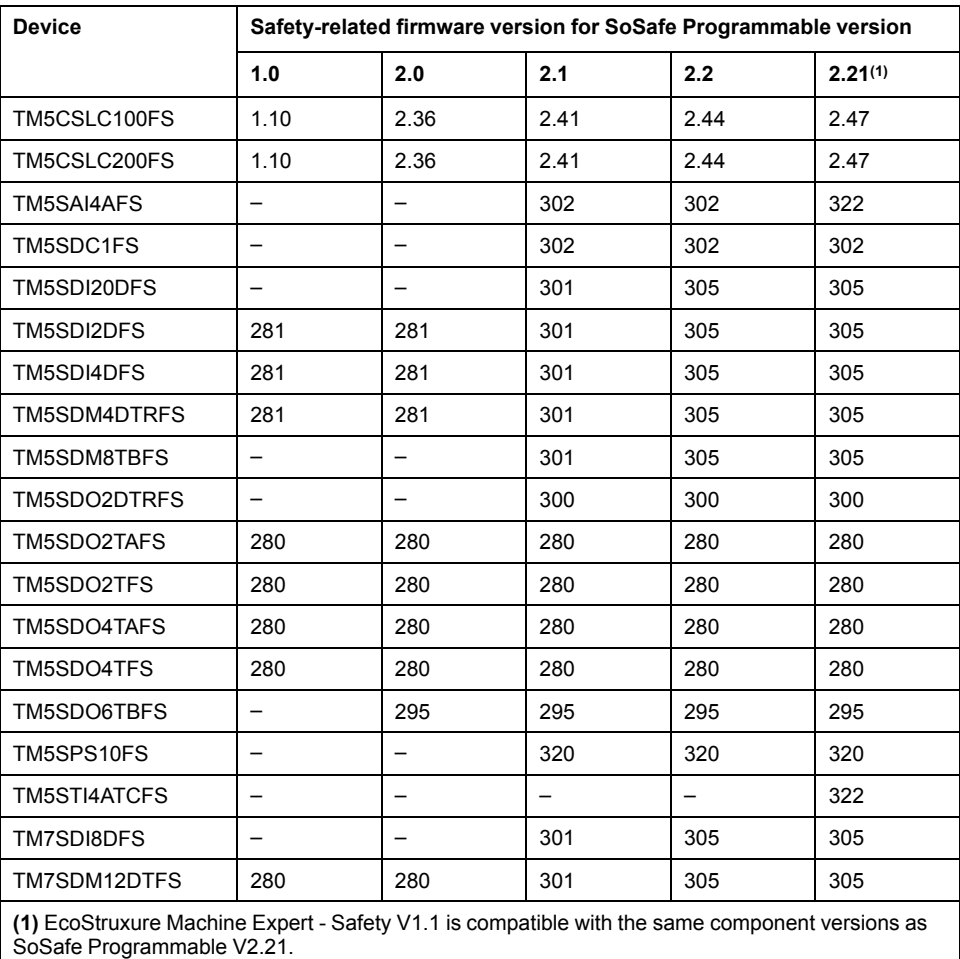

#### **Mitigated Anomalies**

#### **Machine Expert Installer**

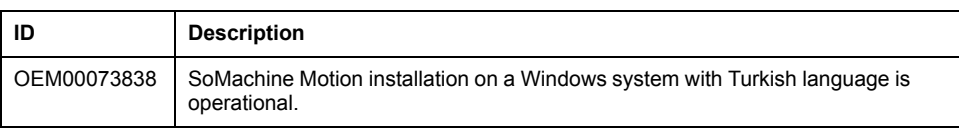

# **Online Help**

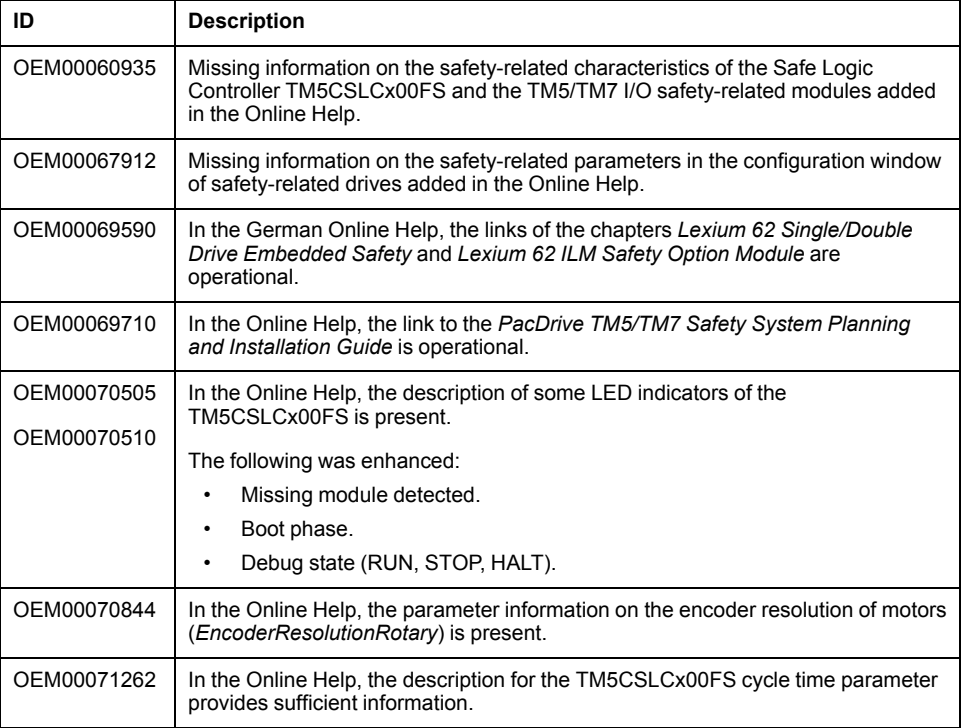

# **EcoStruxure Machine Expert**

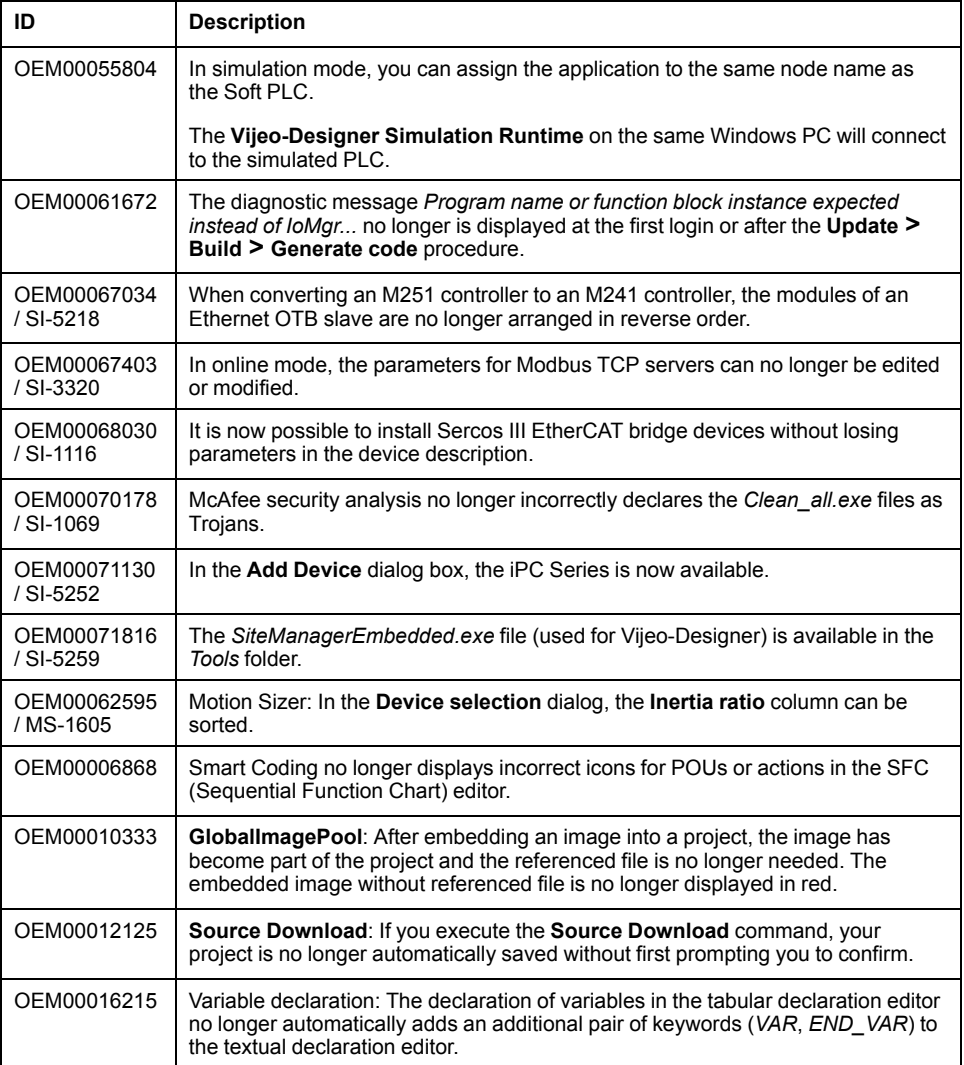

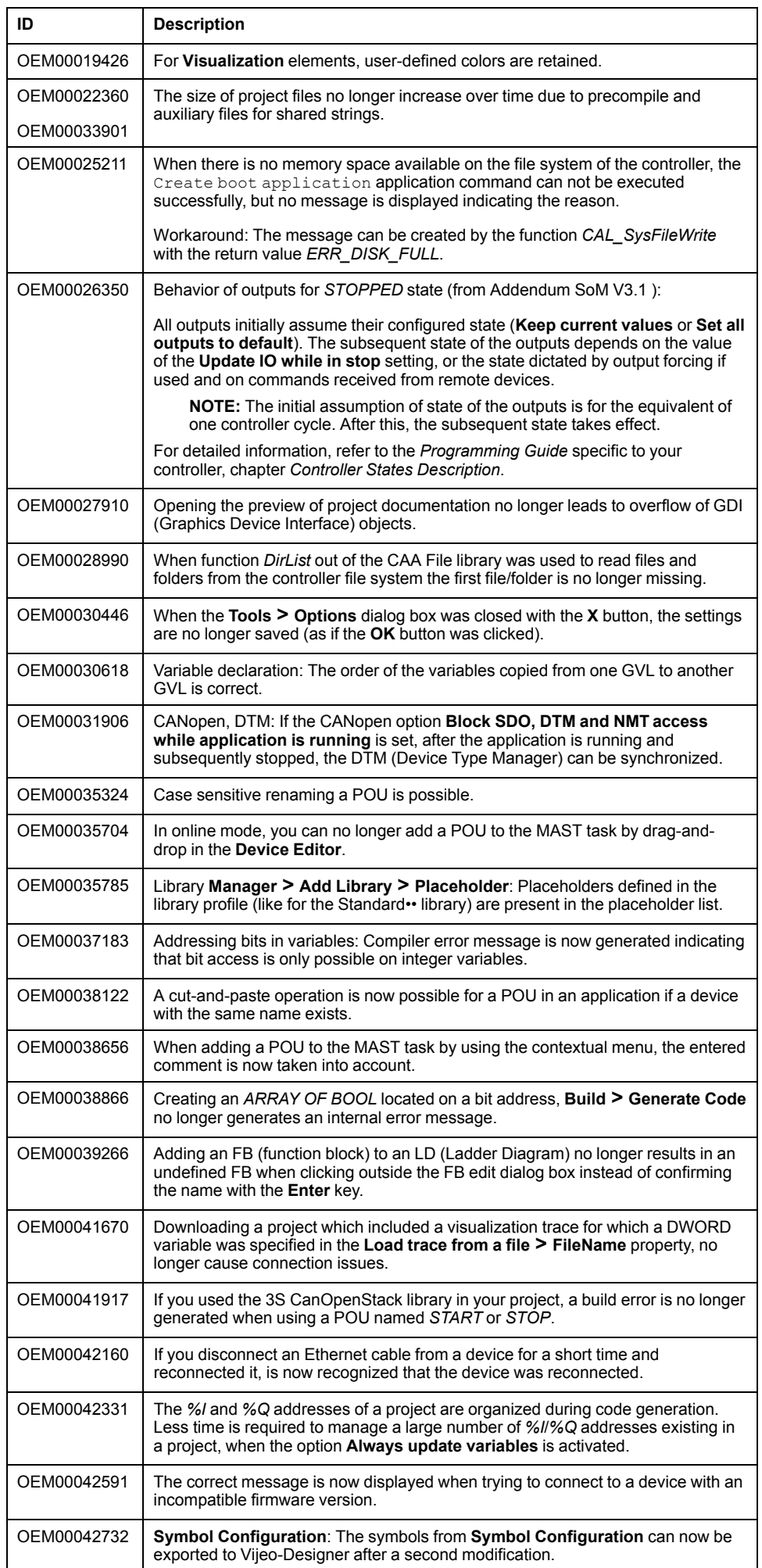

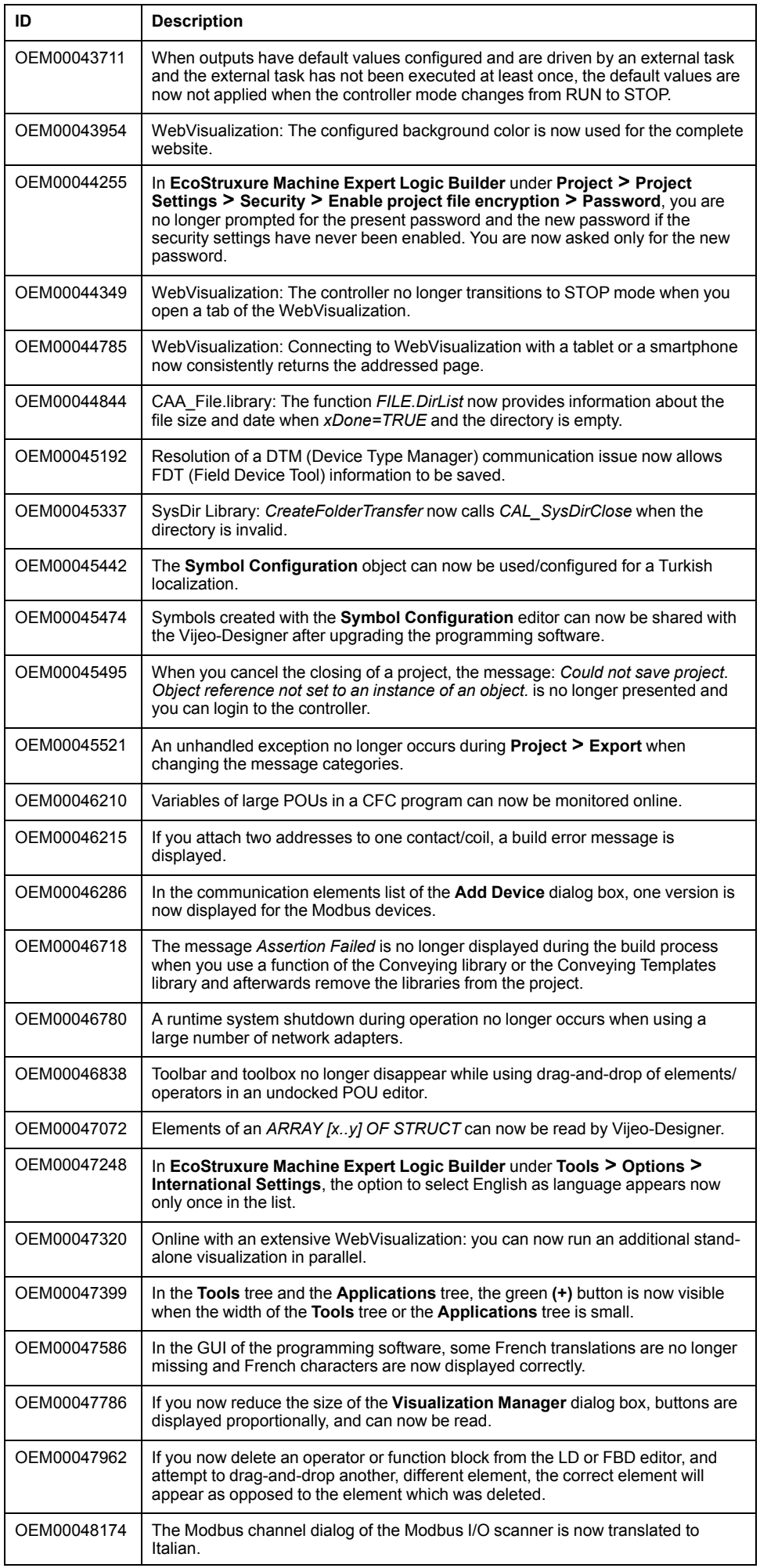

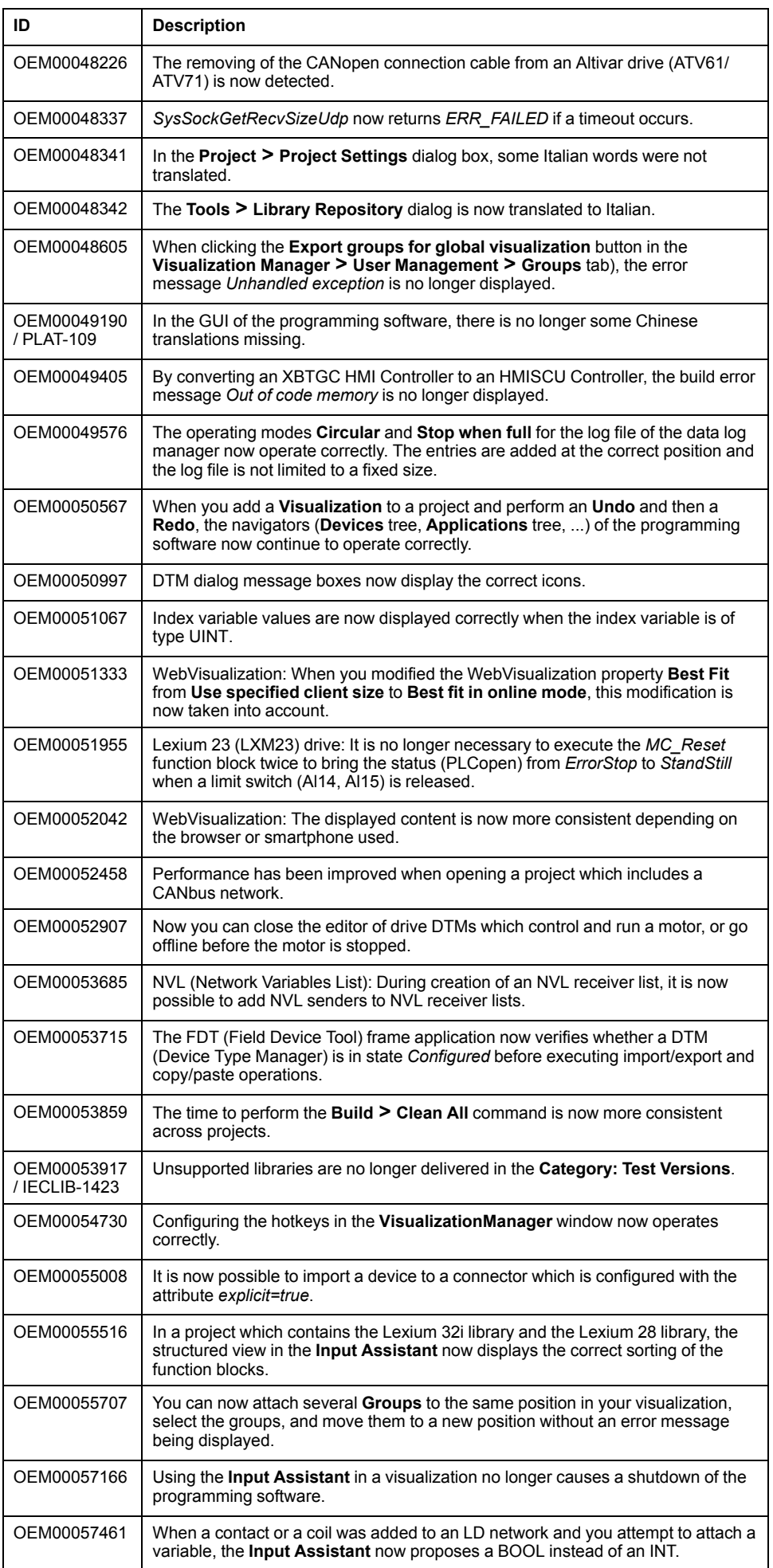

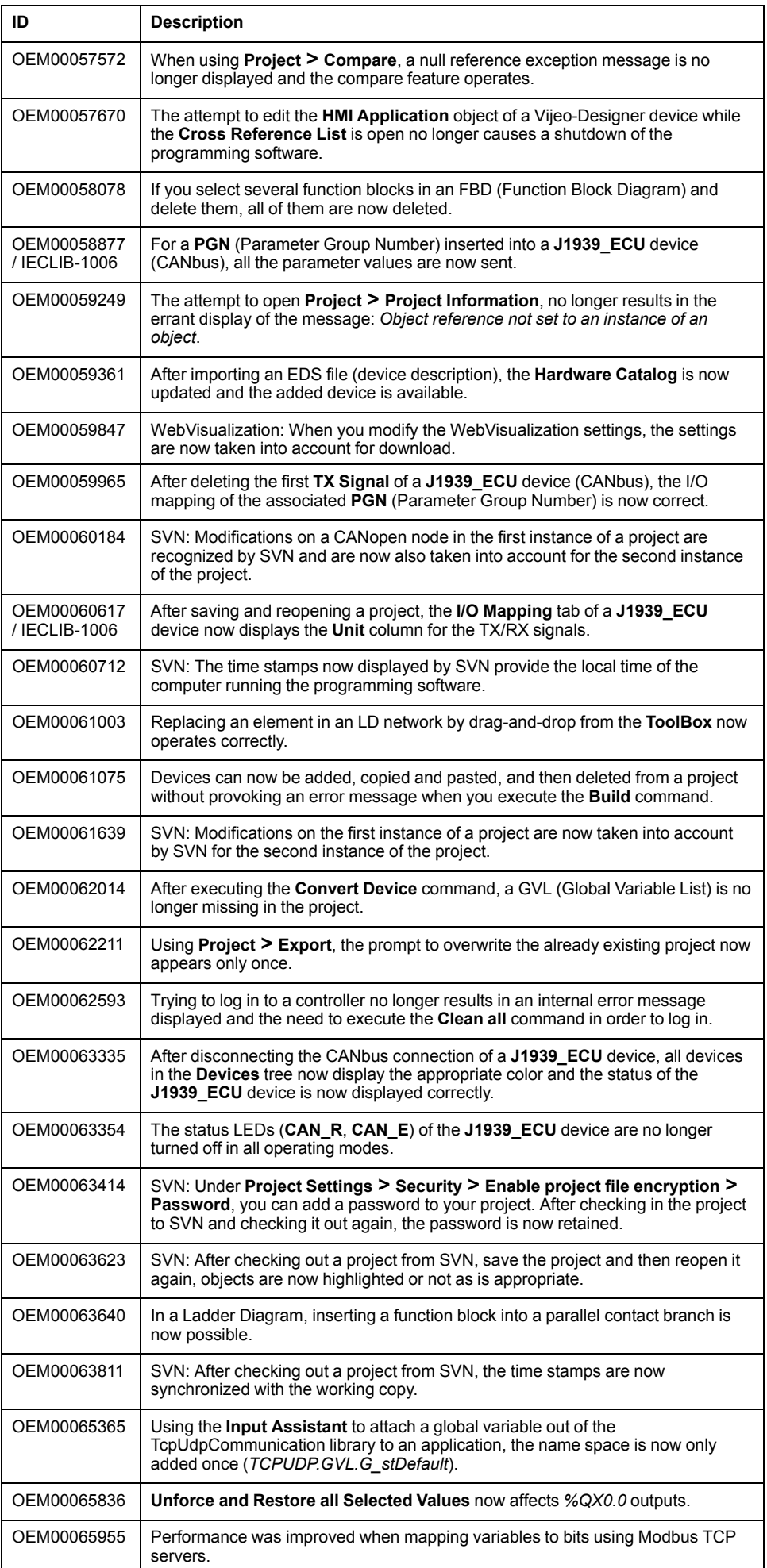

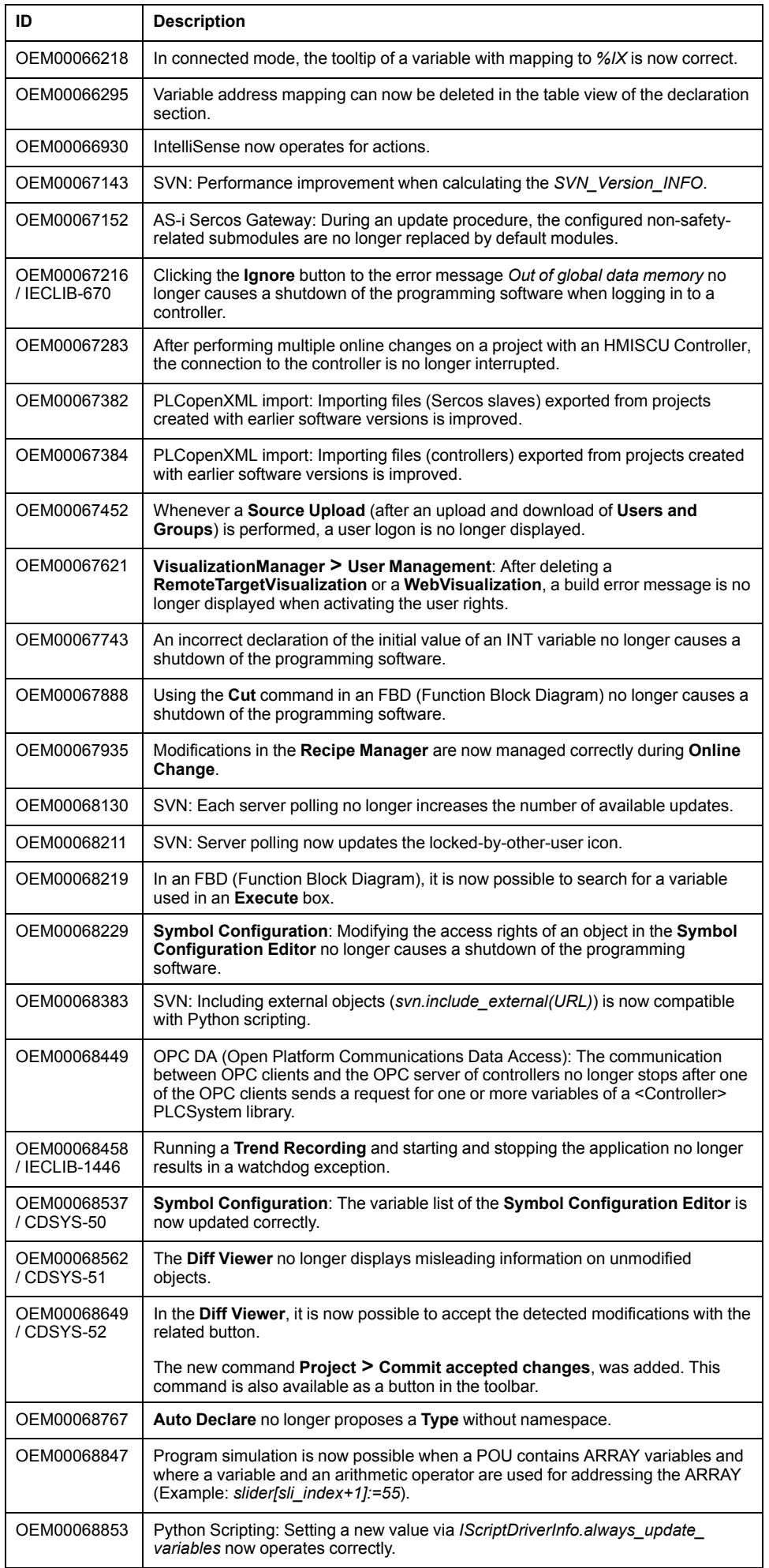

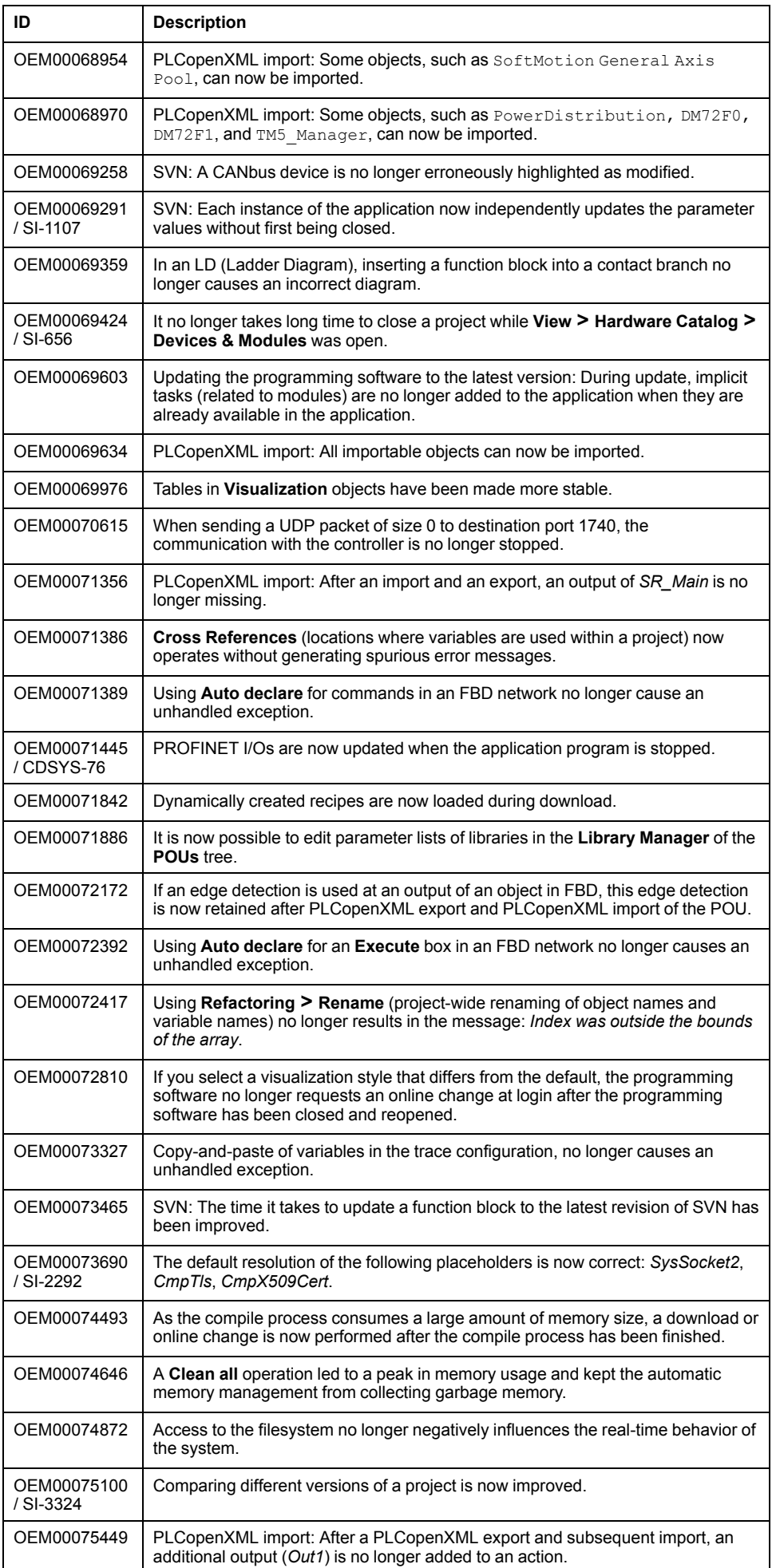

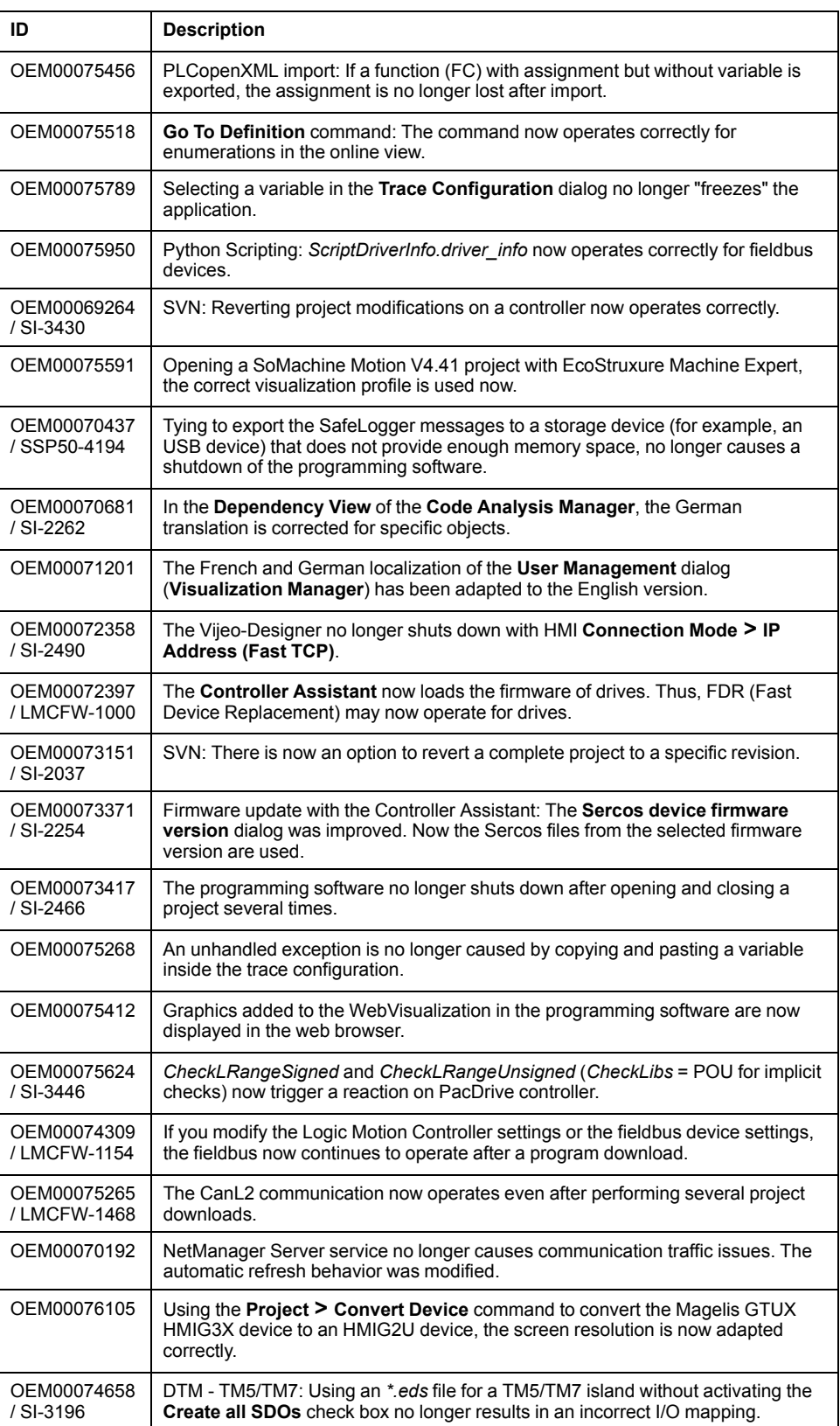

# **EcoStruxure Machine Expert - Safety**

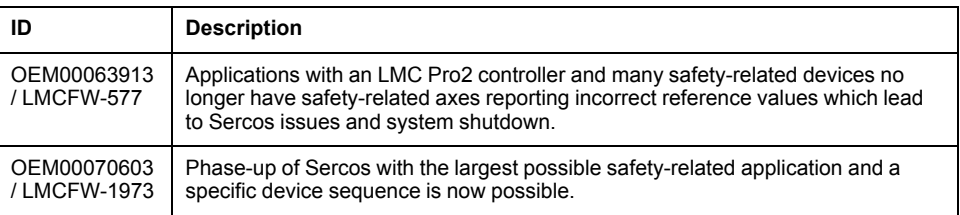

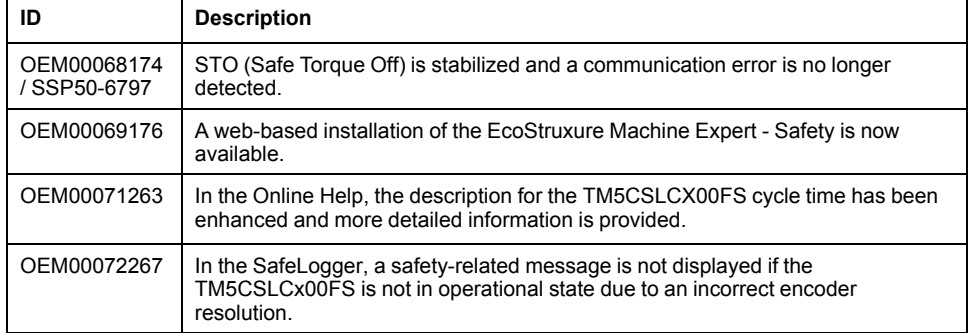

#### **Known Operational Anomalies**

#### **Limitations for the Release of TM262M••**

- Disabling of Safety slices is not supported.
- There are restrictions on the simulation feature of devices in some use cases for machine options.
- The Safety Logic Controller will switch to SafeOS state SAFERUN in case Sercos state NRT is active. This is normal behavior and is used to debug the Safety Logic Controller application in case no TM262M is connected.
- Validation of file name is not performed when a new application file is saved in the local directory: If a file with the same name is in a folder and the user confirms to save in dialog, then the existing file is overwritten without further notification to the user.

#### **Limitations for the Release of TM262••**

The minimum required firmware version is 5.0.2.1. If the product has an earlier firmware version, firmware update is mandatory. Update can be executed via SDcard or the Controller Assistant.

## **Limitations for the Release of PacDrive Controllers**

Validation of file name is not performed when a new application file is saved in the local directory. If a file with the same name is in a folder and the user confirms to save in the dialog, then the existing file is overwritten without further notification to the user.

#### **Immediate Addressing**

EcoStruxure Machine Expert allows you to program instructions using either a direct or indirect method of parameter usage. The direct method is called Immediate Addressing where you use direct address of a parameter, such as % IWx or %QWx for example. The indirect method is called Symbolic Addressing where you first define symbols for these same parameters, and then use the symbols in association with your program instructions.

Both methods are valid and acceptable, but Symbolic Addressing offers distinct advantages, especially if you later make modifications to your configuration. When you configure I/O and other devices for your application, EcoStruxure Machine Expert automatically allocates and assigns the immediate addresses. Afterward, if you add or delete I/O or other devices from your configuration, EcoStruxure Machine Expert will account for any changes to the configuration by reallocating and reassigning the immediate addresses. This necessarily will change the assignments from what they had once been from the point of the change(s) in the configuration.

If you have already created all or part of your program using immediate addresses, you will need to account for this change in any program instructions, function blocks, etc., by modifying all the immediate addresses that have been reassigned. However, if you use symbols in place of immediate addresses in your program, this action is unnecessary. Symbols are automatically updated with their new immediate address associations provided that they are attached to the address in the I/O Mapping dialog of the corresponding Device Editor, and not simply an 'AT' declaration in the program itself.

# **WARNING**

#### **UNINTENDED EQUIPMENT OPERATION**

Inspect and modify as necessary any immediate I/O addresses used in the application after modifying the configuration.

**Failure to follow these instructions can result in death, serious injury, or equipment damage.**

**NOTE:** Systematically use symbols while programming to help avoid extensive program modifications and limit the possibility of programming anomalies once a program configuration has been modified by adding or deleting I/O or other devices.

## **EcoStruxure Machine Expert - Safety**

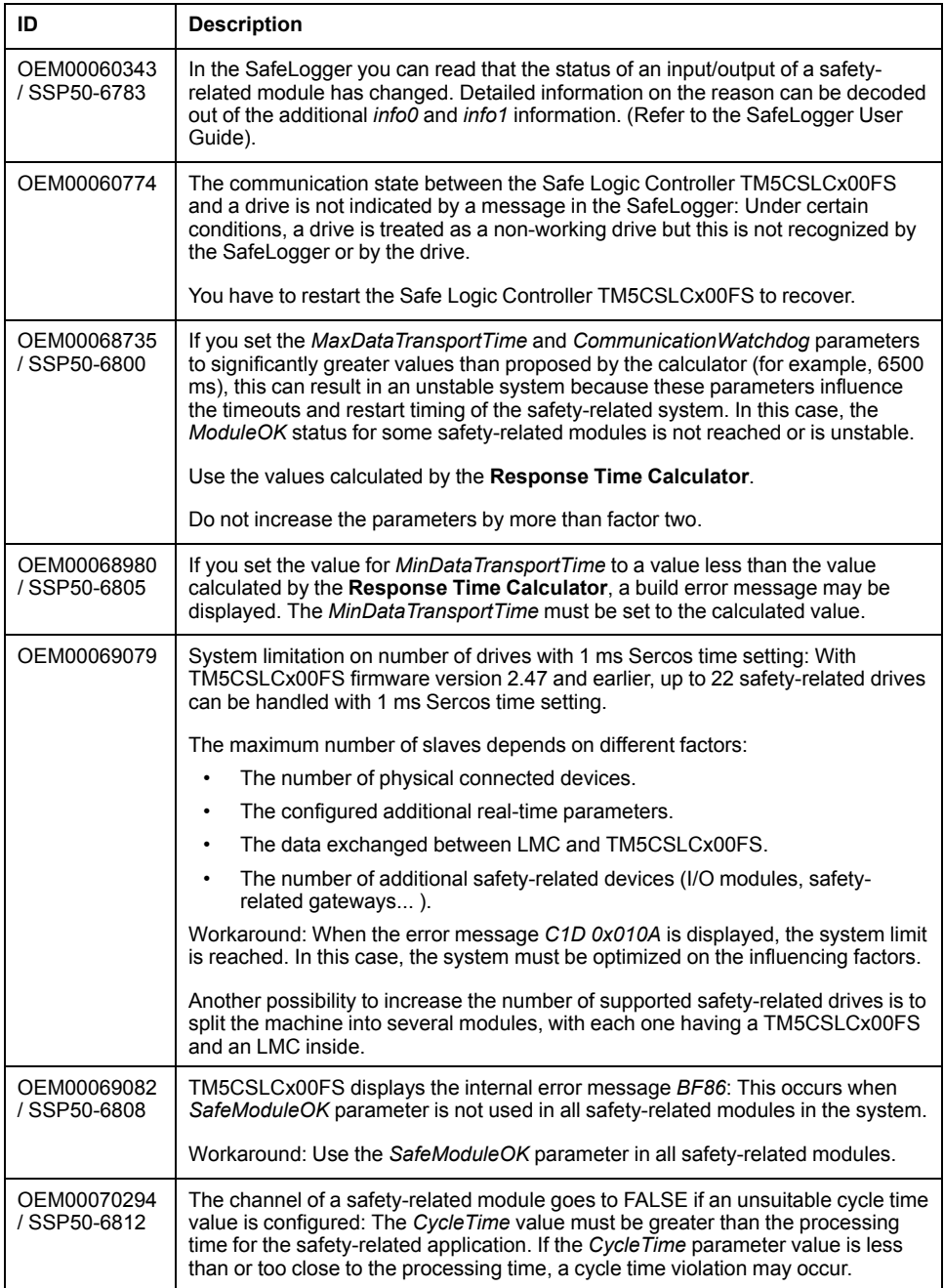

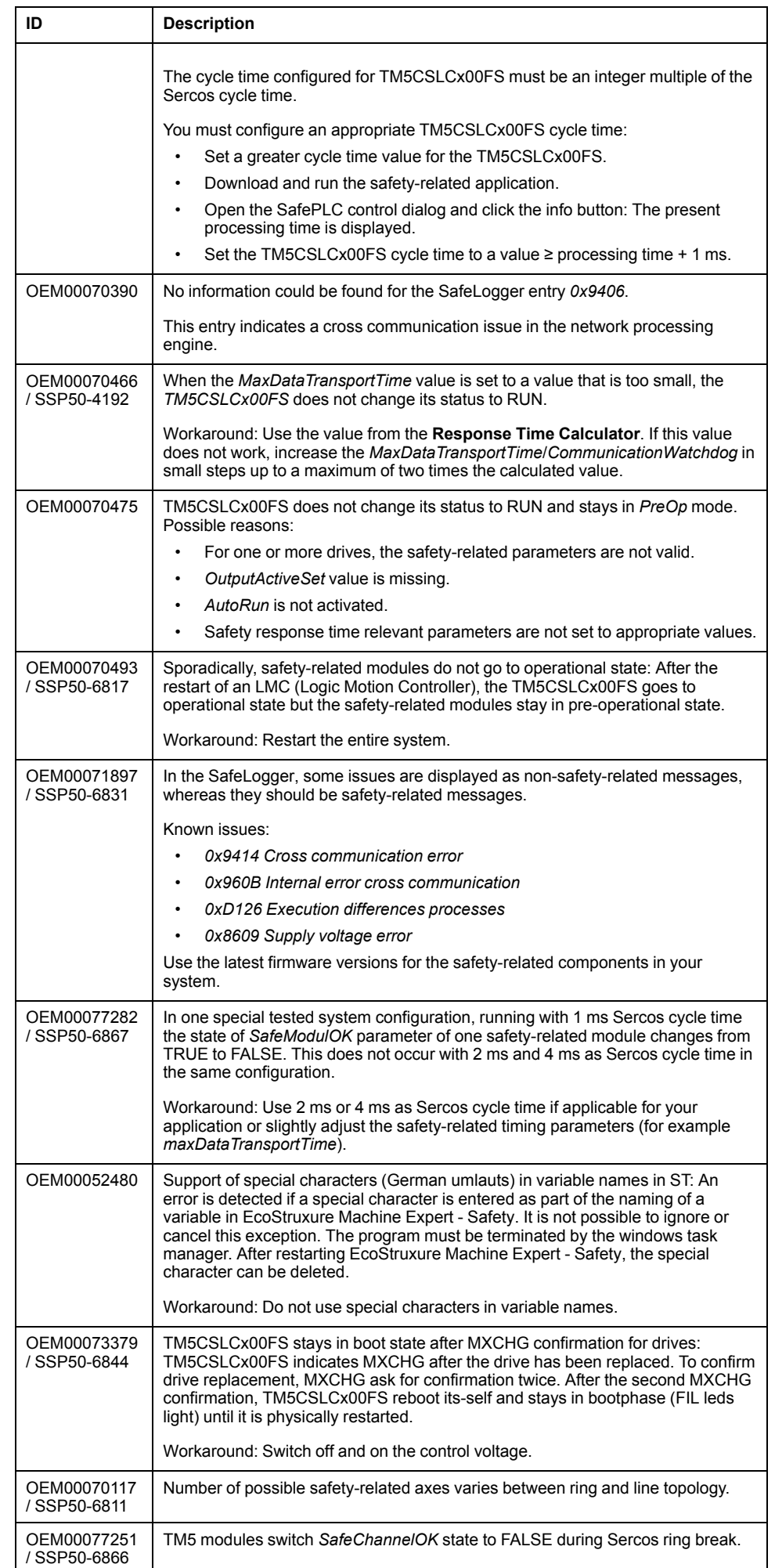

# **Documentation - Mitigated Anomalies**

## **Documentation**

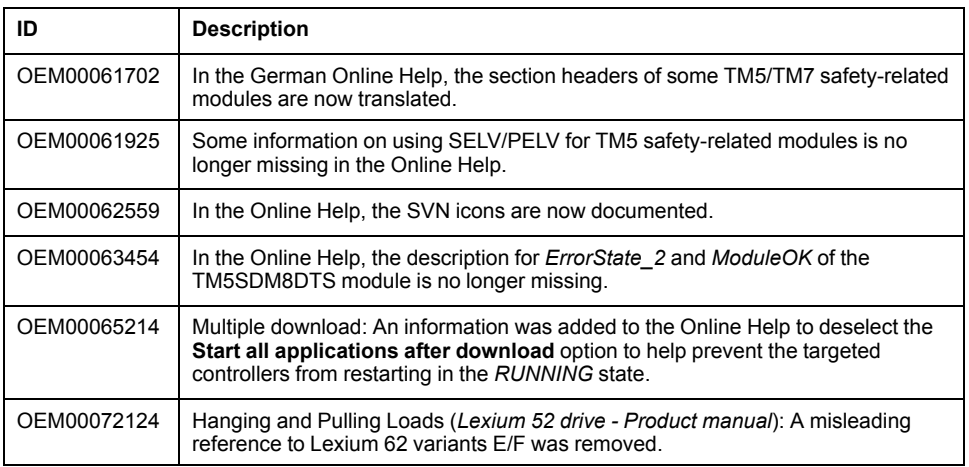

# **EcoStruxure Machine Expert V1.1 SP1**

# **Hardware/Firmware Information**

# **Version Identification**

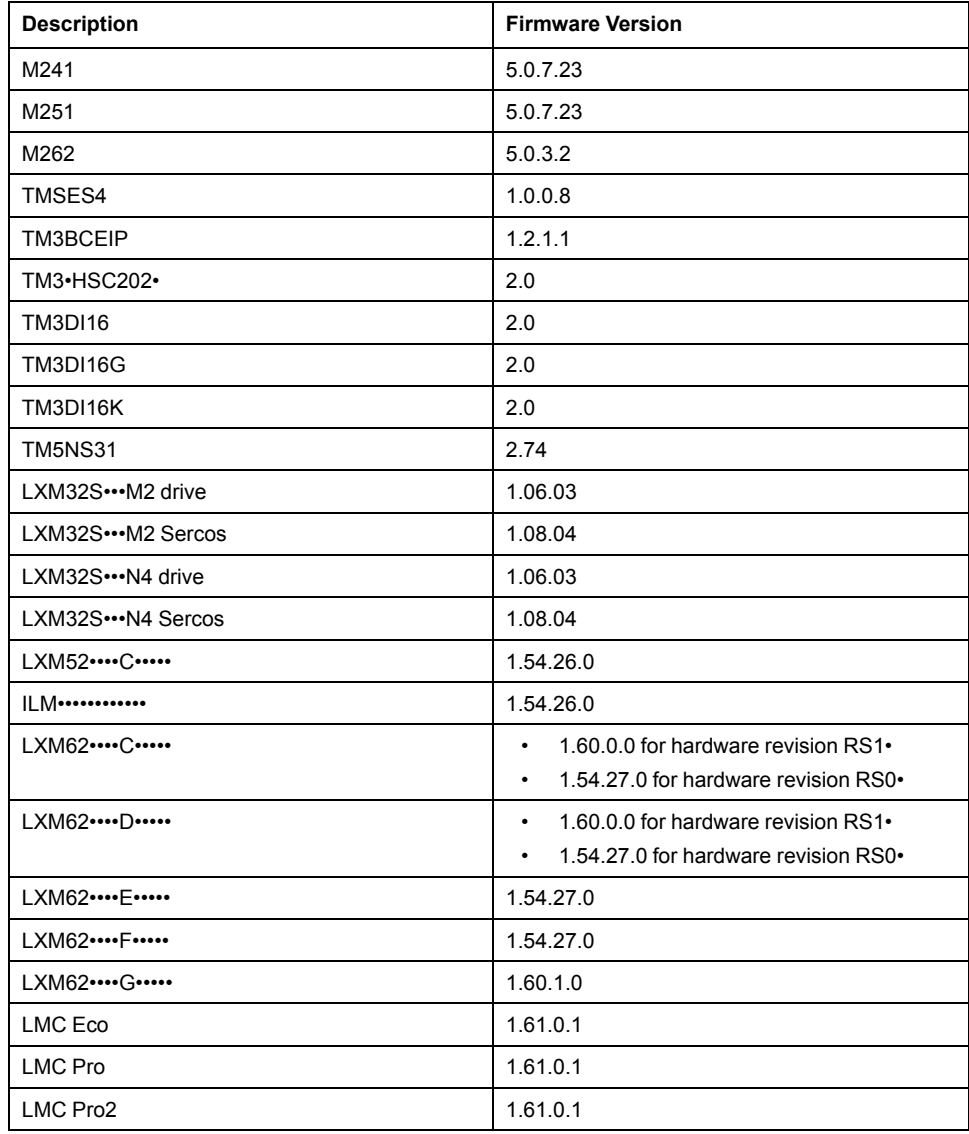

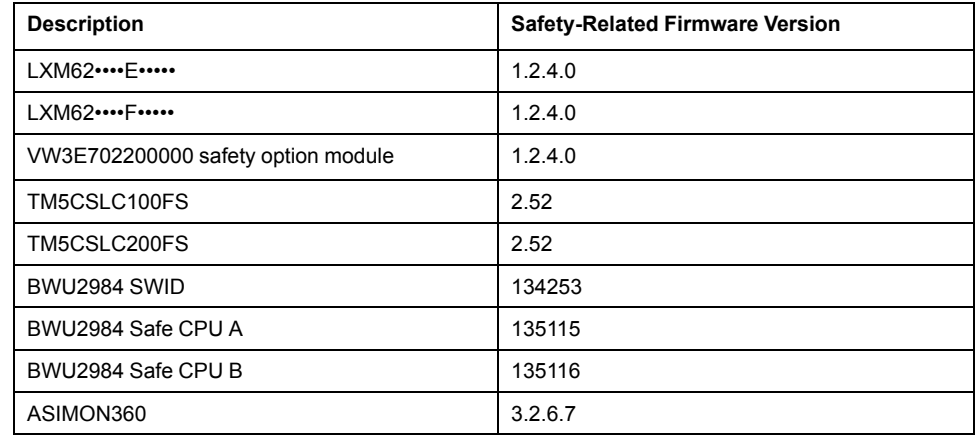

Contact your local Schneider Electric representative in case you need specific information for your intended machine architecture.

# **Mitigated Anomalies**

## **PacDrive LMC Controls & I/Os**

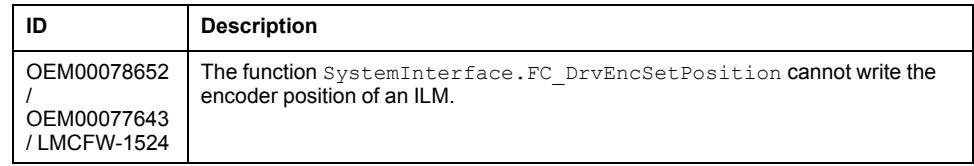

#### **M241/M251**

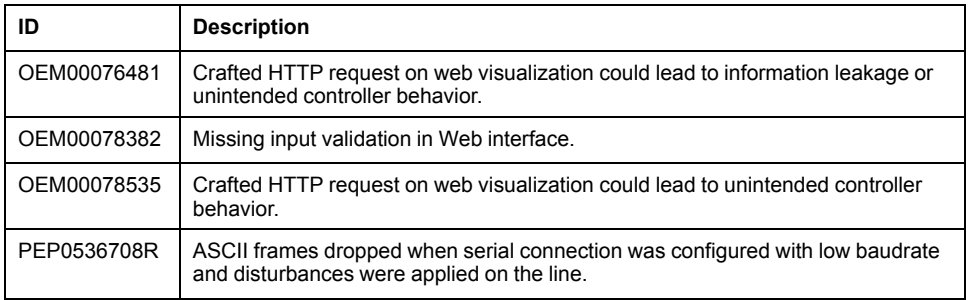

#### **M262**

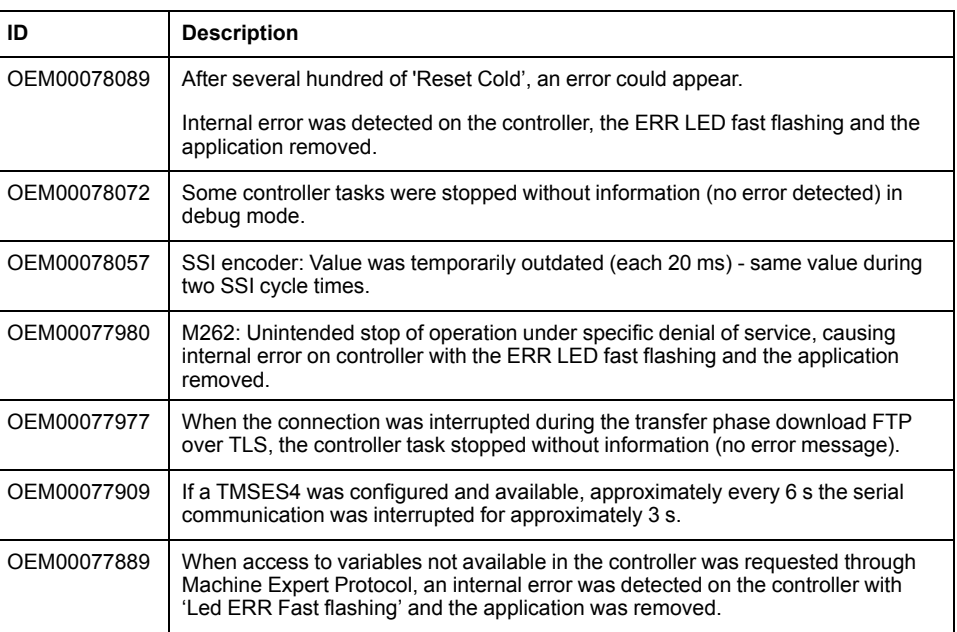

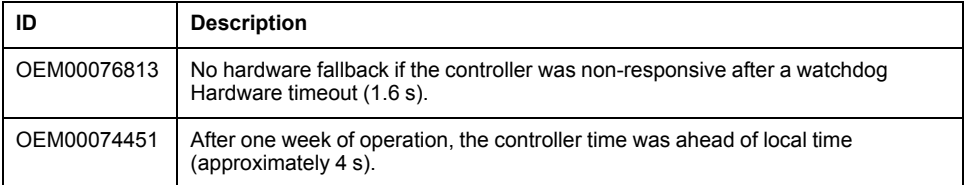

# **M262 - Motion**

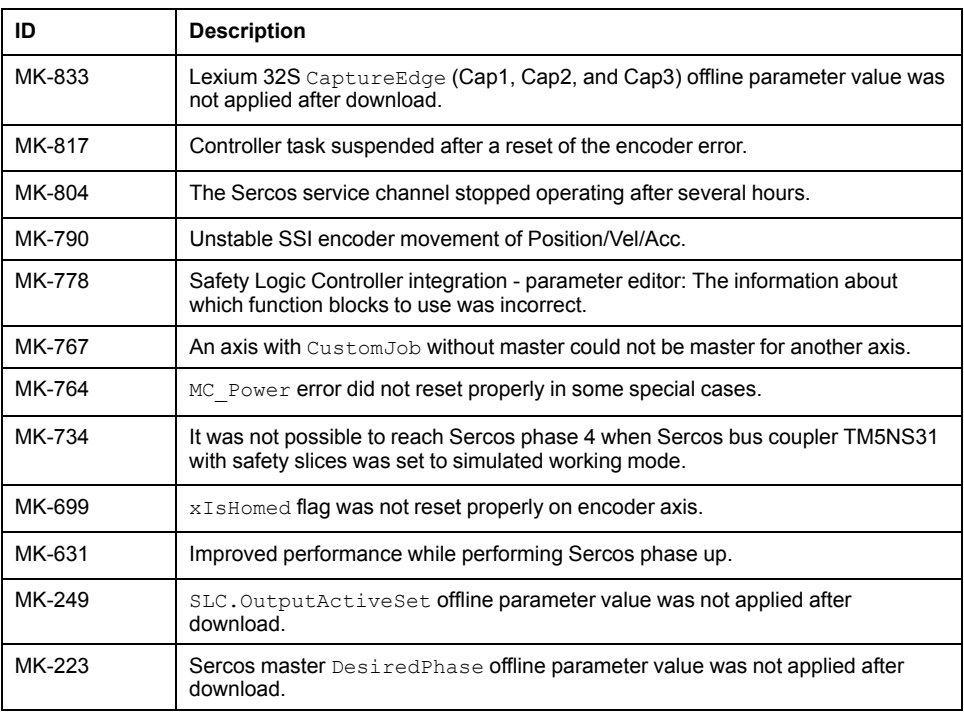

# **Known Operational Anomalies**

# **PacDrive LMC Controls & I/Os**

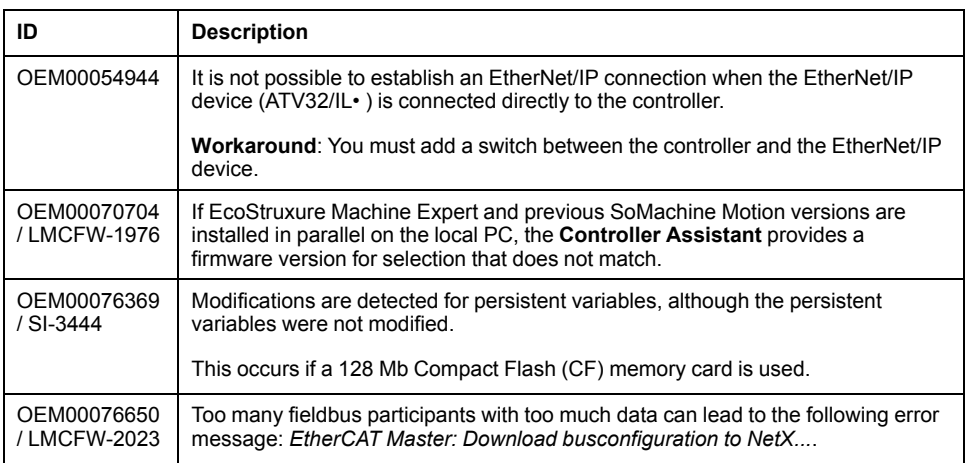

# **Lexium 52 / 62 / 62 ILM**

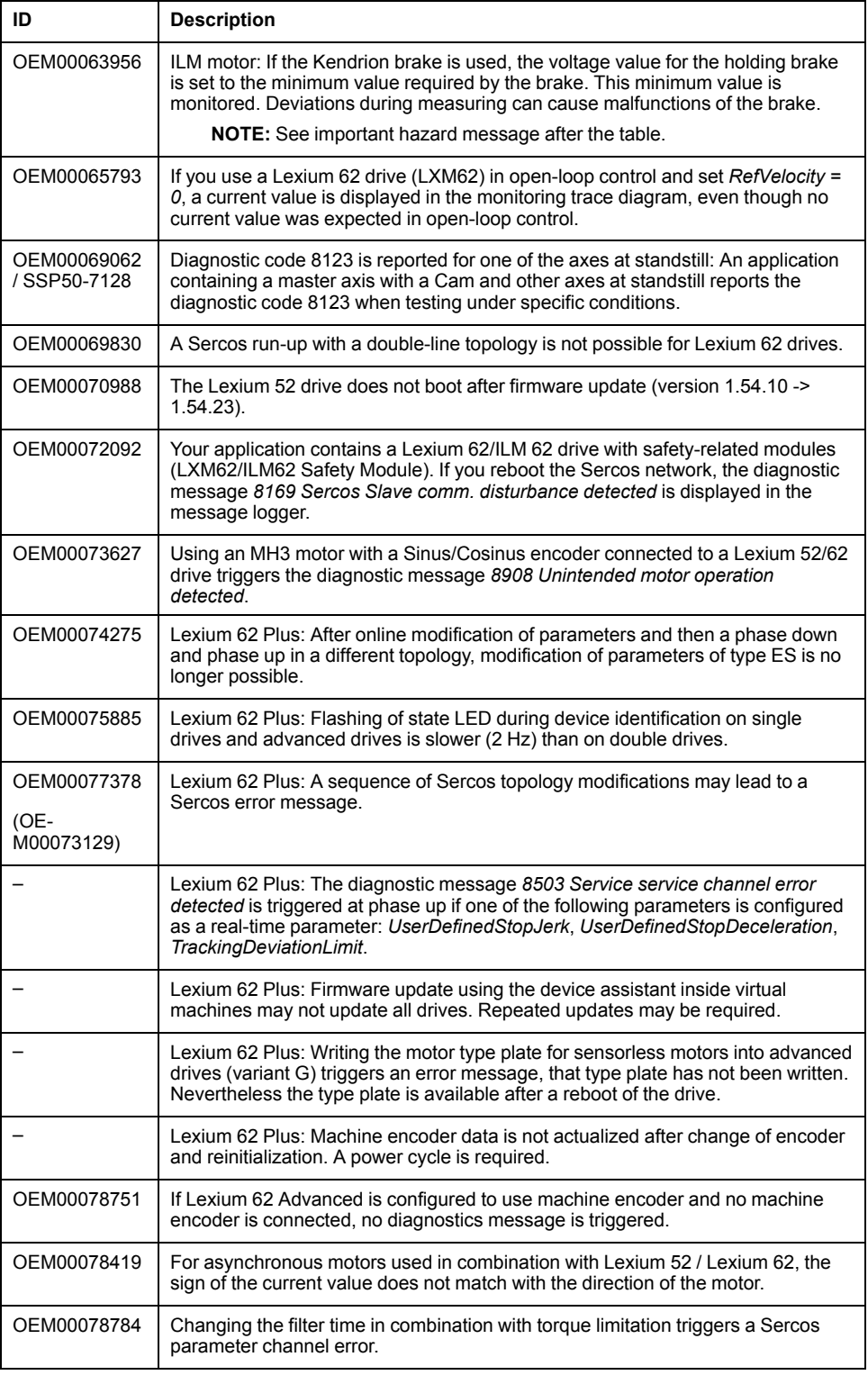

# **WARNING**

#### **UNINTENDED EQUIPMENT OPERATION**

- Verify that movements without braking effect cannot cause injuries or equipment damage.
- Verify the function of the holding brake at regular intervals.
- Do not use the holding brake as a service brake.
- Do not use the holding brake for safety-related purposes.

#### **Failure to follow these instructions can result in death, serious injury, or equipment damage.**

## **M241/M251**

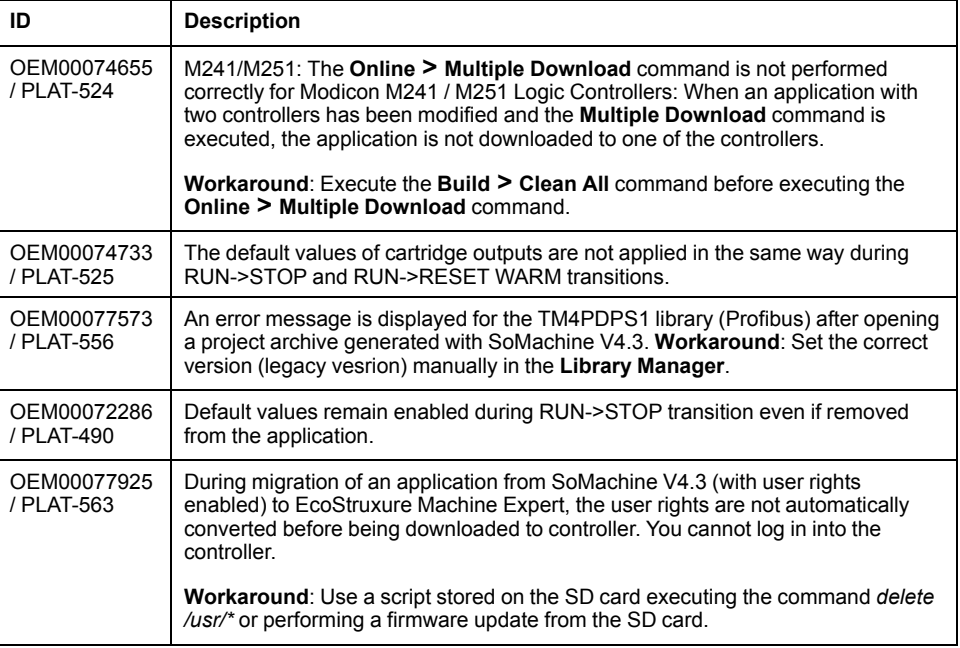

## **M262**

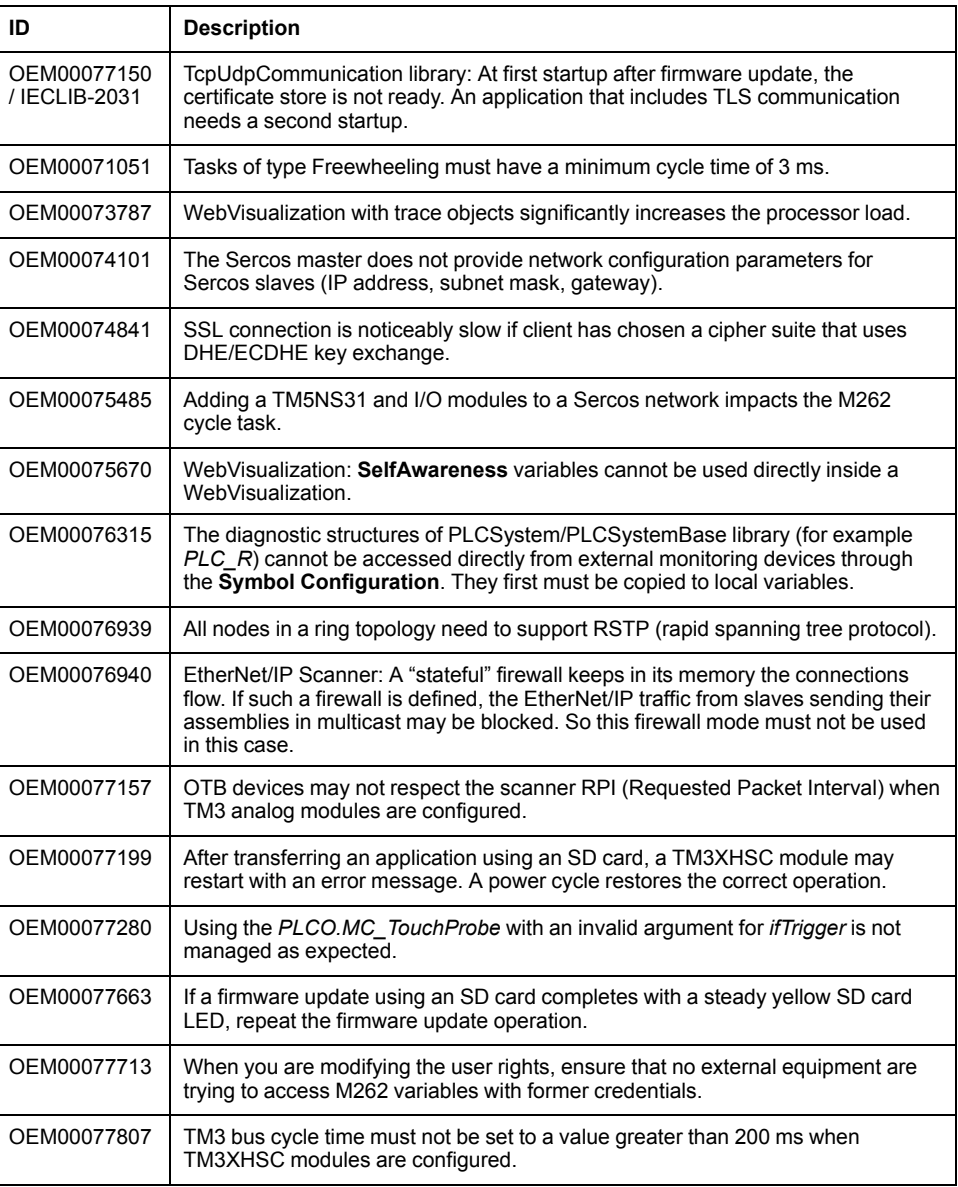

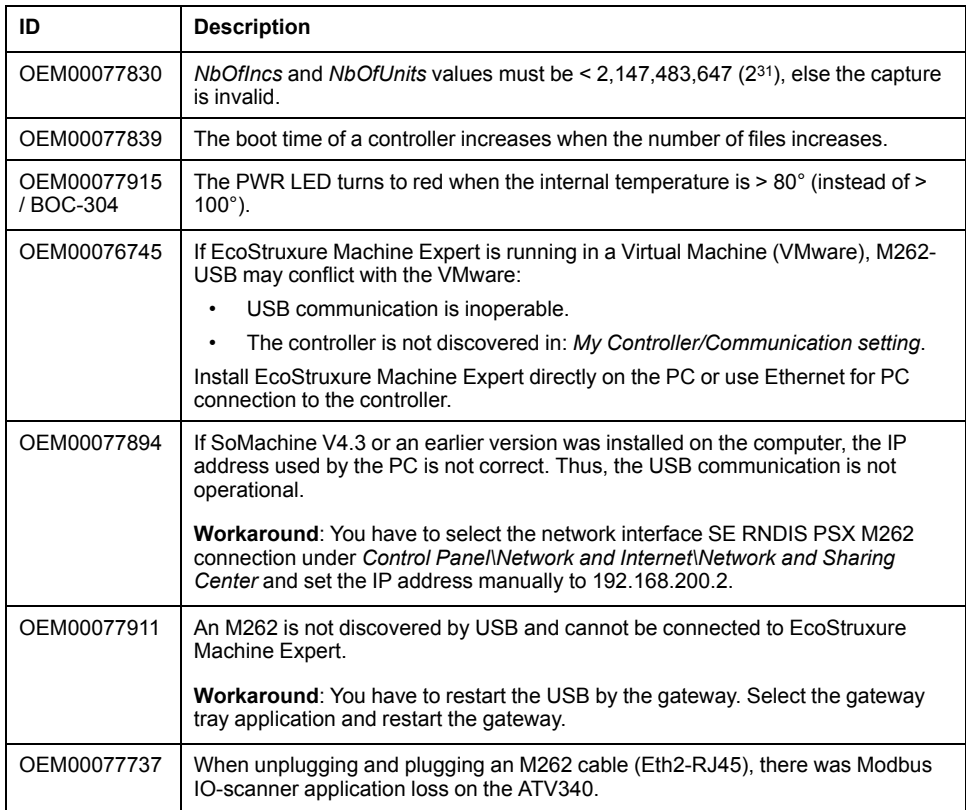

# **M262 - Motion**

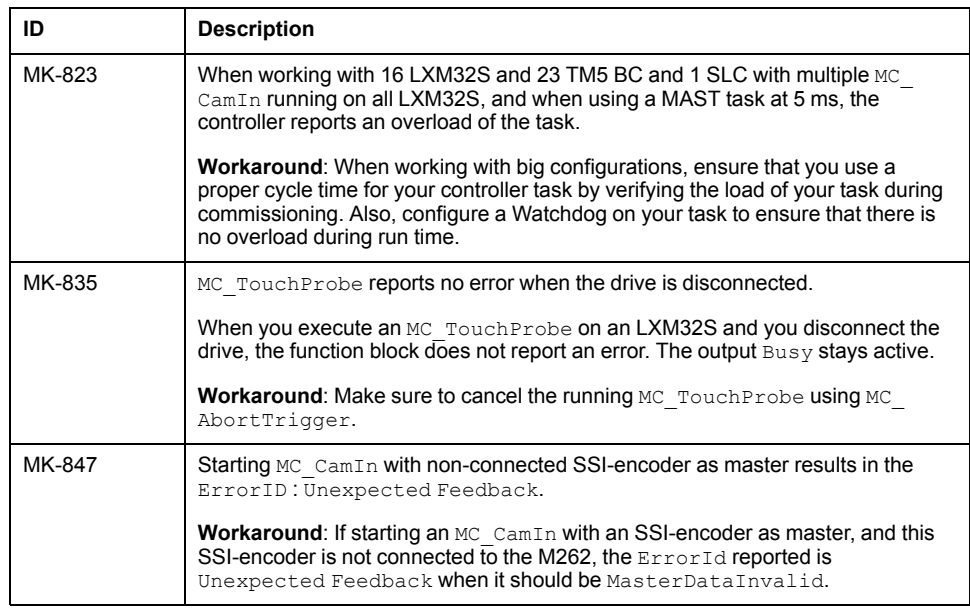

# **HMISCU Controllers**

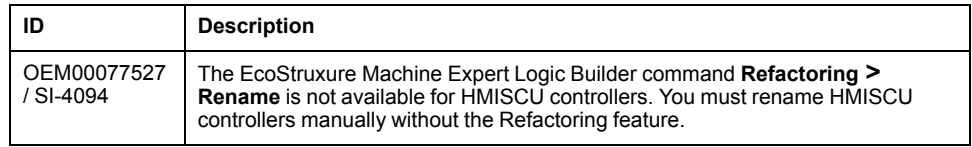

# **Library Information**

# **Version Identification**

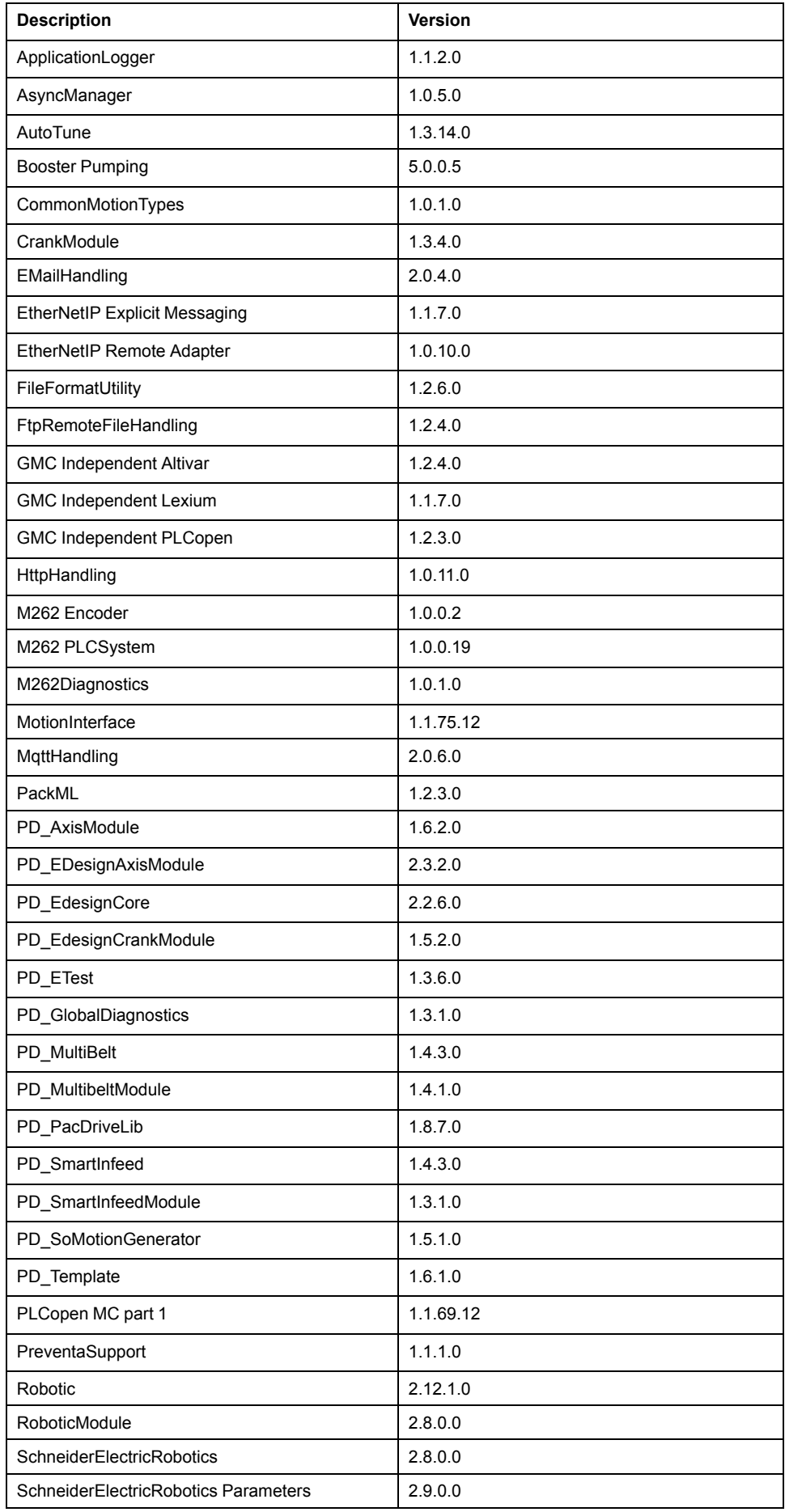

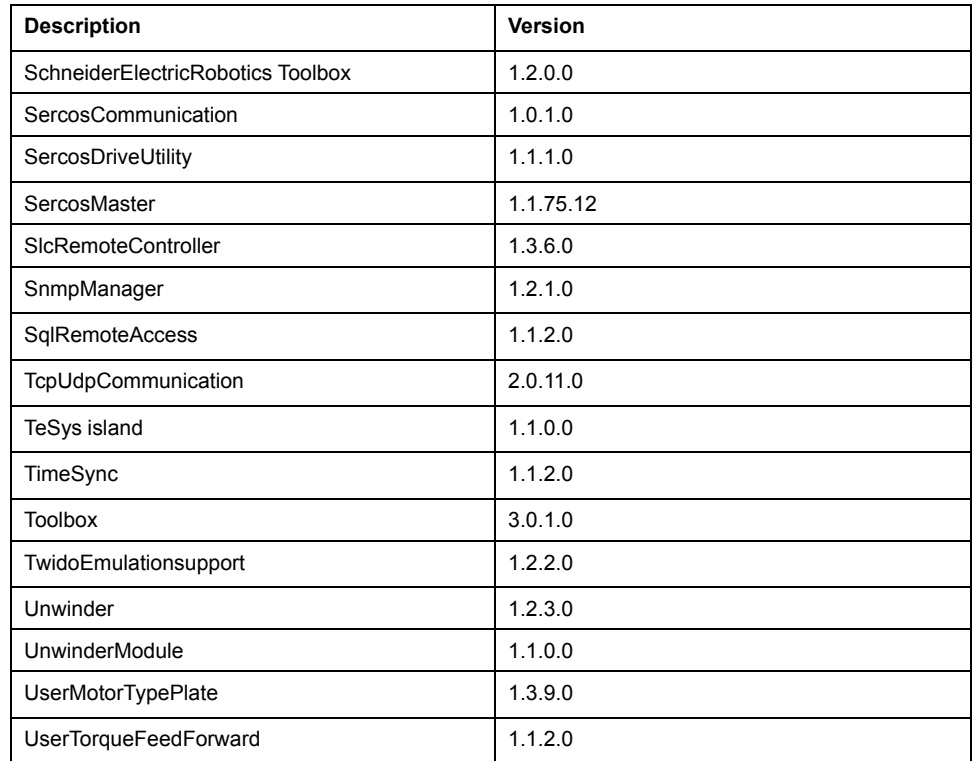

# **Version Identification Safety Libraries**

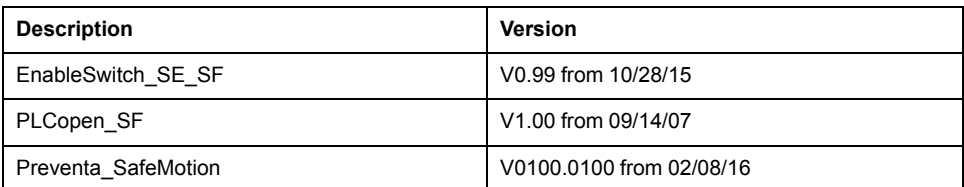

# **Mitigated Anomalies**

## **Libraries**

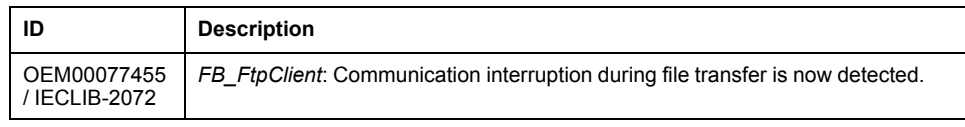

# **Known Operational Anomalies**

# **Libraries**

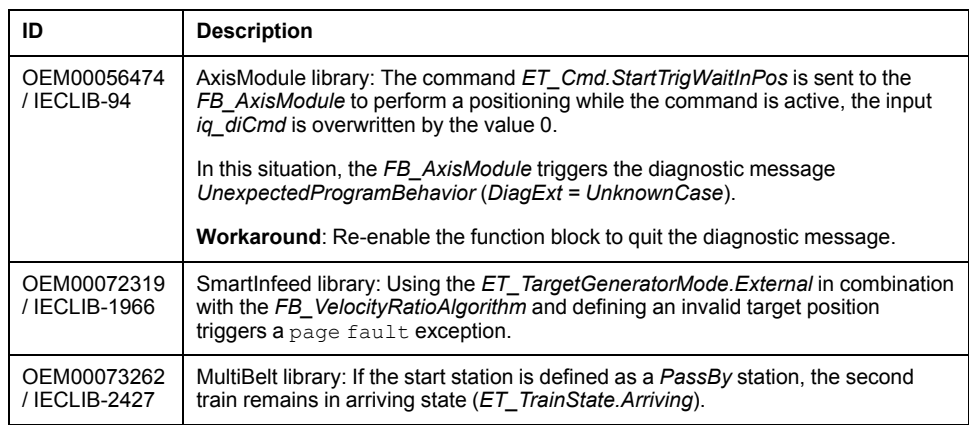

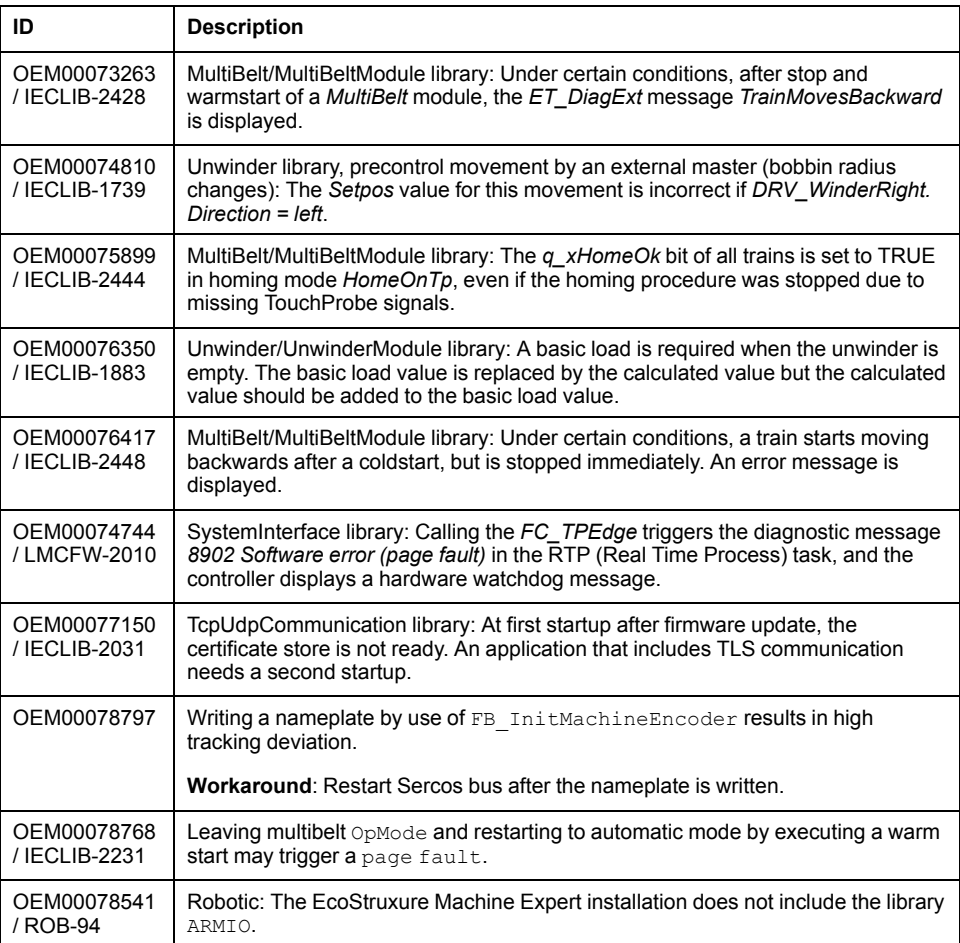

# **Software Information**

# **Version Identification**

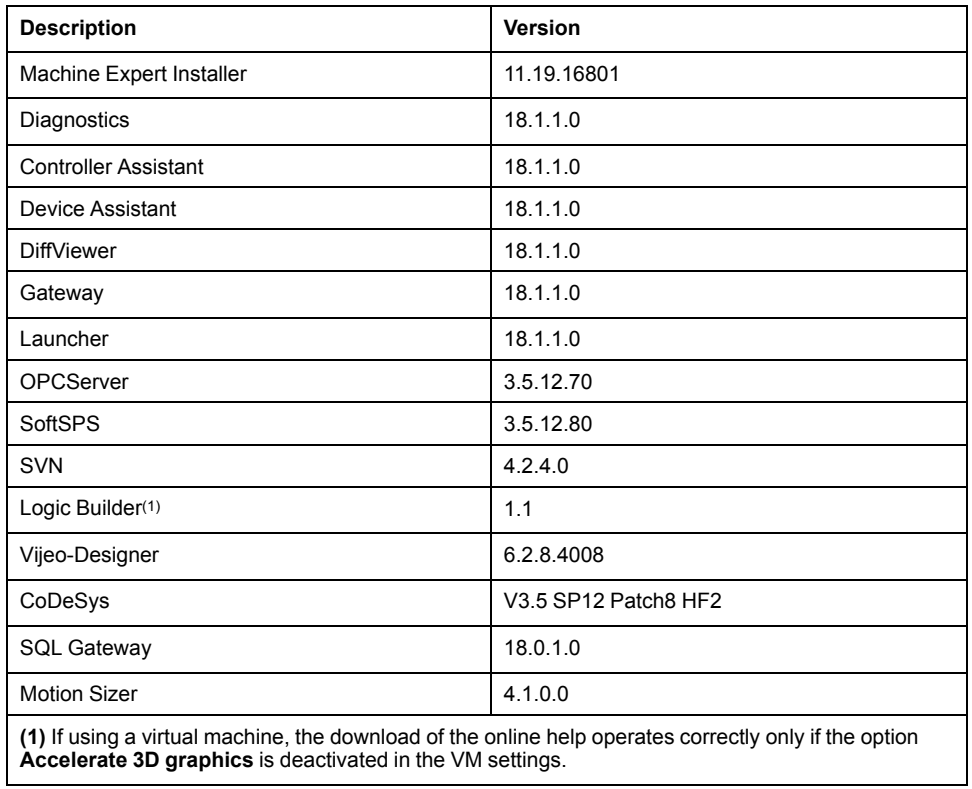

# **Compatibility EcoStruxure Machine Expert**

#### **Overview**

EcoStruxure Machine Expert can be installed in parallel to other Schneider Electric software products, such as SoMachine and SoMachine Motion.

For general information on compatibility of EcoStruxure Machine Expert, refer to the Compatibility and Migration Guide (see EcoStruxure Machine Expert Compatibility and Migration, User Guide).

EcoStruxure Machine Expert V1.1 SP1 updates the existing EcoStruxure Machine Expert V1.1 installation.

#### **Mitigated Anomalies**

### **Controller Assistant**

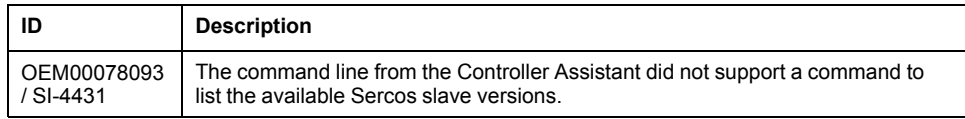

# **EcoStruxure Machine Expert**

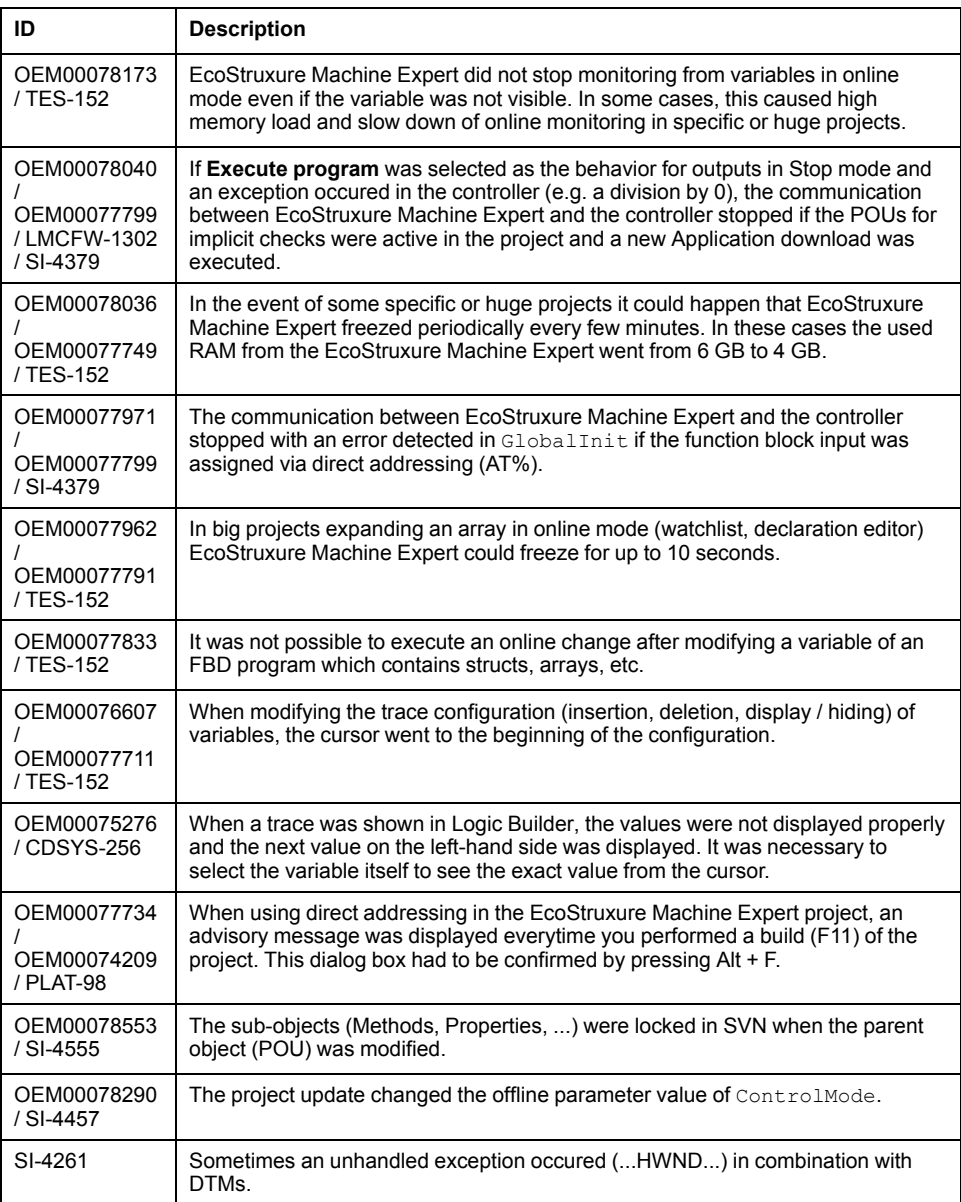

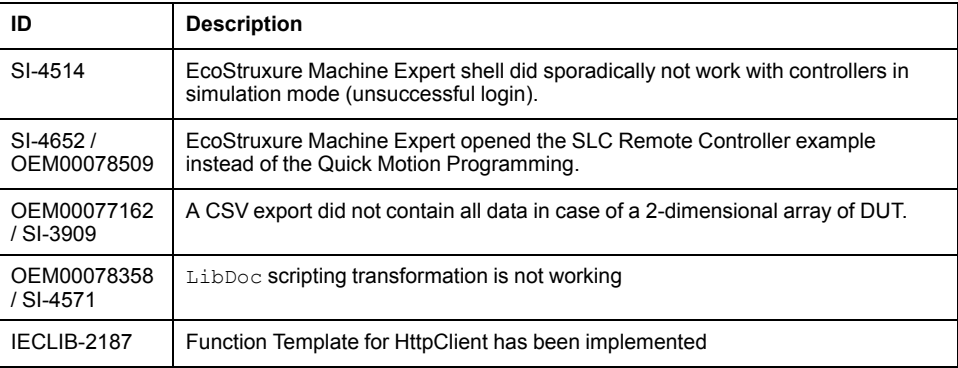

# **Known Operational Anomalies**

# **EcoStruxure Machine Expert**

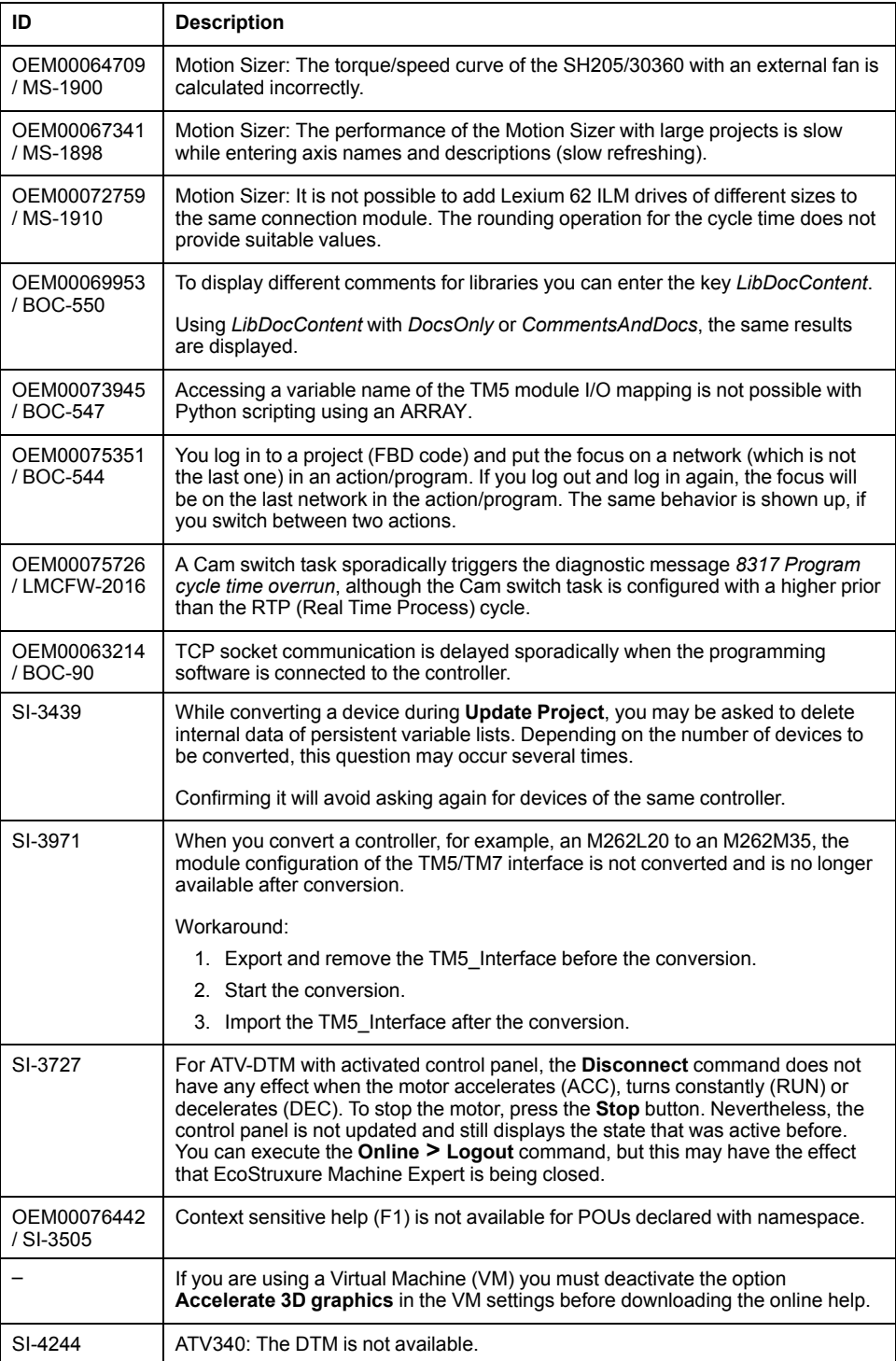

# **EcoStruxure Machine Expert - Safety**

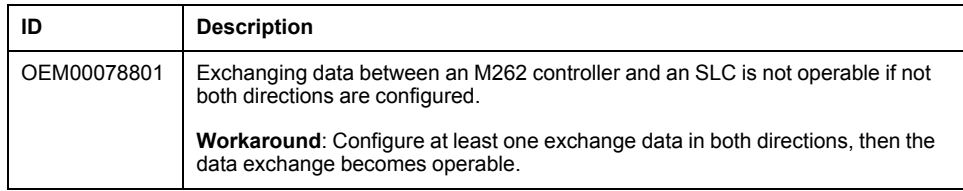

# **Documentation - Mitigated Anomalies**

#### **Documentation**

The online help is updated with the following documentation:

- M262 Diagnostics Library Guide
- M262 Logic/Motion Controller Programming Guide
- M262 Logic/Motion Controller Hardware Guide
- TM3 Expert Modules Hardware Guide
- TMS Expansion Modules Hardware Guide

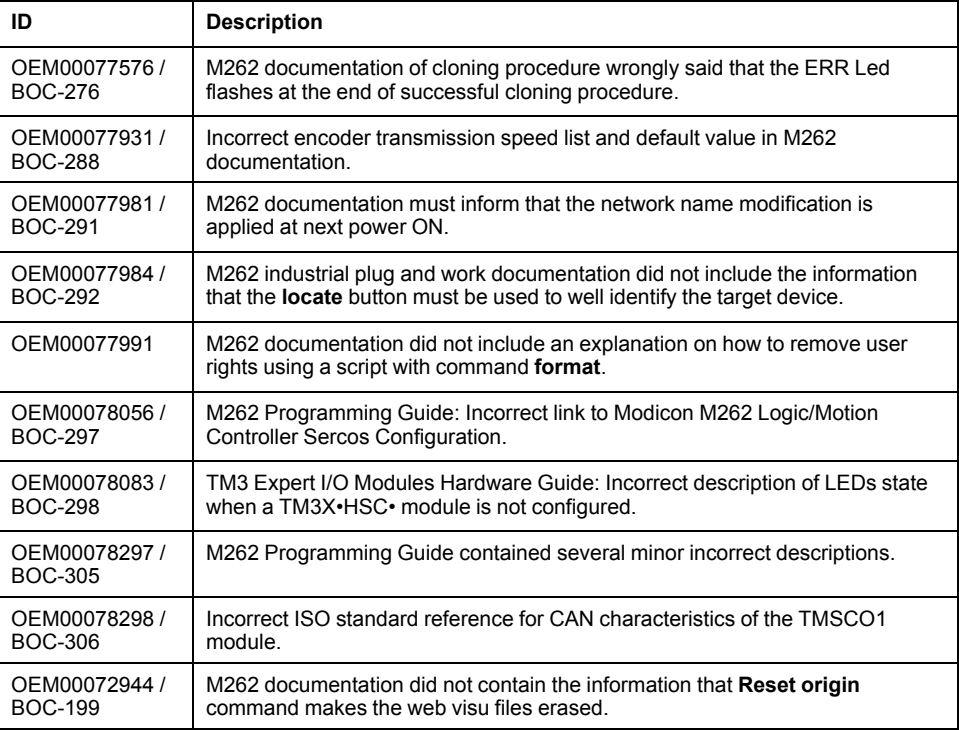

# **Documentation - Known Operational Anomalies**

### **Documentation**

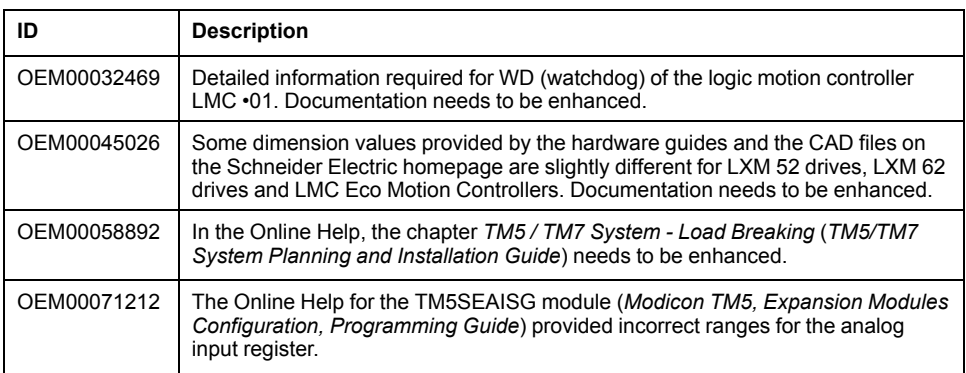

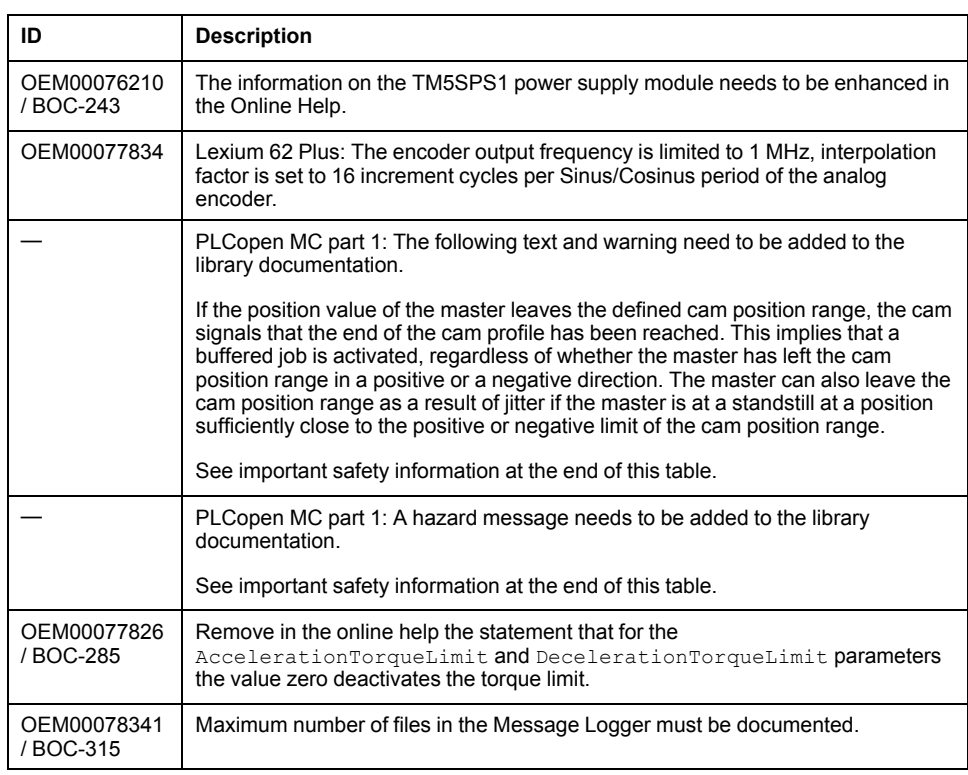

# **WARNING**

#### **UNINTENDED EQUIPMENT OPERATION**

Implement all measures required to ensure that a job is only buffered if a sufficient distance from the position value to the end of the cam position range can be respected.

**Failure to follow these instructions can result in death, serious injury, or equipment damage.**

# **WARNING**

#### **UNINTENDED EQUIPMENT OPERATION**

Implement a filter for the master velocity and acceleration if you have an axis that follows a feedback axis master.

**Failure to follow these instructions can result in death, serious injury, or equipment damage.**

# **EcoStruxure Machine Expert V1.2**

# **Hardware/Firmware Information**

### **Version Identification**

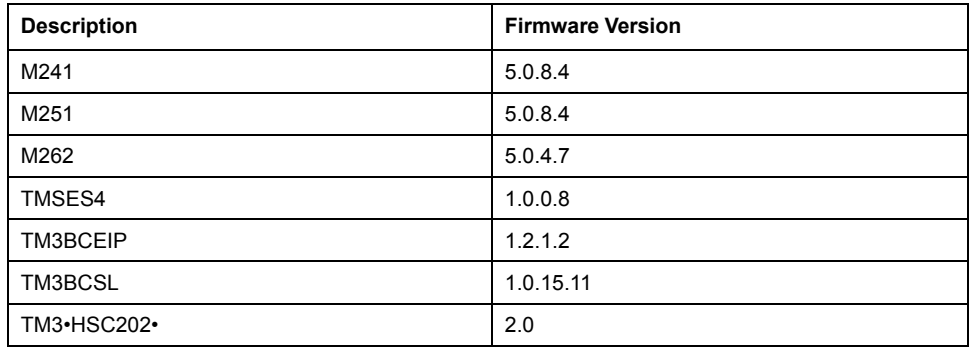

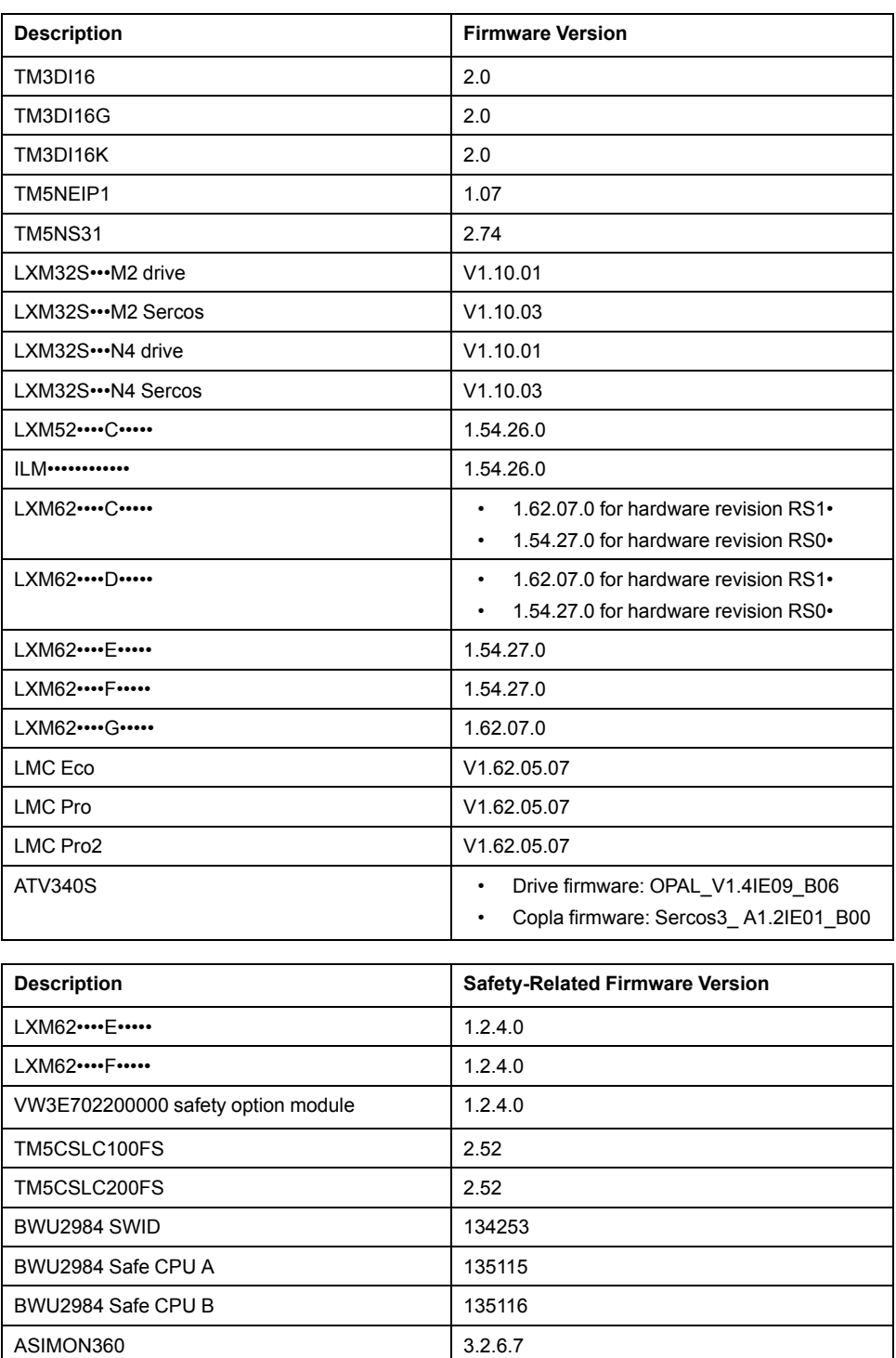

Contact your local Schneider Electric representative in case you need specific information for your intended machine architecture.

# **New Features**

#### **TM3 Serial Line Bus Coupler**

TM3 Serial Line Bus Coupler is a distributed architecture solution. It allows you to create distributed islands of industrial TM3 I/O modules managed by a master controller M241, M251, or M262 via Modbus Serial Line fieldbus.

#### **New features:**

- Support of TM3 and TM2 I/O modules:
	- Up to 14 TM3 I/O modules.
	- Up to 7 TM2 I/O modules.
- Up to 7 TM2 I/O modules mixed with TM3 I/O modules.
- Embedded webserver supporting:
- User rights management
- Bus coupler maintenance such as speed configuration, firmware upgrade, and diagnostics logs.
- Island I/O monitoring and control.
- Isolated RJ45 ports to support daisy chaining.

#### **Limitations:**

- The latch feature is not supported by TM3DI16, TM3DI16G, TM3DI16K.
- TM3 expert I/O modules are not supported.
- Only a single user can modify the firmware update or write values through the embedded webserver.
- The number of TM3 I/O modules is validated by the software. Depending on the number of analog I/O and/or safety modules used, the maximum number of TM3 I/O modules allowed may be reduced.
- Slave addresses are valid from 1...127.

# **TM5 EtherNet/IP Bus Coupler**

TM5 EtherNet/IP Bus Coupler is a distributed architecture solution. It allows you to create distributed islands of industrial TM5/TM7 I/O modules managed by a master controller M241, M251, M262, or LMC controllers via Ethernet fieldbus.

#### **New features:**

- Support of TM5 and TM7 I/O modules.
- Embedded webserver supporting:
	- User rights management
	- DHCP, fixed IP configuration
	- Bus coupler firmware update
- Embedded switch with isolated RJ45 ports to support daisy chaining.
- ODVA (Open DeviceNet Vendors Association) certification

#### **Limitations:**

The following TM5 / TM7 modules are not supported:

- All TM5/TM7 safety I/O modules.
- TM5SE1RS2 RS232 Serial interface module
- TM5SE1MISC20005 Encoder output module
- TM5SDM8DTS 4DI/4DO Timestamp module

## **Plug&Work (Machine Assistant)**

- PW2-4 Machine Instance Name: The controller name can be modified from the Machine Assistant. The IP address of the controller can be modified from the Machine Assistant.
- PW2-13 One Cable: You can create temporary routes to devices under another interface from the Machine Assistant.
- PW2-33 Bonjour Service: The M262 controller can be discovered using Apple devices.

#### **PacDrive LMC Eco/PacDrive LMC Pro/Pro2 Cybersecurity Implementation**

In PacDrive LMC Eco/PacDrive LMC Pro/Pro2 controllers IP forwarding is disabled using firewall settings.

**NOTE:** To help keep your Schneider Electric products secure and protected, it is in your best interest that you implement the cybersecurity best practices as indicated in the *Cybersecurity Best Practices* document provided on the [Schneider Electric website.](https://www.se.com/ww/en/download/document/CS-Best-Practices-2019-340)

## **PacDrive LMC Eco/PacDrive LMC Pro/Pro2 - ATV340S**

It is a good practice not to connect more than the following number of ATV340S to the PacDrive LMC controllers:

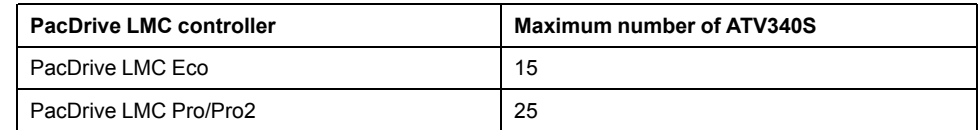

# **M241 / M251 Logic Controllers**

Support for the new TM3 high-speed counter modules:

- TM3XHSC202
- TM3XHSC202G

# **M262 Motion Controllers**

- Encoder enhancements:
	- New object for LXM32S onboard PTI (Pulse Train In) encoder to be used as feedback axis with motion function blocks.
	- New object for LXM32S encoder option module (analog and digital) to be used as feedback axis with motion function blocks.
	- Filter parameter available for the encoder objects.
	- *DeadTimeCompensation* parameter available for the encoder objects.
- New object for direct support of ATV340S.

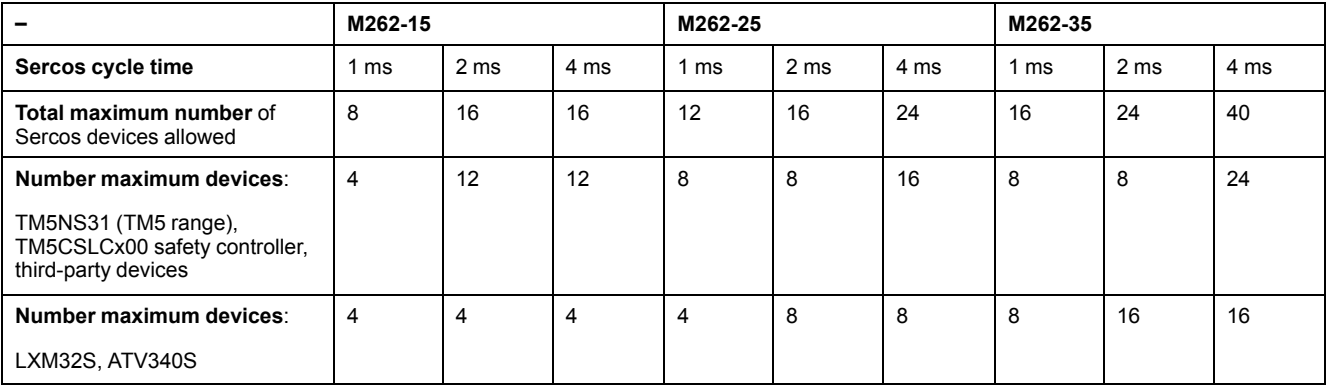

## **M262 Cybersecurity Implementation**

In order to meet cybersecurity requirements, the Modicon M262 Logic/Motion Controller has been designed in accordance with the standard IEC 62443-3-3. As this standard constantly evolves, the Modicon M262 Logic/Motion Controller is compliant with a part of the 2019 standard.

To be compliant with the standard, the following modifications are implemented by default on the Modicon M262 Logic/Motion Controller:
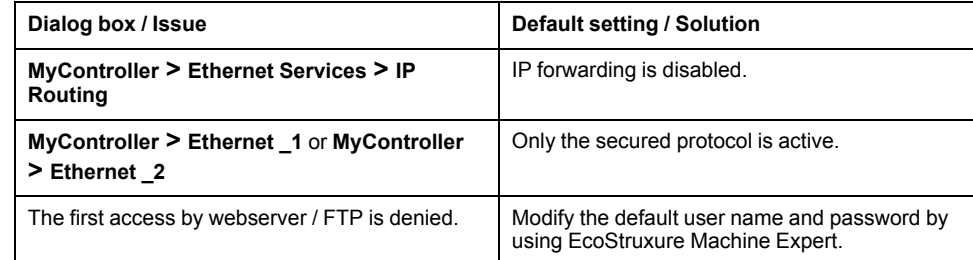

For further information, refer to the *[Cybersecurity Information for User Rights](#page-9-0) Management* [chapter, page 10.](#page-9-0)

**NOTE:** To help keep your Schneider Electric products secure and protected, it is in your best interest that you implement the cybersecurity best practices as indicated in the *Cybersecurity Best Practices* document provided on the [Schneider Electric website](https://www.se.com/ww/en/download/document/CS-Best-Practices-2019-340).

#### **M262: TMSES4 Support**

The capability to manage three TMSES4 modules on the left bus is embedded in version 5.0.4.7 of the following M262 platforms:

- M262L20MESE8T
- M262M25MESS8T
- M262M35MESS8T
- M262L10MESE8T
	- M262M15MESS8T

**NOTE:** A maximum of three Ethernet or CANopen TMS modules is supported.

Examples:

- 2 TMSES4 modules and 1 TMSCO1 module
- 3 TMSES4 modules
- A maximum of one TMSCO1 module is supported.

#### **M262: Single Wiring Coexistence (SWC) Architecture**

In addition to real-time and safety-related data exchanged via Sercos, Sercos allows to transmit other Ethernet protocols, such as EtherNet/IP and TCP/IP in parallel.

The SWC architecture allows you to manage Sercos devices and EtherNet/IP or TCP/IP devices via a single cable.

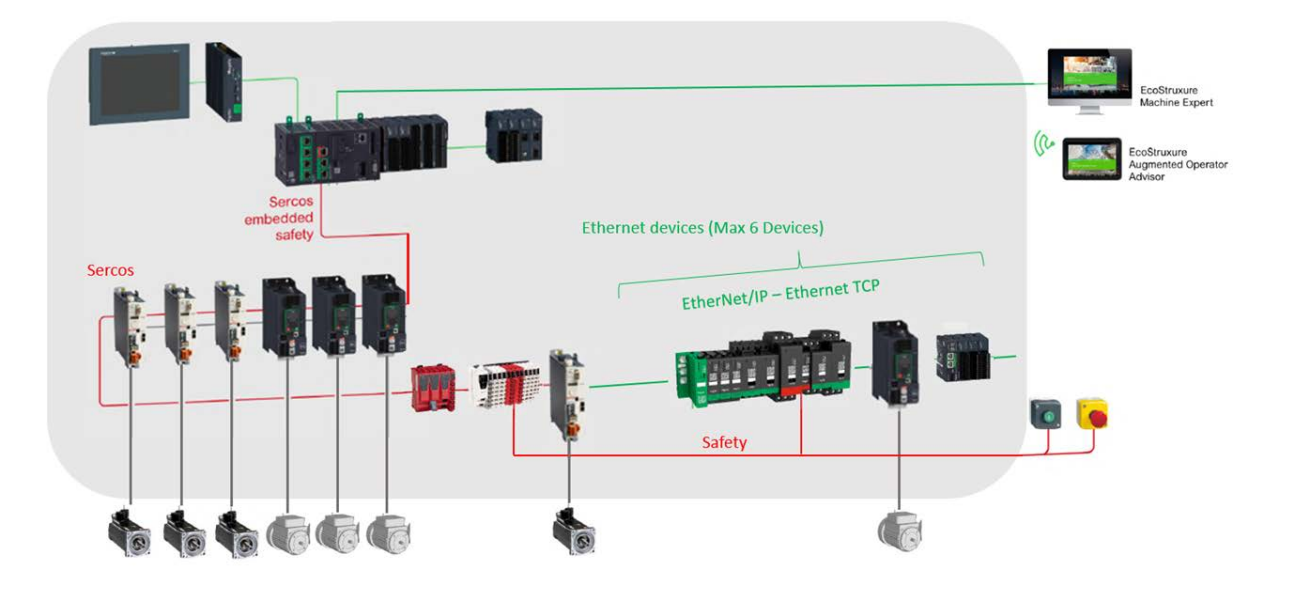

An additional gateway is not required. Configuration is performed in EcoStruxure Machine Expert. Place the Ethernet device after the last Sercos device. The last Sercos device is used as a gateway. It must provide two Sercos connectors.

Considerations:

- Connect the Ethernet devices after the last Sercos device.
- Connect a LXM32S or ATV340S as last device on the Sercos bus.
- Connect a maximum of six Ethernet devices.
- Ethernet communication is operational when the Sercos bus is in phase 4.

**NOTE:** It is a good practice to stop the Ethernet communication when the Sercos bus is not in phase 4. To stop the EIP / TCP scanner, use the function blocks in the IEC application.

## **M262 Modifying the Default IP Address of the USB Port**

By default, the IP address of the USB port is 192.168.200.1. Customers expressed the need to alter this address as it may conflict with their internal addressing schemes for existing Ethernet industrial networks. You are now able to change this address in the case that this IP address conflicts with the existing network configuration by modifying the address through the post configuration functions. Contact you local Schneider Electric service representative for more information on this expert topic.

#### **Lexium 62 Servo Drives**

Support of SH3 servo motors with Hiperface DSL-encoder and OneMotorCable connectivity.

#### **Mitigated Anomalies**

#### **HMISCU Controllers**

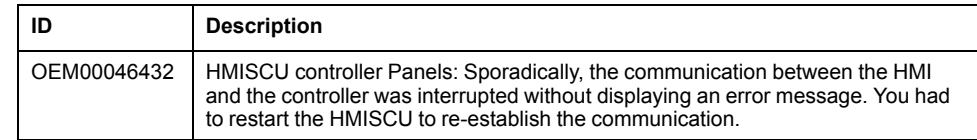

#### **M241/M251 Controllers**

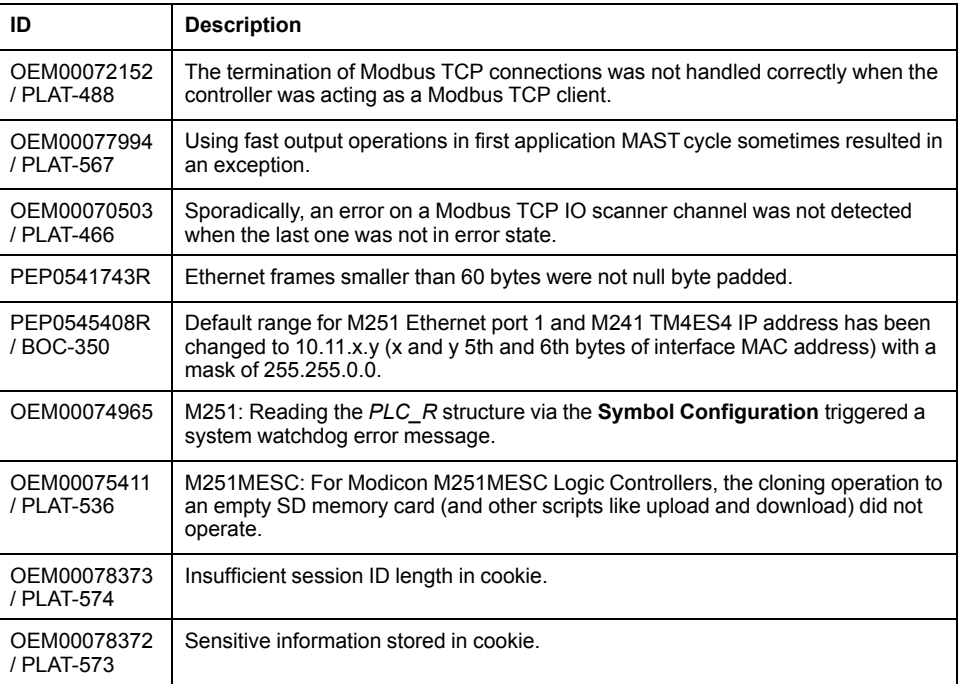

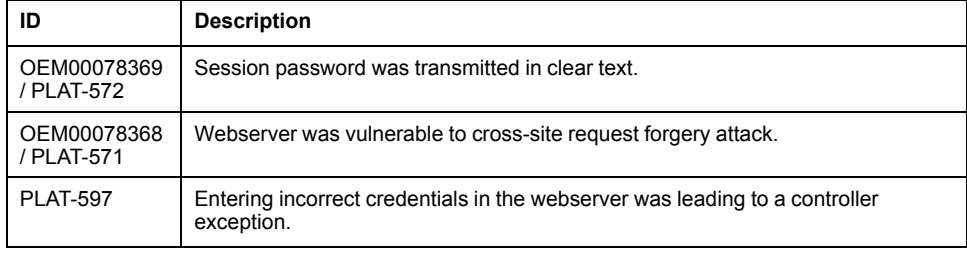

## **LXM32S**

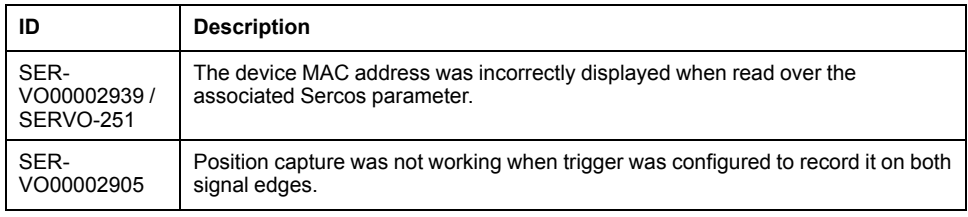

## **Lexium 32**

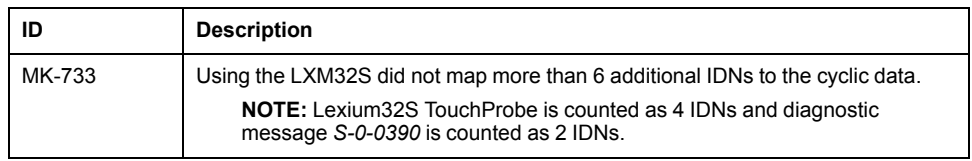

## **M262**

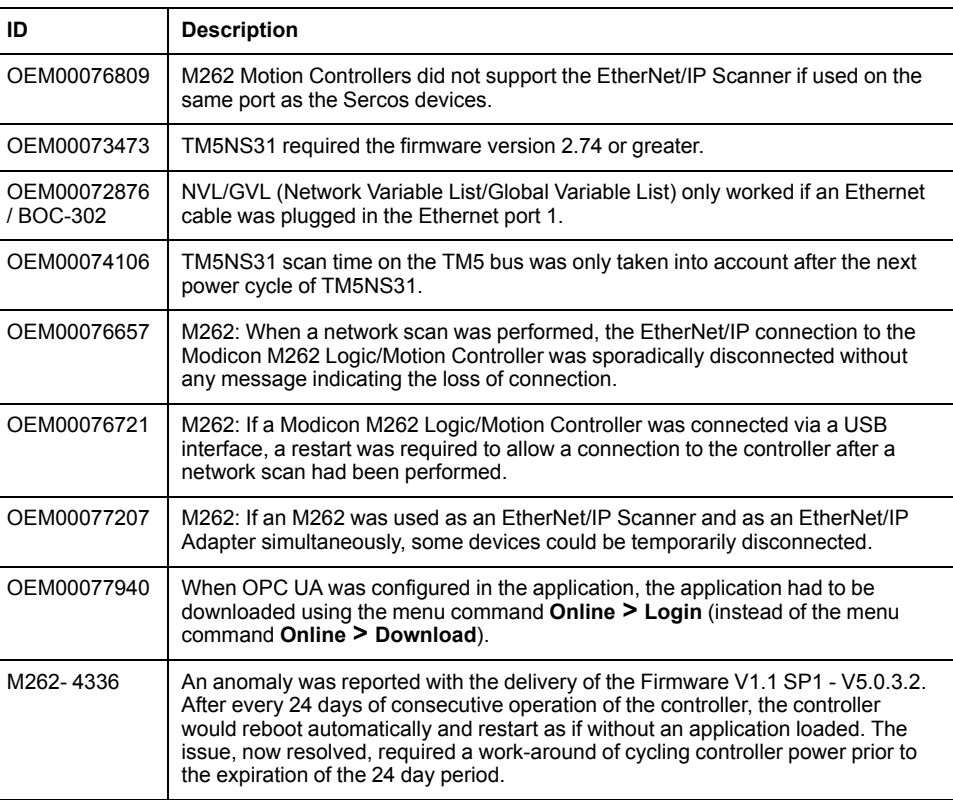

## **PacDrive LMC Controls & I/Os**

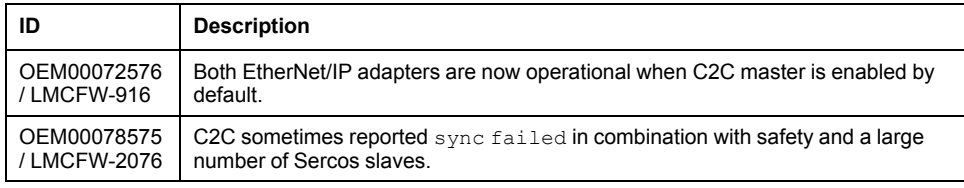

# **Known Operational Anomalies**

## **ATV340S**

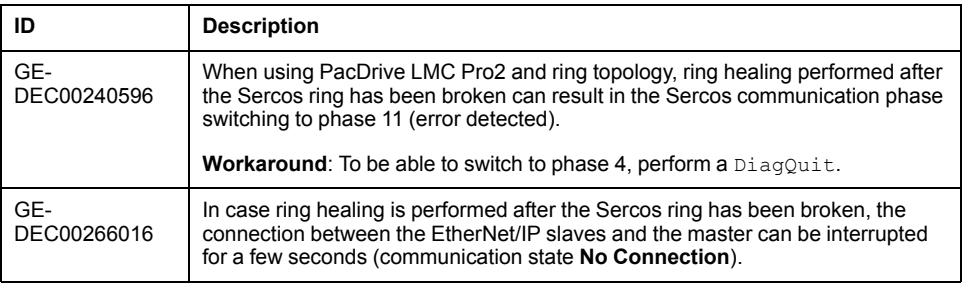

## **Lexium 32**

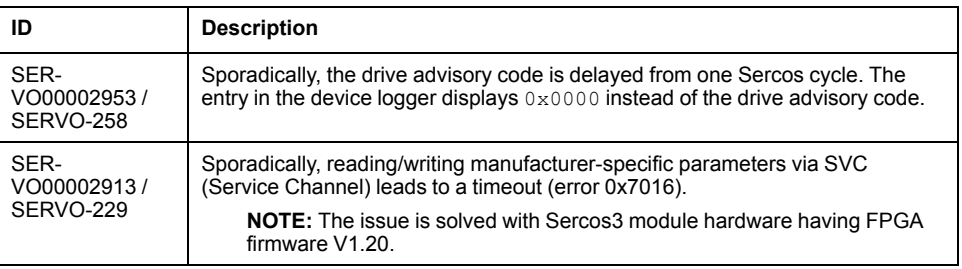

## **Lexium 52 / 62 / 62 ILM**

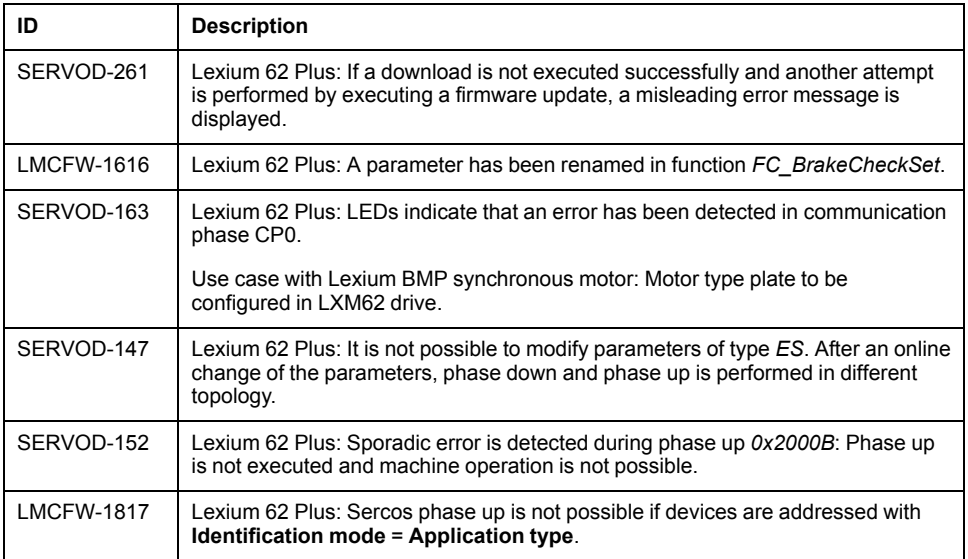

## **M241/M251**

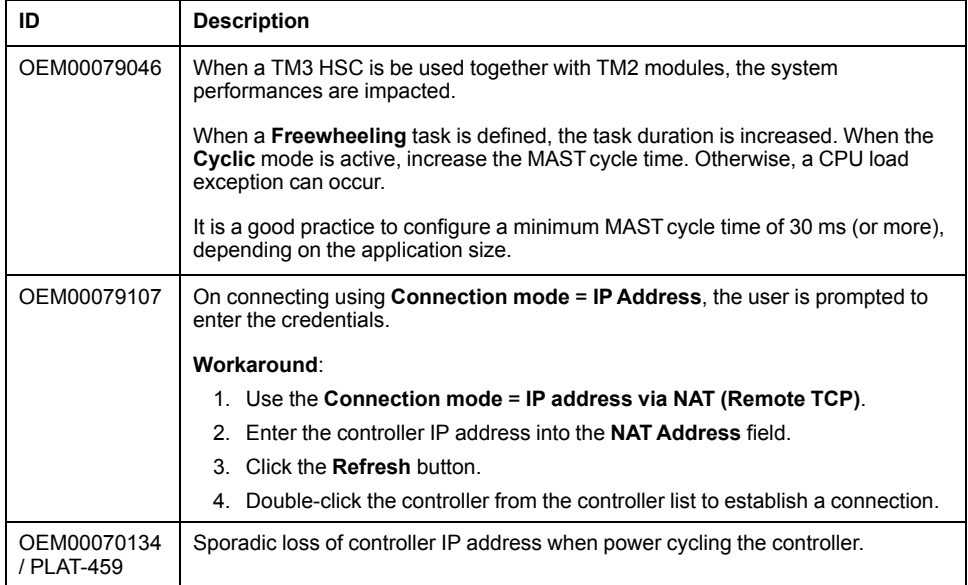

## **M262**

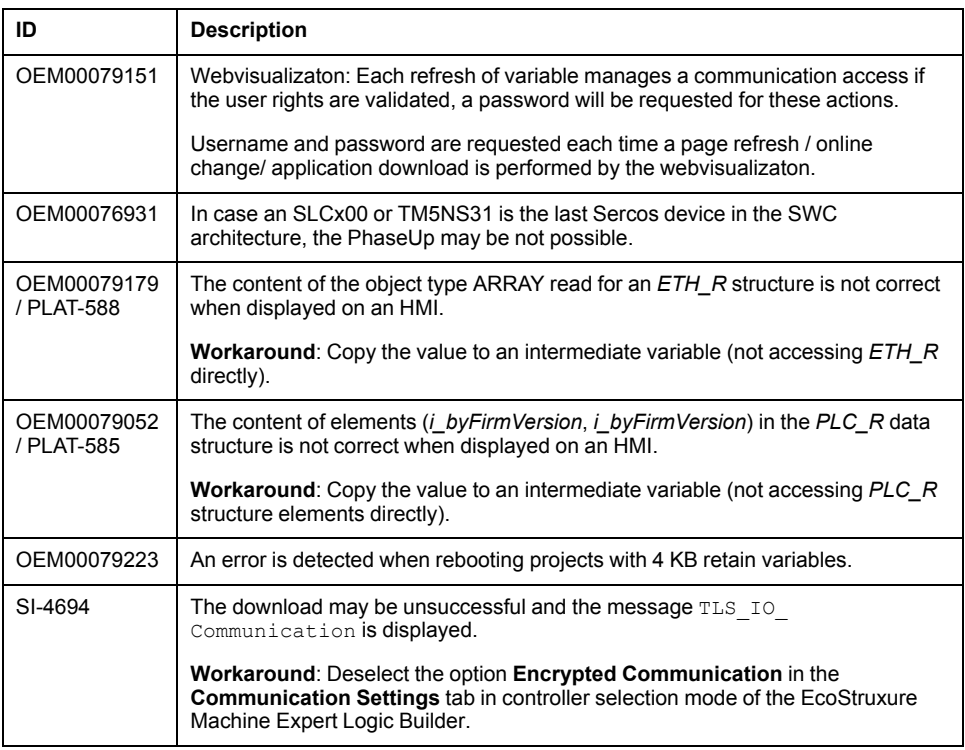

## **M262 - Motion**

**NOTE:** The Modicon M262 Logic/Motion Controller does not support Advanced Message Queuing Protocol (AMQP).

# **TM3 Bus Coupler Serial Line TM3BCSL**

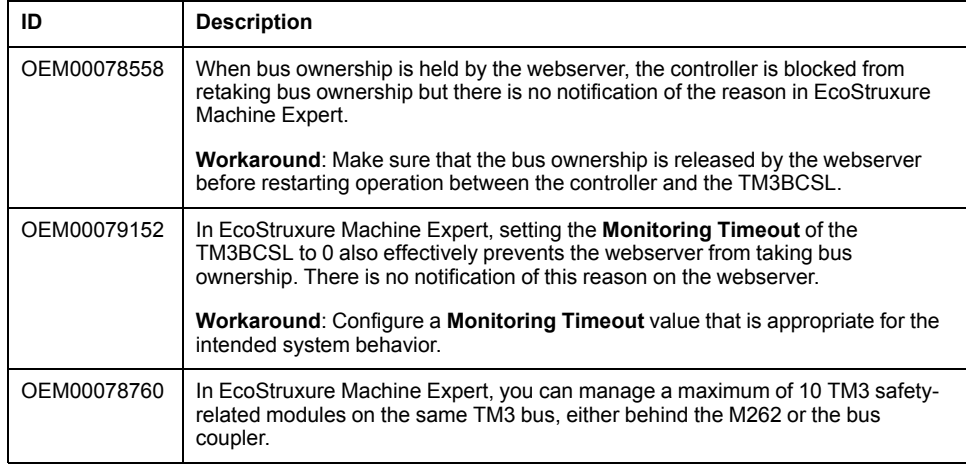

# **Library Information**

# **Version Identification**

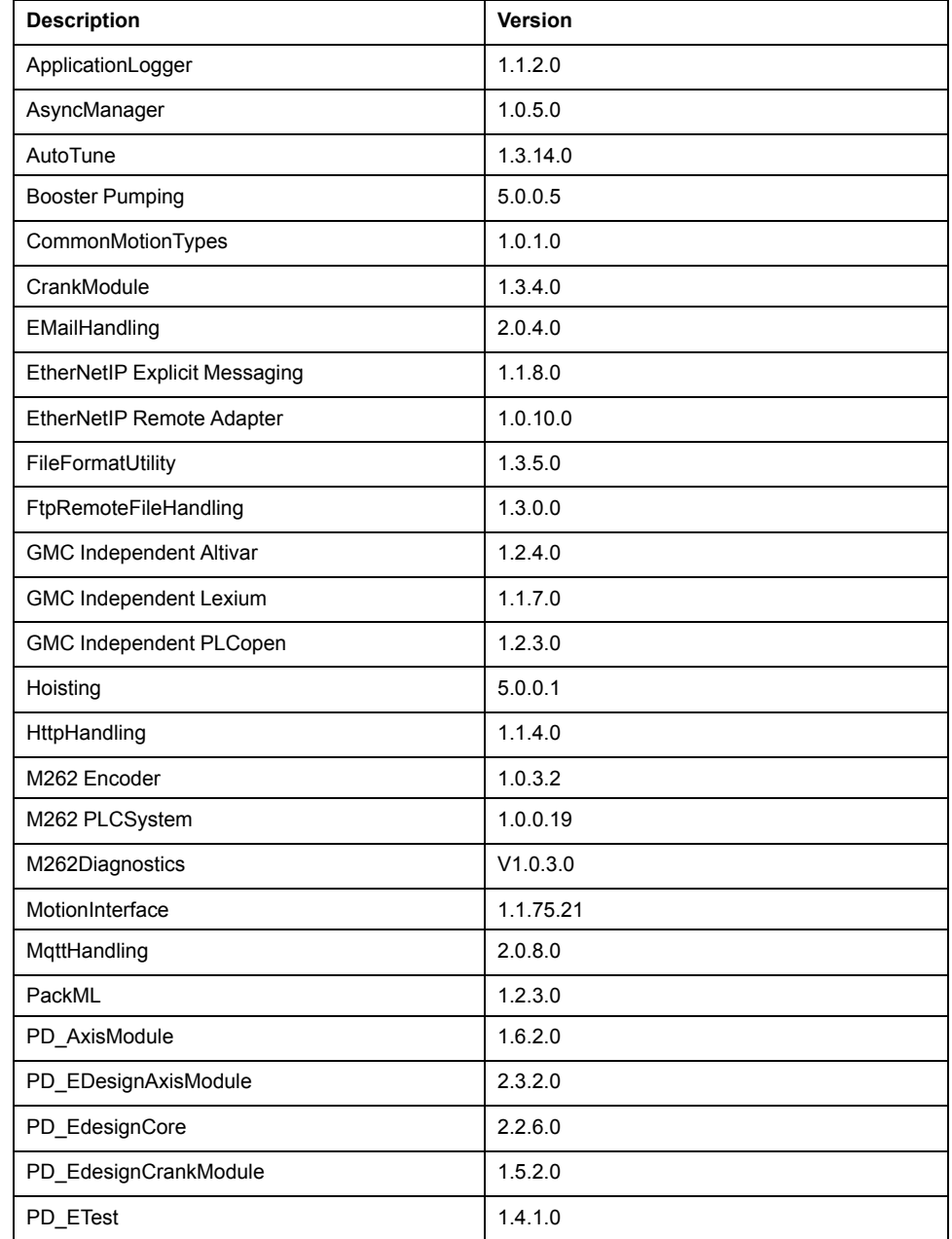

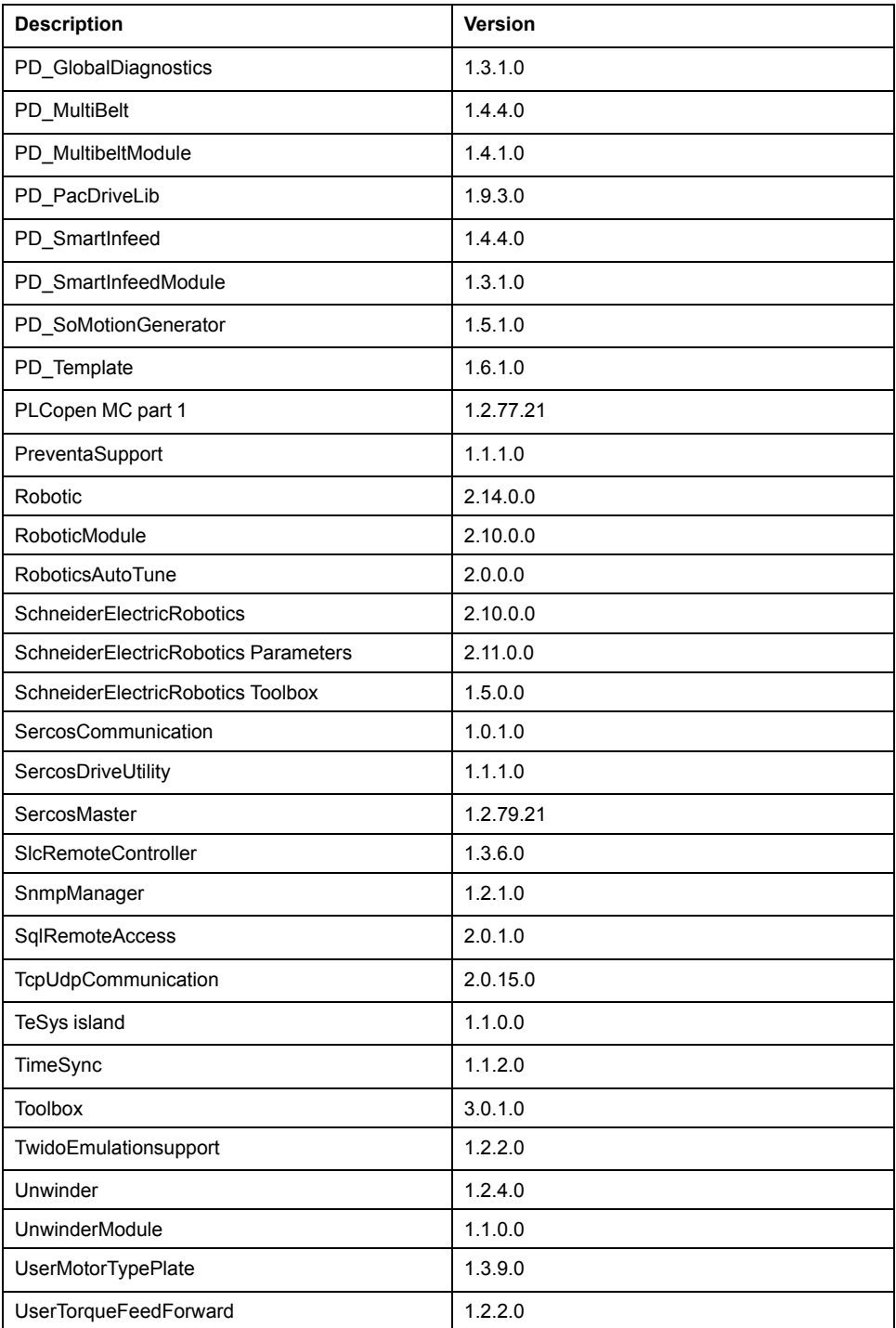

# **Version Identification Safety Libraries**

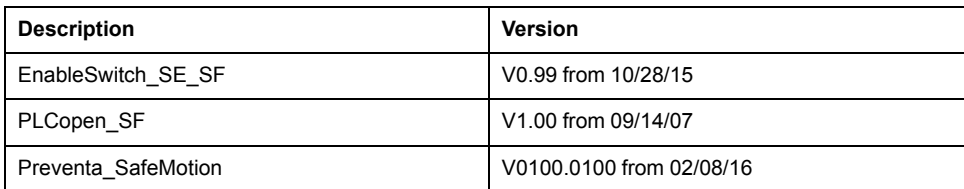

## **New Features**

## **HttpHandling**

New methods available:

• *Put*

- *Head*
- *Delete*

## **FileFormatUtility**

The new function block *FB\_XmlItemsUtility* provides a comprehensive set of utilities to get information from the data or to modify them. In addition, it is provided to create a complete new data set.

## **FtpRemoteFileHandling**

The FTP client functionality supports asynchronous execution.

#### **SqlRemoteAccess**

The new function block *FB\_SqlDbRequest* is used for secured/unsecured communication between the library and the SQL Gateway.

**NOTE:** Secured communication is only supported by M262 controllers.

## **TcpUdpCommunication**

- The new method *SockOpt\_EnableKeepAliveExtended* is used to configure the keep alive for TCP client and server to help detect communication interruption on M262 controllers.
- The *Close* procedure is processed in *Closing* state also by calling the method *State*.

## **RoboticsAutoTune**

The RoboticsAutoTune library allows you to tune the Schneider Electric P-Series robot.

#### **Hoisting**

New function block *HoistDutyRating* collects run time data and calculates the actual mechanical class corresponding to the usage. This data can be used to identify whether the crane is being used according to its specification.

New function block *AdvancedPositionSync* can synchronize multiple linear axes with identical or different motors, gears, and encoders. The block can retain information about positions of synchronized axes and their synchronization status when the machine is switched off.

New function block *OperatingAreaRestrictionIC* helps to prevent a physical contact between the suspended load and obstacles located within the operating area of the crane. The restricted areas are defined in Cartesian coordinates. The function block supports definition of polygonal restricted areas.

## **Mitigated Anomalies**

#### **Libraries**

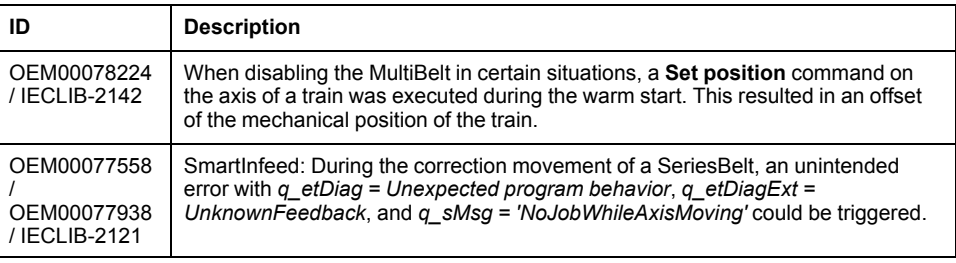

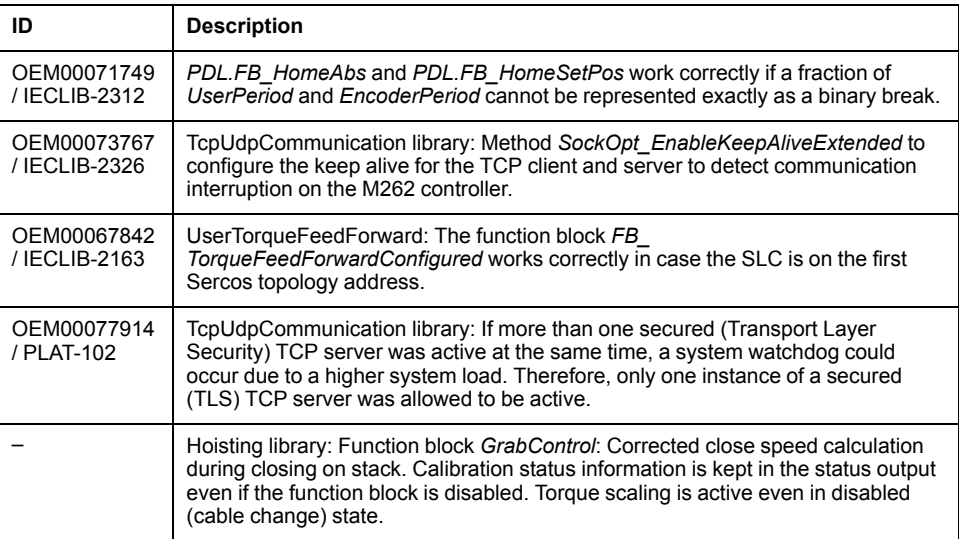

## **Known Operational Anomalies**

#### **Libraries**

No known operational anomalies detected for EcoStruxure Machine Expert V1.2.

## **Software Information**

## **Version Identification**

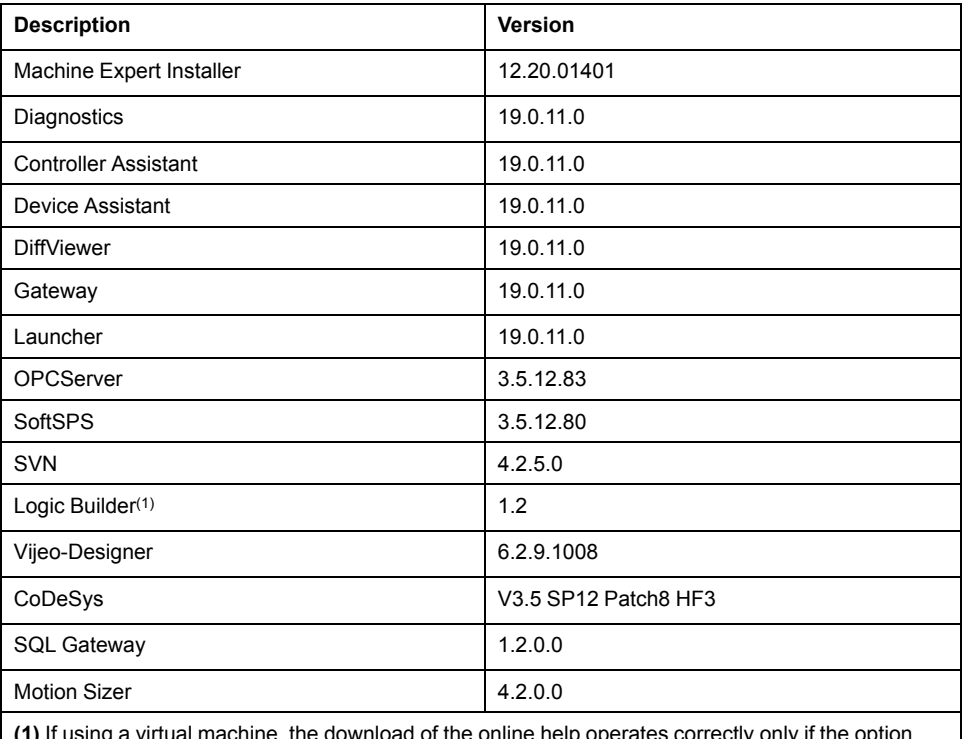

**(1)** If using a virtual machine, the download of the online help operates correctly only if the option **Accelerate 3D graphics** is deactivated in the VM settings.

## **New Features for Machine Expert Installer**

## **Machine Expert Installer**

- Reduced Machine Expert Installer size.
- Faster installation.
- New improved user interface.
- Online help can be downloaded during standard installation.
- Select installation path.
- Improved offline medium.

## **New Features EcoStruxure Machine Expert**

#### **Motion Design Object**

- New graphical interface to parametrize an axis.
- Displays the actual state of the axis.
- Support for M262.

## **SQL Gateway**

- New with secured communication.
- Permitted clients (whitelist for controllers).

## **Cybersecurity Improvement**

- Username and password for the controller mandatory.
- Controller Assistant, Diagnostic, and EcoStruxure Machine Expert extended user rights operations.

**NOTE:** To help keep your Schneider Electric products secure and protected, it is in your best interest that you implement the cybersecurity best practices as indicated in the *Cybersecurity Best Practices* document provided on the [Schneider Electric website.](https://www.se.com/ww/en/download/document/CS-Best-Practices-2019-340)

#### **Code Analysis**

• New Metric FBD Halstead Complexity (difficulty, length, max, consistency, average).

#### **Python**

• New functions, such as online change memory, user rights management.

#### **New Project Dialog**

Search by controller or by example.

#### **Browse Cross References**

The contextual menu of a selected structured variable  $(myVar.Elem)$  now contains two commands below the **Browse** command:

- **Browse > Cross References** <myVar.Elem>: Searches for all usages of the variable instance. (This is the existing command that is also executed by default when selecting a variable when the **Cross Reference** dialog box is open.
- **Browse > Cross References** <DUT. Elem>: Searches for all usages of <DUT.Elem>, where Elem is the subelement of the structured type DUT of the variable myVar.

## **New Features for EcoStruxure Machine Expert - Safety**

#### **Overview**

- **Machine Safety Set** selection in Machine Expert Installer now automatically installs the components needed to program safety-related applications.
- Support for LXM62 Standard Plus Safety drives in PacDrive systems.
- Enhancements performed on the safety-related user guides and the help management. Updated offline safety-related help.
- Diagnostic: Safe logger time stamp harmonization in accordance with IEC format.
- Cybersecurity feature support improved (user management, licensing, IP forwarding). Also refer to the hints below and to the chapter *[Cybersecurity](#page-9-0) [Information for User Rights Management](#page-9-0)*, page 10.
- Quality improvements.

**NOTE:** To help keep your Schneider Electric products secure and protected, it is in your best interest that you implement the cybersecurity best practices as indicated in the *Cybersecurity Best Practices* document provided on the [Schneider Electric website](https://www.se.com/ww/en/download/document/CS-Best-Practices-2019-340).

## **Cybersecurity Information for Safety-Related Use Cases**

User management activation on standard controllers (non-safety-related controllers) sometimes needs/requests login credentials also for some safetyrelated use cases.

With the new M262 default setting for IP forwarding (disabled) and the new LMC default setting for firewall management, a connection to the SLC (Safety Logic Controller) can no longer be established without dedicated user interactivity.

To establish a connection to an SLC during a commissioning phase by using the EcoStruxure Machine Expert - Safety programming tool, for example, for application download, the IP forwarding/firewall have to be configured accordingly on the related standard controller. Refer to the PacDrive LMC Eco, PacDrive LMC Pro/Pro2, M262 Programming Guides for further information.

In general, it is a good practice to disable IP forwarding / enable firewall on standard controllers for the machine operation phase.

The *SLCremotelibrary* functions for SLC control are not impacted by the enhanced cybersecurity mechanisms.

### **Compatibility EcoStruxure Machine Expert**

#### **Overview**

EcoStruxure Machine Expert V1.2 can be installed in parallel to EcoStruxure Machine Expert V1.1 or V1.1SP1.

EcoStruxure Machine Expert can be installed in parallel to other Schneider Electric software products, such as SoMachine and SoMachine Motion.

For general information on compatibility of EcoStruxure Machine Expert, refer to the Compatibility and Migration Guide (see EcoStruxure Machine Expert Compatibility and Migration, User Guide).

#### <span id="page-82-0"></span>**Compatibility EcoStruxure Machine Expert - Safety**

#### **Overview**

Former SoSafe Programmable versions cannot be started from EcoStruxure Machine Expert environment anymore and can only be installed and used if the related SoMachine Motion version is installed.

However, the former SoSafe Programmable projects - starting from V2.1 - can be imported, re-used, and updated in EcoStruxure Machine Expert - Safety V1.2.

In almost all cases, the update works without impact on the overall safety application and the resulting project CRC (cyclic redundant checksum) value stays the same and there is no recertification needed.

However, EcoStruxure Machine Expert - Safety does not support reusing a project built on EcoStruxure Machine Expert - Safety with LMCx system to EcoStruxure Machine Expert - Safety with M262 system or vice-versa.

### **Identified Incompatible Project Updates**

The CRC of the safety project done before SoSafe Programmable V2.21 is changed if the old project contains the following safety devices:

- TM5SAI4AFS
- TM5STI4ATCFS

In this case, the safety project must be compiled again and downloaded to the TM5CSLCx00FS and the related safety function must be validated and recertified.

It is still possible to install former SoSafe Programmable versions in parallel to EcoStruxure Machine Expert - Safety as long the compatible SoMachine Motion package is available on the PC. Thus, you can maintain old projects using previous compatible engineering tool chains.

Overview of the validated EcoStruxure Machine Expert - Safety version with the appropriate safety-related firmware.

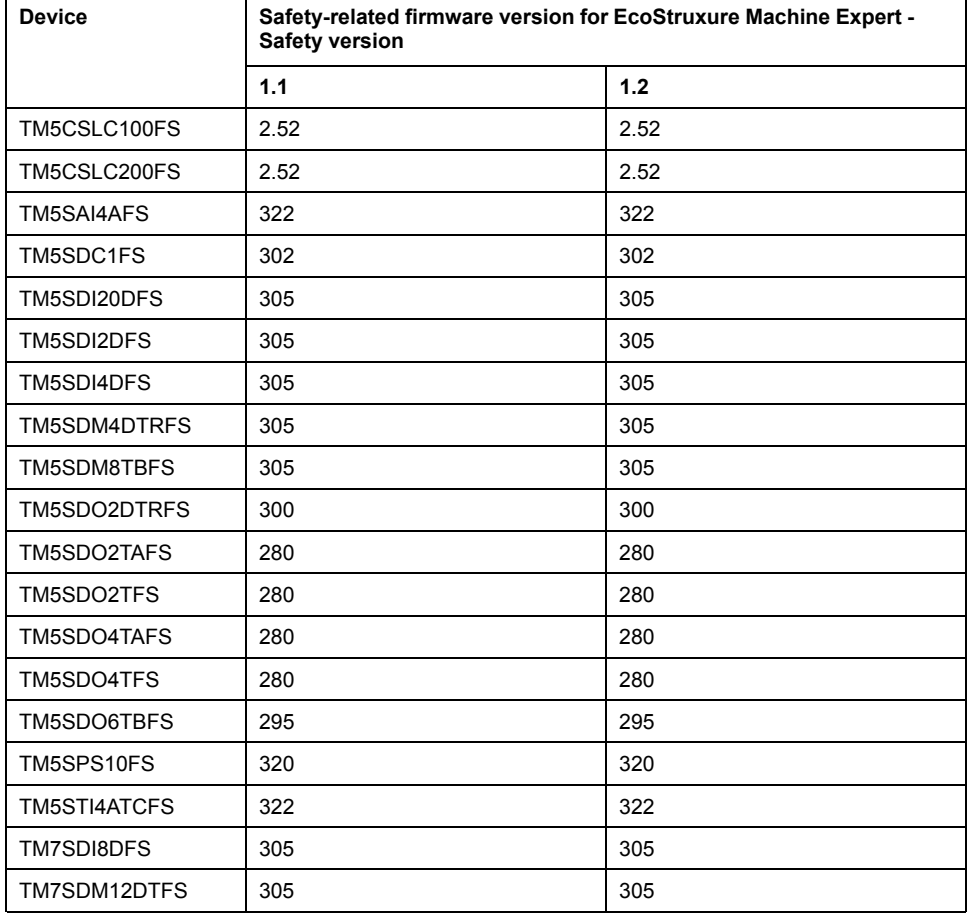

For a list of safety-related firmware versions for SoSafe Programmable legacy versions, refer to the [Release Notes History chapter, page 44](#page-43-0).

# **Mitigated Anomalies**

# **EcoStruxure Machine Expert**

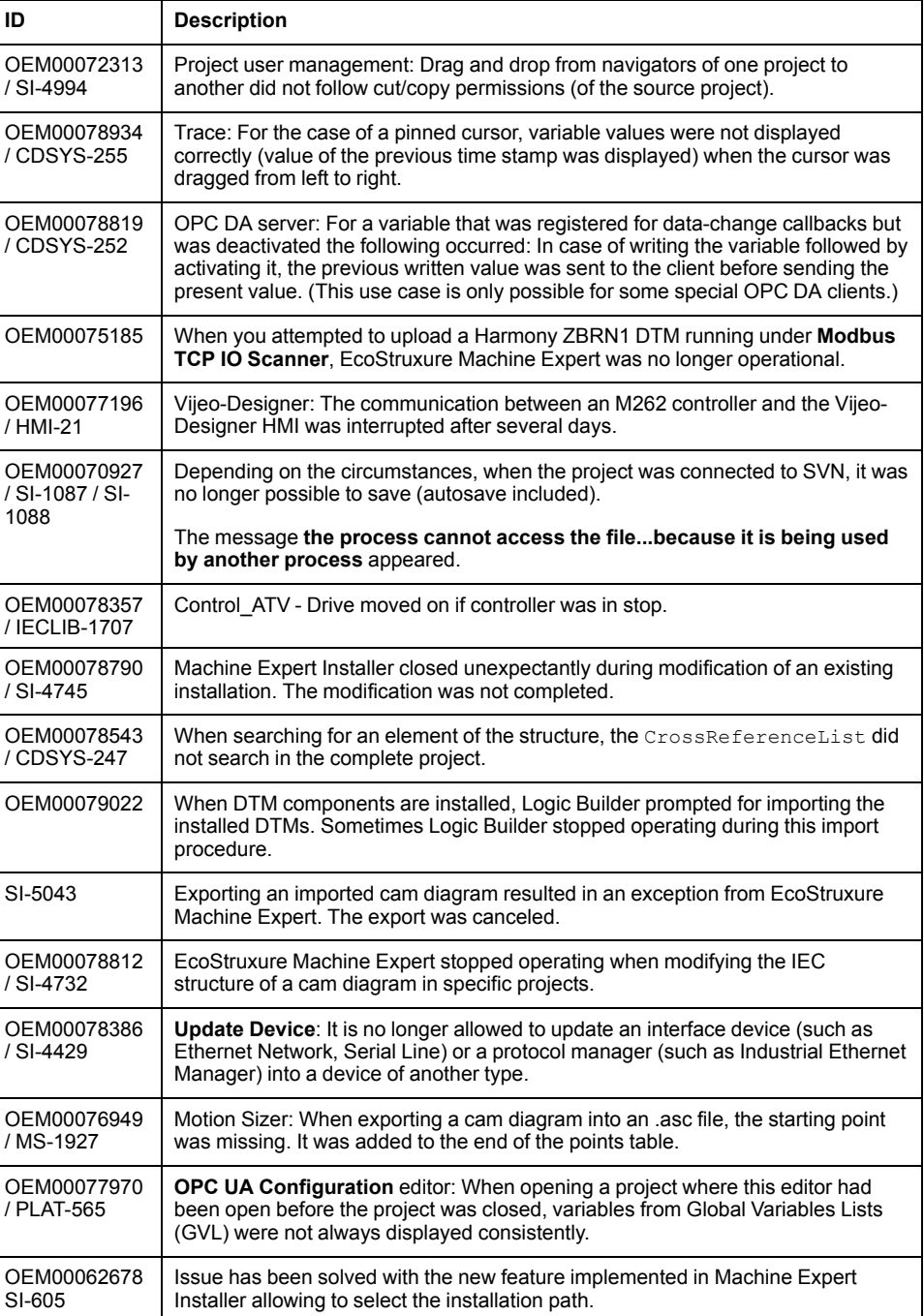

# **EcoStruxure Machine Expert - Safety**

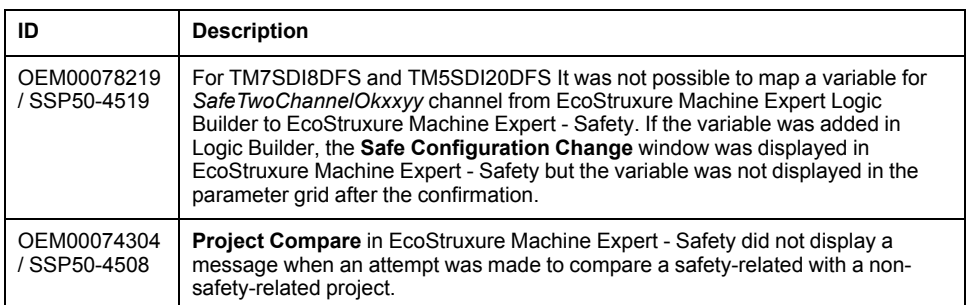

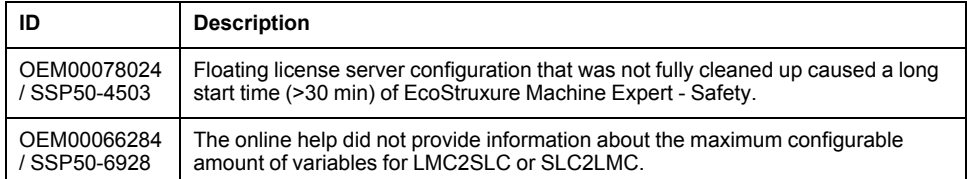

# **Known Operational Anomalies**

# **EcoStruxure Machine Expert**

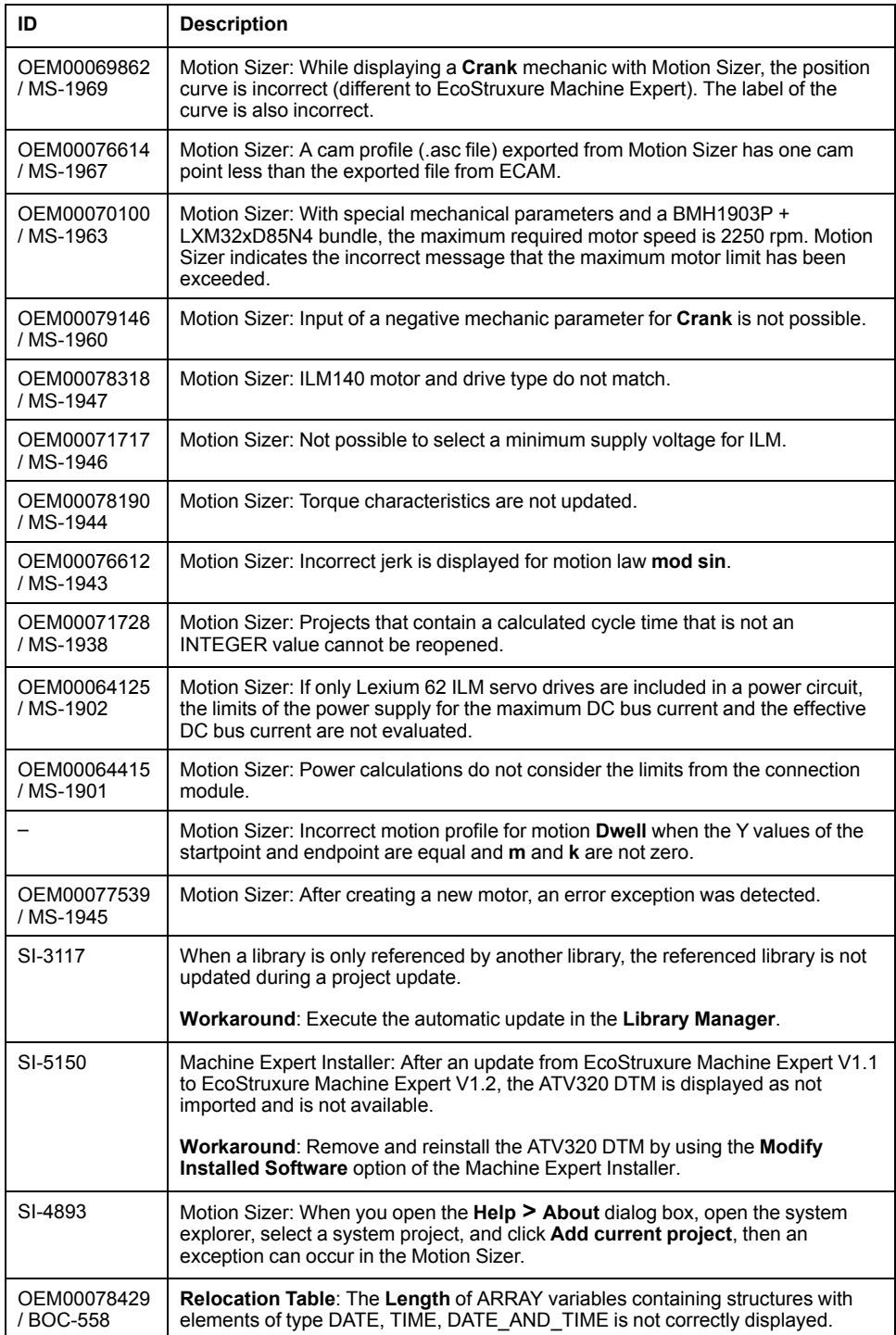

# **EcoStruxure Machine Expert - Safety**

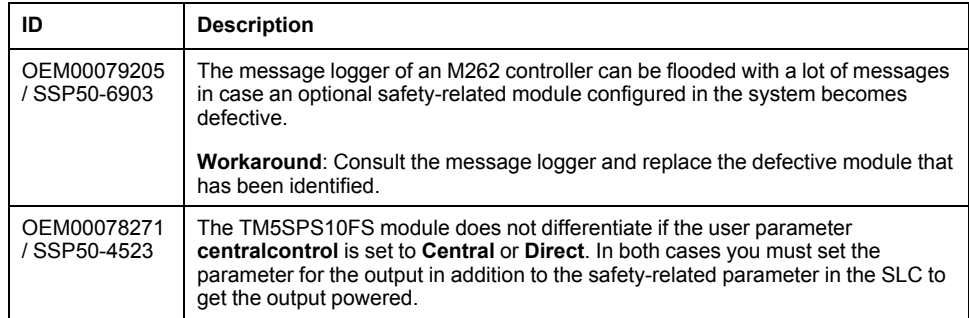

# **Documentation - Mitigated Anomalies**

## **Documentation**

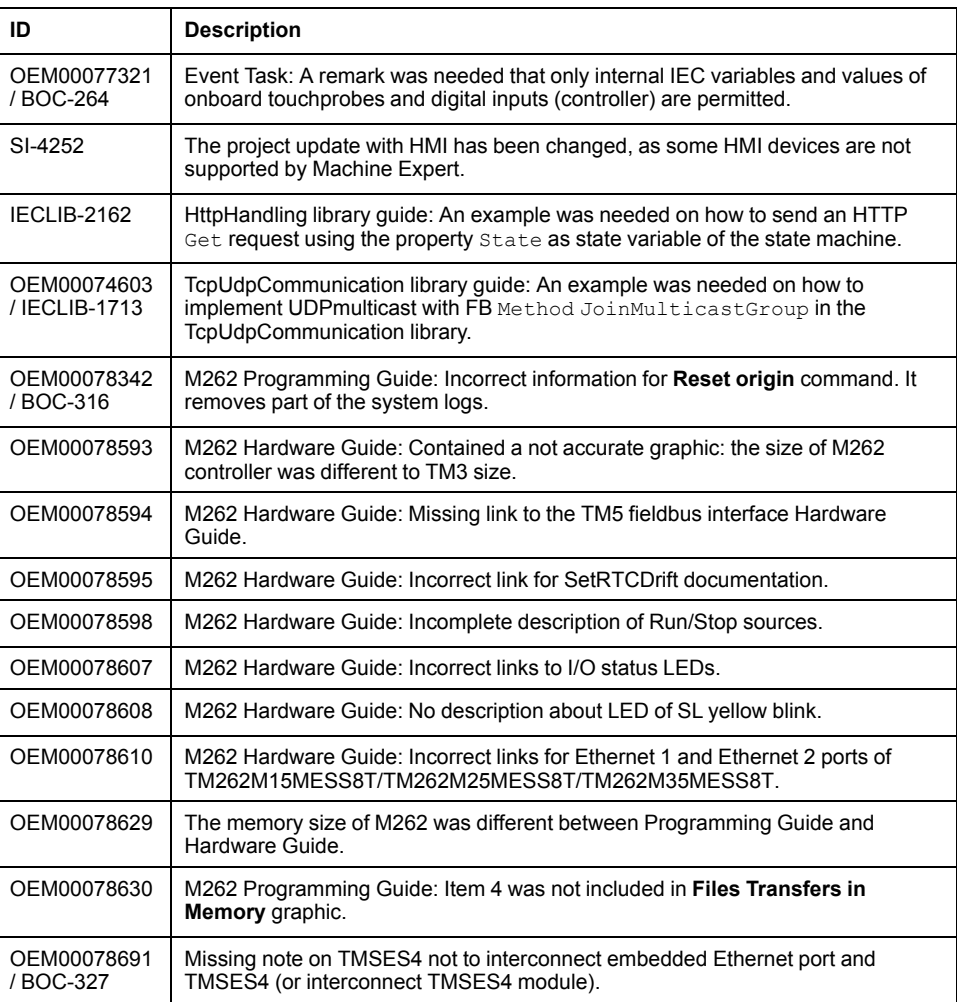

# **Documentation - Known Operational Anomalies**

## **Documentation**

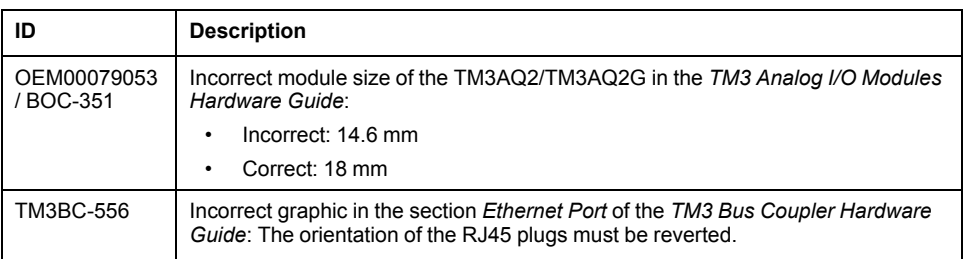

# **EcoStruxure Machine Expert V1.2.1**

## **Hardware/Firmware information**

## **Version Identification**

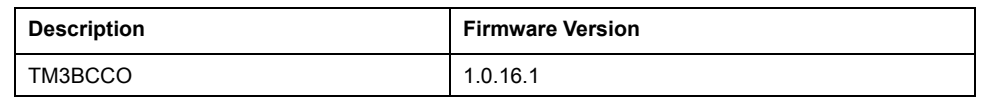

## **New Features**

TM3 CANopen Bus Coupler is a distributed architecture solution. It allows you to create distributed islands of industrial TM3/TM2 I/O modules managed by a master controller M241, M251, or M262 via CANopen fieldbus.

- Support of TM3 and TM2 I/O modules:
	- up to 14 TM3 I/O modules
	- up to 7 TM2 I/O modules
	- up to 7 TM2 I/O modules mixed with TM3 I/O modules
- Embedded webserver supporting:
	- user rights management
	- bus coupler maintenance such as speed configuration, firmware upgrade, and diagnostics logs
	- island I/O monitoring and control
- Isolated RJ45 ports to support daisy chaining

## **Limitations**

- The latch feature is not supported by TM3DI16, TM3DI16G, TM3DI16K.
- TM3 expert I/O modules are not supported.
- Only a single user can modify the firmware update or write values through the embedded webserver.
- HMISCU is not supported as CANopen Master for TM3BCCO.

## **Known Operational Anomalies**

There are no known anomalies with this release.

# **EcoStruxure Machine Expert V1.2.2**

## **Hardware/Firmware information**

#### **Version Identification**

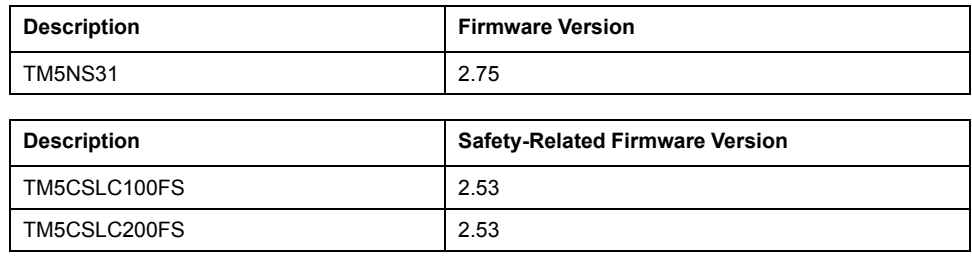

**NOTE:** The other firmware versions remain as documented in the [Release](#page-82-0) [Notes History, page 83.](#page-82-0)

#### **Quality Improvement for TM5 Sercos Bus Coupler and TM5 Safety Controllers**

- TM5 Sercos Bus coupler (TM5NS31)
	- Cybersecurity: Unused Ethernet services are disabled
- TM5 Safety Controllers (TM5CSLC•00)
	- Cybersecurity: Unused Ethernet services are disabled

**NOTE:** For updating existing TM5NS31 and TM5CSLC•00 devices in your M262 and PacDrive system use the [Device Assistant tool](https://olh.schneider-electric.com/Machine%2520Expert/V1.2/en/ServiceTool.DeviceAssistant/index.htm#t=ServiceTool.DeviceAssistant%252Ffront%252Ffront-1.htm) as usual. For more information refer to the [M262 Embedded Safety - Integration Guide](https://olh.schneider-electric.com/Machine%2520Expert/V1.2/en/m262safety/index.htm#t=m262safety%252FInstallation_M262SafetyIntegration%252FInstallation_M262SafetyIntegration-6.htm) and the [M262 Logic/Motion Controller - Programming Guide.](https://olh.schneider-electric.com/Machine%2520Expert/V1.2/en/m262prg/index.htm#t=m262prg%252Ffront%252Ffront-1.htm)

If you are using in PacDrive systems the Fast Device Replacement (FDR) function, then you have to create a new LMC controller flash card with exchanged firmware files with the [Controller Assistant tool](https://olh.schneider-electric.com/Machine%2520Expert/V1.2/en/ContrAs/index.htm#t=ContrAs%252Ffront%252Ffront-1.htm). Thereby you have new firmware releases for TM5CSLC•00 and/or TM5NS31 available on the controller to execute the FDR function correctly. For more information refer to the [LMC Pro Device Objects and Parameters Guide.](https://olh.schneider-electric.com/Machine%2520Expert/V1.2/en/PD.Parameter.LMCPro/index.htm#t=PD.Parameter.LMCPro%252FFast_Device_Replacement%252FFast_Device_Replacement-1.htm)

## **Software Information**

#### **Version Identification**

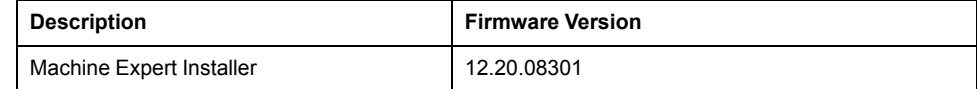

## **New Features for EcoStruxure Machine Expert - Safety**

The Safety offline help was updated with small corrections and additional translations.

#### **Mitigated Anomalies - Machine Expert Installer**

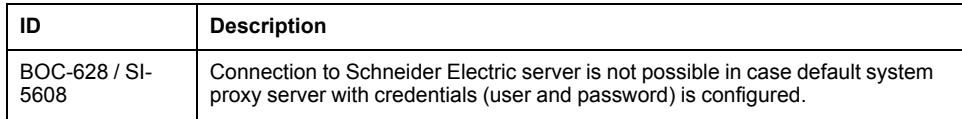

## **Known Operational Anomalies - EcoStruxure Machine Expert**

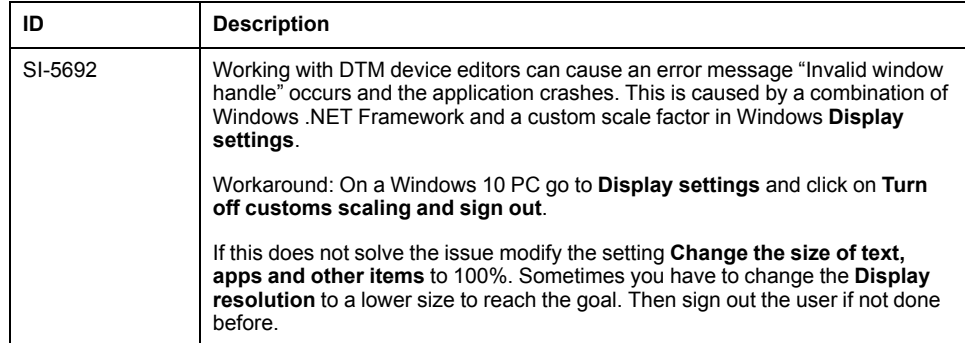

# **EcoStruxure Machine Expert V1.2.3**

## **Hardware/Firmware Information**

## **Version Identification**

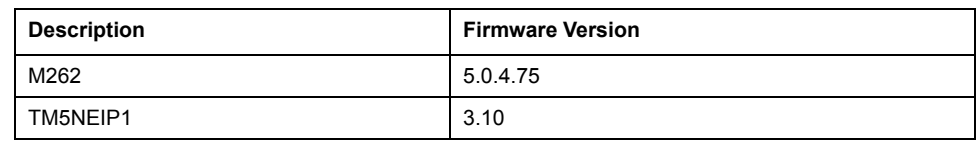

## **New Features**

#### **Quality Improvement for TM5 Ethernet/IP Bus Coupler**

- Cybersecurity: Unused Ethernet services are disabled.
- Enable/Disable webserver through Machine Expert configuration.

#### **M262 - OPC UA Client**

OPC Unified Architecture (OPC UA) is a vendor-independent communication protocol for industrial automation applications.

The client / server OPC UA capability of the following M262 controllers:

- M262L20MESE8T
- M262M25MESS8T
- M262M35MESS8T

The server OPC UA capability of the following M262 controllers:

- M262L10MESE8T
- M262M15MESS8T

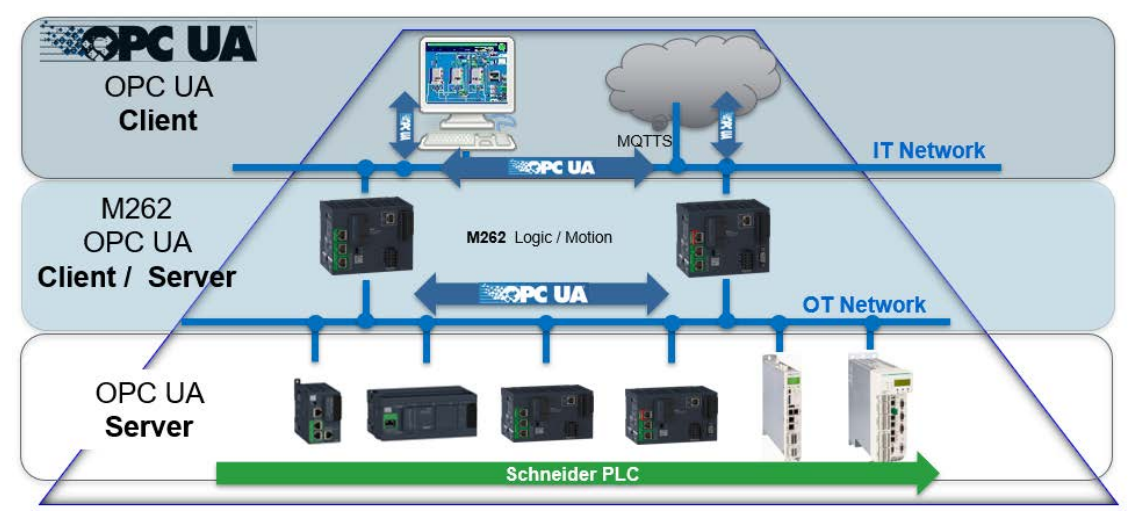

OPC UA data exchange is performed using function blocks that are compliant with the PLCopen specification *PLCopen OPC-UA Client for IEC61131-3 version 1.1* and provide the following functions:

- Read/write of multiple items
- Diagnostics

The following function blocks are supported:

- *UA\_Connect*
- *UA\_ConnectionGetStatus*
- *UA\_Disconnect*
- *UA\_NamespaceGetIndexList*
- *UA\_NodeGetHandleList*
- *UA\_NodeGetInformation*
	- *UA\_NodeReleaseHandleList*
- *UA\_ReadList*
- *UA\_WriteList*

The graphic provides an example for managing the read/write list:

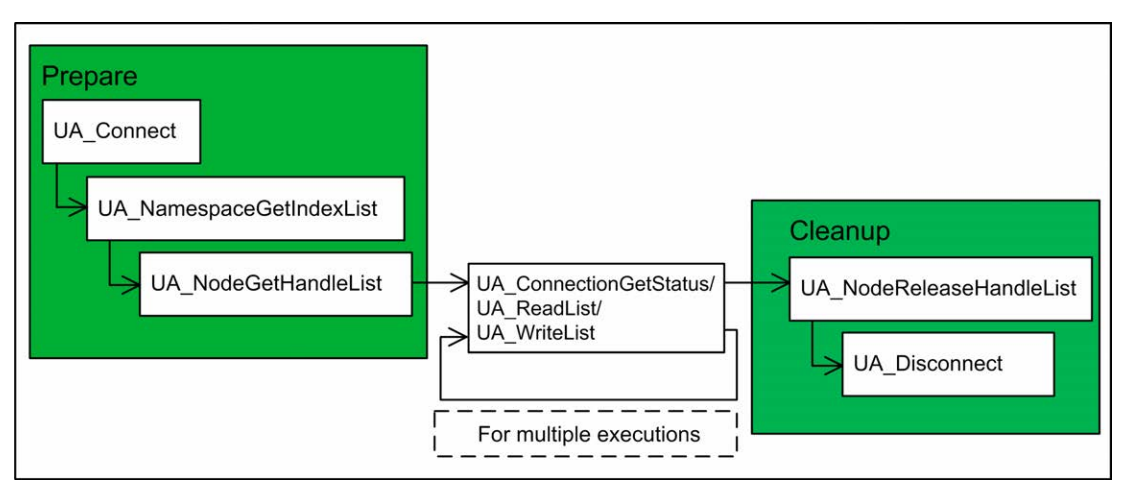

The table lists the OPC UA performance:

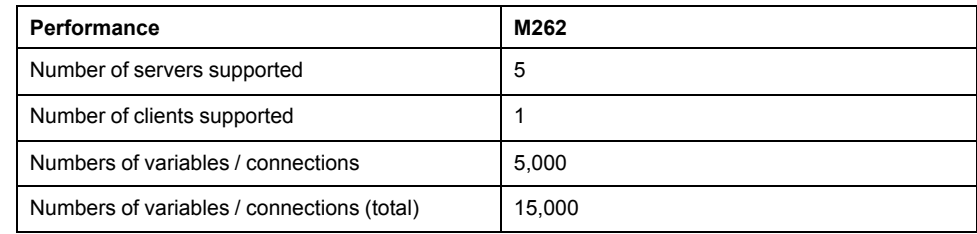

## **Mitigated Anomalies**

#### M262

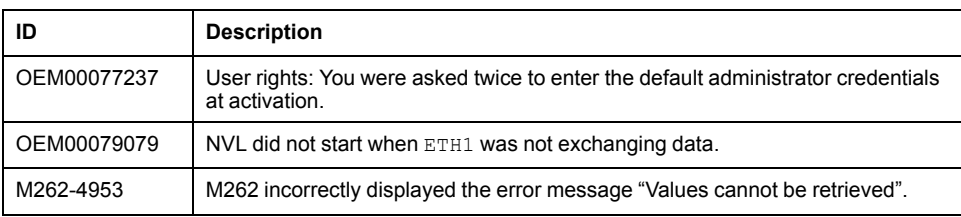

## **Known Operational Anomalies**

#### M262 - Motion

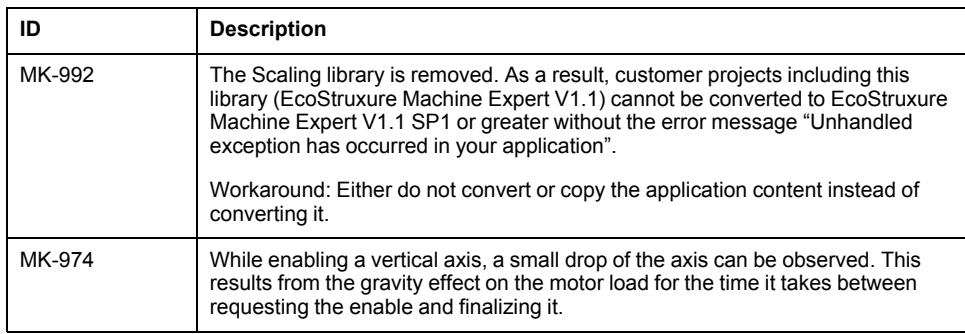

## **Library Information**

## **Version Identification**

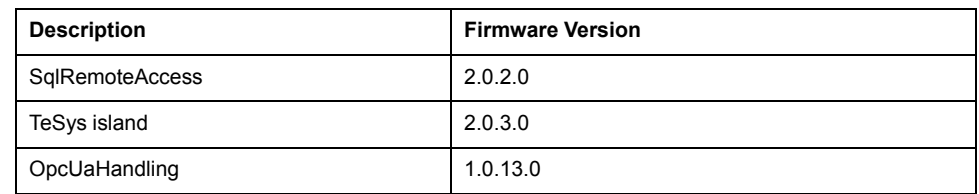

## <span id="page-91-0"></span>**New Features**

#### **OpcUaHandling**

• New library provides the OPC UA client functionality in order to exchange data with other devices through an independent communication protocol using the server - client model for M262.

#### **TeSys island**

- Added new function block supporting the new device avatars:
	- SwitchSILStopWCat3and4
- Added new function blocks supporting the new load avatars:
	- MotorOneDirectionSILStopWCat3and4
	- MotorTwoDirectionsSILStopWCat3and4
	- MotorTwoSpeedsSILStopWCat3and4
	- MotorTwoSpeedsTwoDirectionsSILStopWCat3and4
- Added new function blocks supporting the new application avatars:
	- Pump
	- ConveyorOneDirection
	- ConveyorOneDirectionSILStopWCat1and2
	- ConveyorTwoDirections
	- ConveyorTwoDirectionsSILStopWCat1and2
- Added new function blocks to read and set the system time of the bus coupler:
	- SystemTimeGet
	- SystemTimeSet
- Added new outputs supporting the new process variables of the avatars:
	- MotorOneDirection
	- MotorTwoDirections
	- MotorTwoSpeeds
	- MotorTwoSpeedsTwoDirections
	- MotorYDOneDirection
	- MotorYDTwoDirections
- Changes:
	- Changed the order of the function blocks inputs and outputs.
	- Moved the outputs q\_iMotorTemperature and q\_usiSILGroup from the dedicated control function blocks to the EnhancedStatus function block.
	- Added the output q wPredictiveAlarmsStatus to the EnhancedStatus function block.
	- Added the outputs q uiVRMSL1L2, q uiVRMSL2L3 and q uiVRMSL3L1 to the SystemVoltageBasic function block.
- Renamed the term safety into SIL (Safety Integrity Level) on the elements of the library.
- Renamed the term warning in alarm on the elements of the library.
- Renamed the term error in event on the elements of the library.

#### **Project Example**

- Added OPC UA client project example for M262.
- Update of the Machine Advisor project example with management of user rights and secure access to the web visualization server.

## **Mitigated Anomalies**

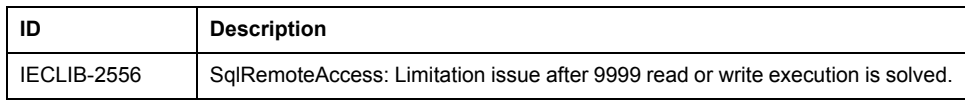

## **Known Operational Anomalies**

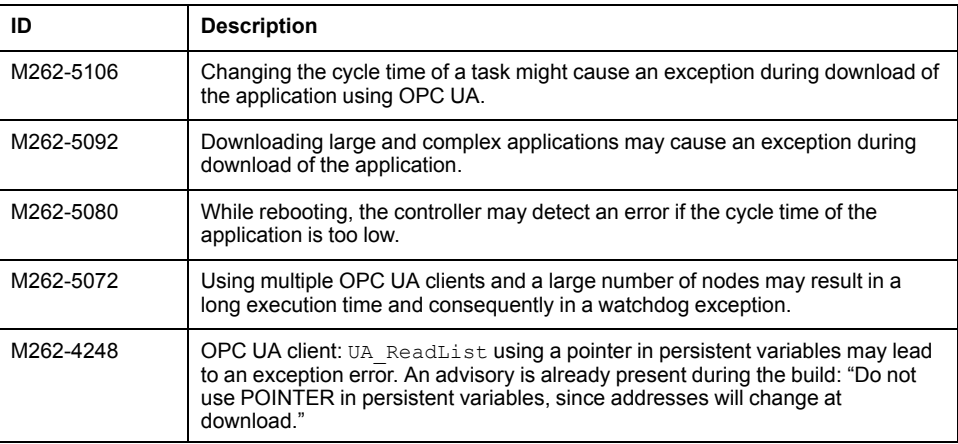

## **Software Information**

### **Version Identification**

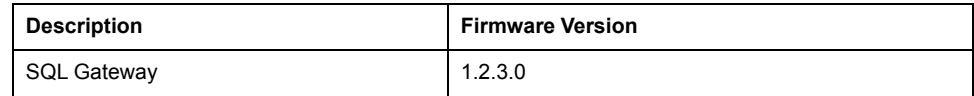

#### **New Features**

#### **SQL Gateway**

- It is possible to protect the configuration/user interface from the Gateway via a password.
- Usability improvement for client certificates: The handling of permitted client certificates has been simplified by showing received but rejected certificates. These rejected certificates can be used to simply add them to the permitted certificates.
- Cybersecurity improvements such as encrypted configuration file.

#### **TeSys island DTM**

- Update of avatars with process variable inputs and advanced control modes. See also the section [Library Information, page 92.](#page-91-0)
- Added predictive alarms for avatars.
- Upstream voltage detection is improved.
- Custom avatar configurations can be saved for re-use in individual DTM libraries.
- Factory reset allowed in any system state.
- Dynamic port mapping guide added to ease wiring of digital and analog inputs and outputs.
- Support of PTC binary sensor added.
- Predictive alarms data exchange with EcoStruxure Machine Expert added.

## **Mitigated Anomalies**

#### EcoStruxure Machine Expert

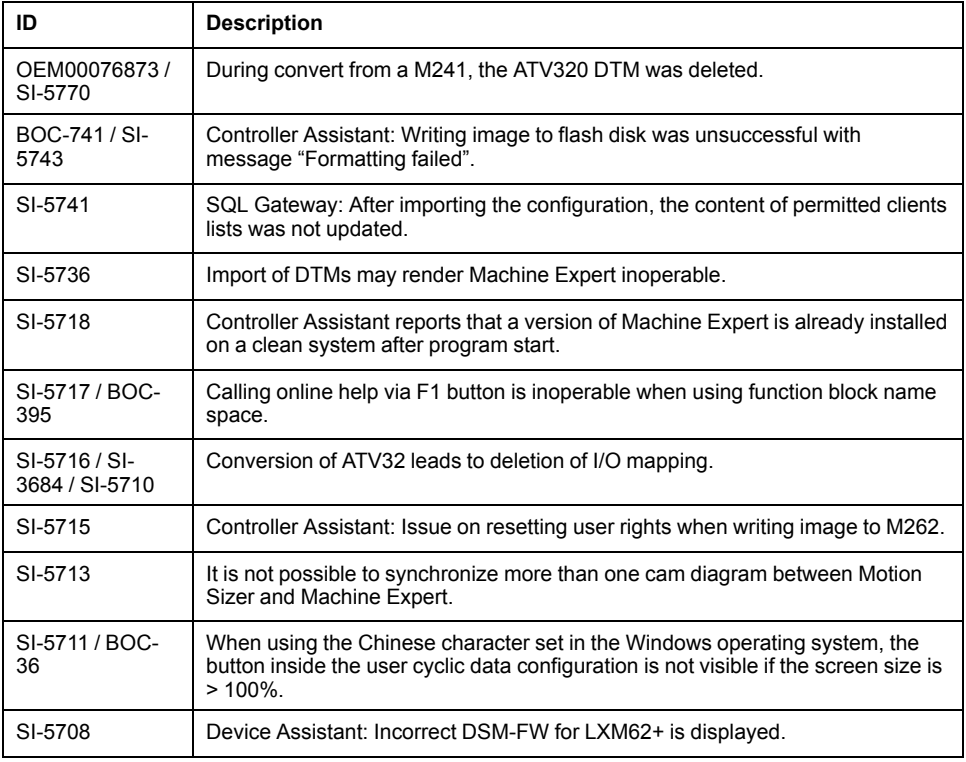

#### EcoStruxure Machine Expert - Safety

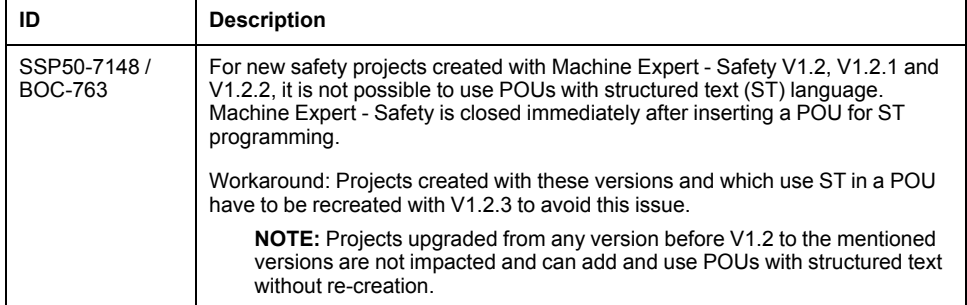

## **Known Operational Anomalies**

#### EcoStruxure Machine Expert

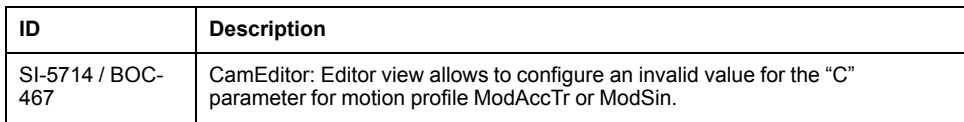

# **EcoStruxure Machine Expert V1.2.4**

## **Hardware/Firmware Information**

## **Version Identification**

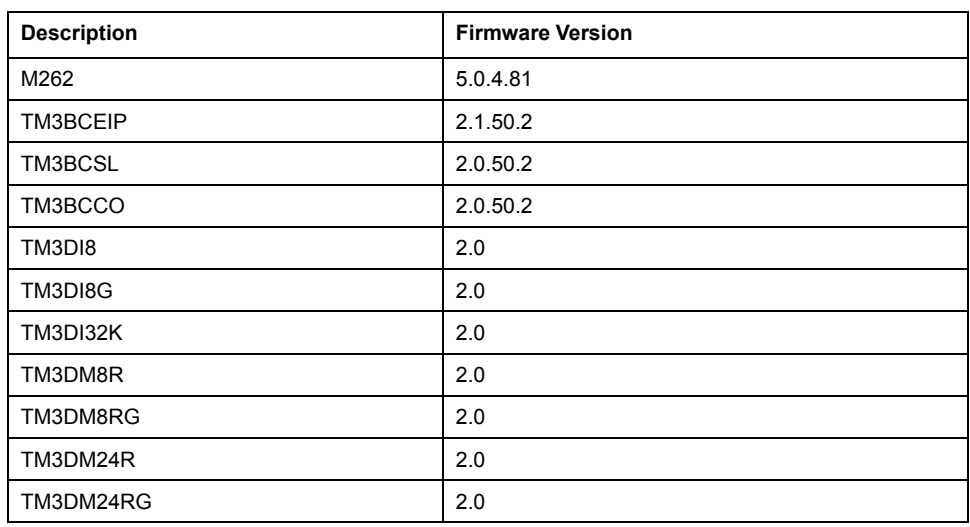

## **New Features**

#### **Lexium LXM28S**

The device LXM28S is available in the **Hardware** catalog. It can be used to control the drive LXM28S.

#### **Modicon TM3 Bus Coupler**

- TM3 CANopen Bus Coupler (TM3BCCO) is supported by Harmony SCU HMI Controller.
- Support for the new Modicon TM3 I/O modules with the filter and fallback function:
	- TM3DI8
	- TM3DI8G
	- TM3DI32K
	- TM3DM8R
	- TM3DM8RG
	- TM3DM24R
	- TM3DM24RG

#### **Modicon TM3 Standard I/O**

New hardware revisions for TM3DI8, TM3DI8G, TM3DI32K, TM3DM8R, TM3DM8RG, TM3DM24R and TM3DM24RG.

**NOTE:** The new features are available only with the new firmware provided with EcoStruxure Machine Expert V1.2.4.

These new TM3 I/O modules are supported by M241, M251, M262 and TM3 Bus Couplers, and support new features:

- Configurable input filter
	- The input acquisition time filter can be adjusted to allow fast input signals (0.3 - 12 msec.).
- Input latch function
	- The input latch function allows to capture input signals with short durations and memorize the state till the next controller task execution.
	- This feature is not supported by the TM3 Bus Couplers.
- Output fallback function
	- The output of the TM3 I/O modules will apply fallback values configured by user after an elapsed delay, when the I/O bus is lost.
- Firmware upgrade
	- The firmware of the TM3 I/O modules can be updated by the controller. (New features only configurable with modules of software version 2 or greater.)

#### **M262 - Motion**

- Cam slave start mode Absolute
	- Mode Absolute is now available, which can be chosen as an alternative to the already existing slave start modes Relative and RampIn when starting a cam.
	- Mode Absolute starts the new cam directly at the position, velocity and acceleration according to the new cam profile (like Relative/unlike RampIn) and without performing any ramp-in movement (unlike RampIn).
	- Mode Absolute cannot be started on a slave axis configured to modulo. This will result in the error output of MC\_CamIn function block being set.
- Interpolated cam (straight/poly5)
	- As an alternative to using segment-defined cam profiles, a cam profile can now also be interpolated between a list of points.
	- Up to 10,000 points are supported. In the case of straight interpolation, these points are Y coordinates, which are equidistant on the X axis. Interpolation between two points is straight (same as straight cam segment law).
	- Alternatively, a 5<sup>th</sup> degree polynomial interpolation can be used between the given points. In this case, the user also has to input slope and curvature in addition to the corresponding slave position.
- Real-time Task
	- The real-time task is a task for the user application that synchronized with the fieldbus and the internal motion calculation. This task will be scheduled to be executed after motion calculation and data transfer from/to devices. Please ensure that this task is executed immediately by setting its priority to the highest priority (lowest number) in your application.
	- The intended use case is to read inputs or axes positions as soon as they are available, create branch logic based on them, trace, etc.
	- Be aware that it is not intended for Motion function blocks.
	- Be aware that digital outputs set in this task will only be sent to the device after 2 cycles.

#### **Documentation**

The online help is updated with the following new documentation:

• [How to Configure the Firewall for PacDrive LMC Controllers](https://olh.schneider-electric.com/Machine%2520Expert/V1.2/en/FireLmcUG/index.htm#t=FireLmcUG%252Ffront%252Ffront-1.htm)

## **Mitigated Anomalies**

#### M262

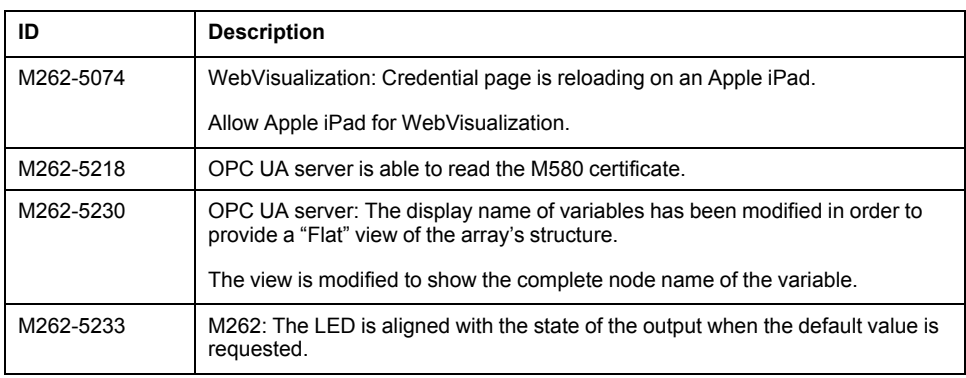

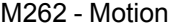

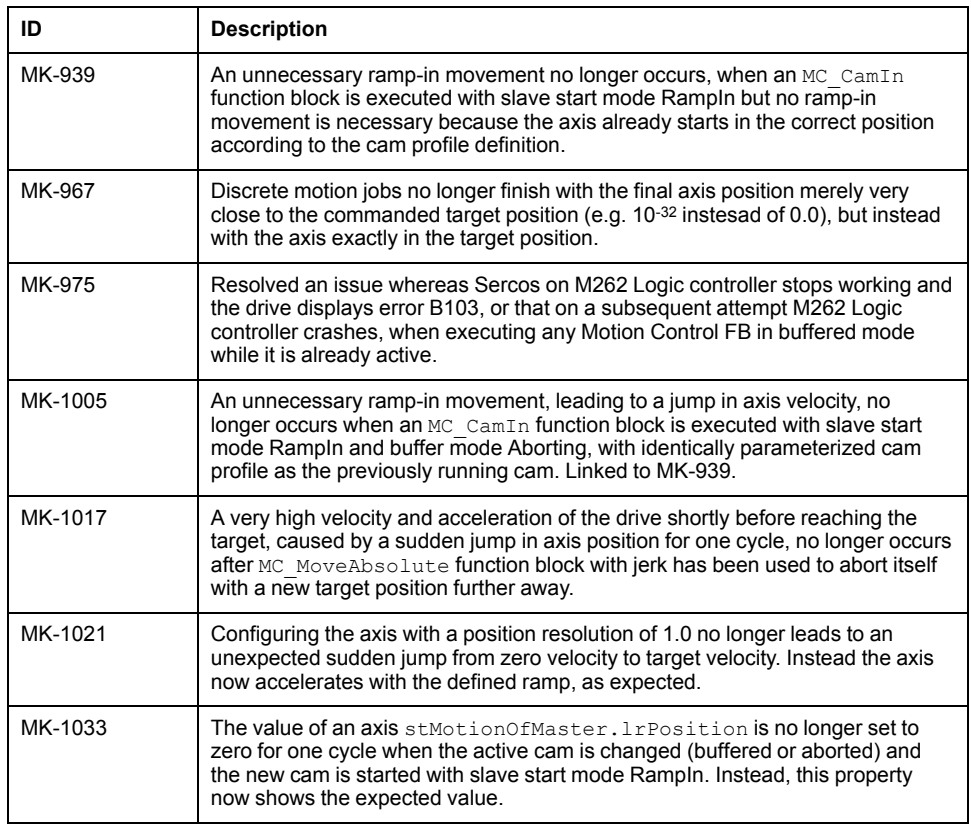

## **Known Operational Anomalies**

#### M262

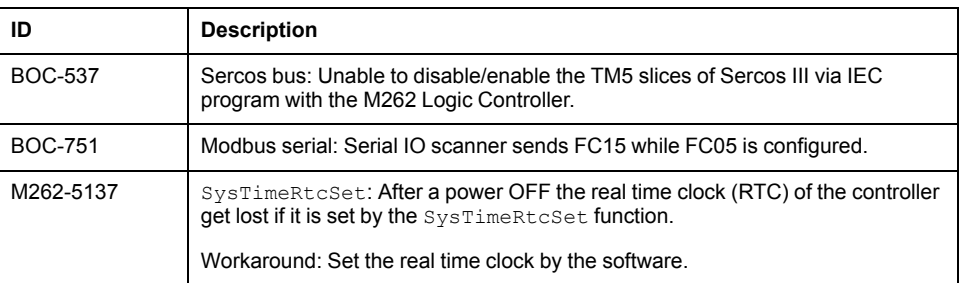

#### M262 - Motion

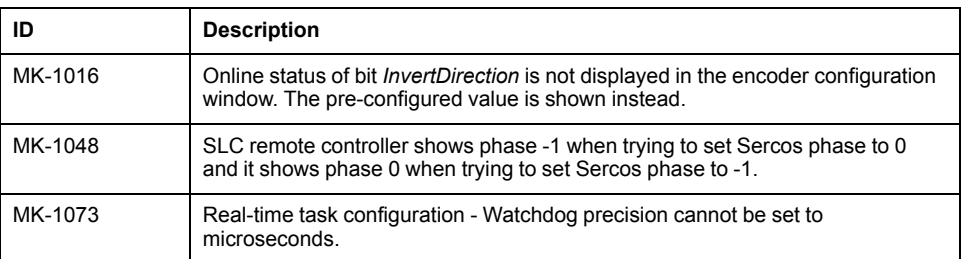

Modicon TM3 Bus Coupler

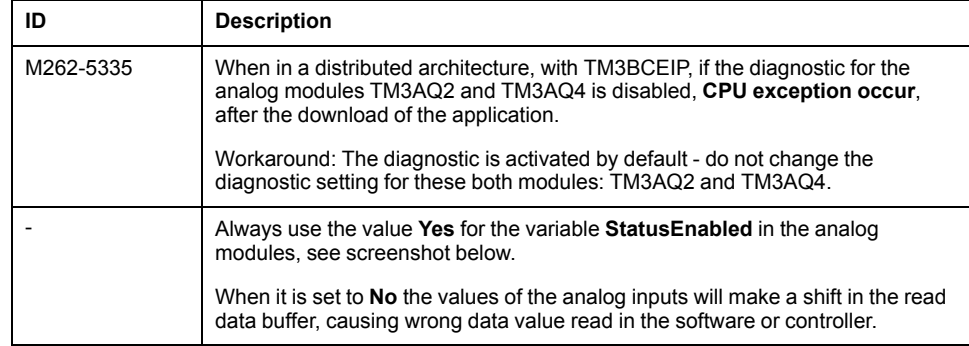

I/O Mapping I/O Configuration the Information

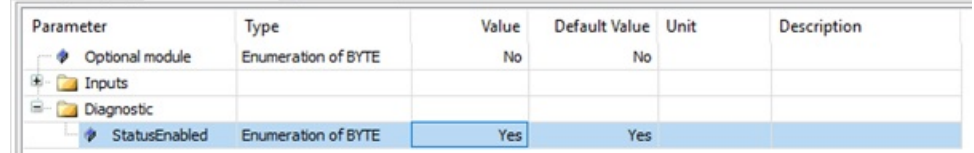

## **Library Information**

## **Version Identification**

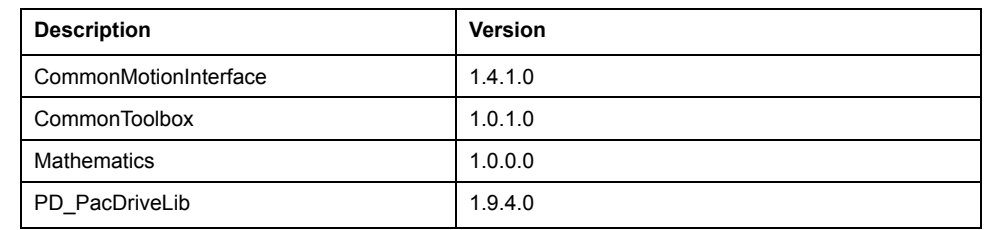

## <span id="page-97-0"></span>**New Features**

#### **Project Example**

Update of the Safety Logic Controller (SLC) project template for PacDrive 3 to allow connection between EcoStruxure Machine Expert - Safety and TM5CSLC•00FS.

#### **CommonToolbox**

The new library provides a collection of additional functions and function blocks:

- FC CloseSlcCommunication: Deactivates the standard port rules for the controller firmware which allow a connection from the programming tool to the TM5CSLC•00FS through the controller.
- FC LrealToString: The function converts any numerical value to a STRING with freely defined format.
- FC MultiConcat: The function concatenates the 4 input strings according to their sequence.
- FC OpenSlcCommunication: Activates the required port rules for the controller firmware to allow a connection from the programming tool to the TM5CSLC•00FS through the controller.
- FB HeatingControl: Function block for monitoring and controlling heating systems.
- FB\_RandomGenerator: This function creates a random number.
- FB RuntimeMeasurement: Runtime measurement of program code.

#### **Mathematics**

• ST\_Vector3D: Represents a Cartesian vector in a three-dimensional space.

### **Mitigated Anomalies**

There are no additional mitigated anomalies with this release.

## **Known Operational Anomalies**

**NOTE:** If you are using templates and examples which are not updated with the update of EcoStruxure Machine Expert V1.2.4, you may be presented the **Update Project** dialog. If you are opening an example or template for the first time, you should update to have the correct and corresponding libraries and other necessary support.

## **Software Information**

## **Version Identification**

DTMs

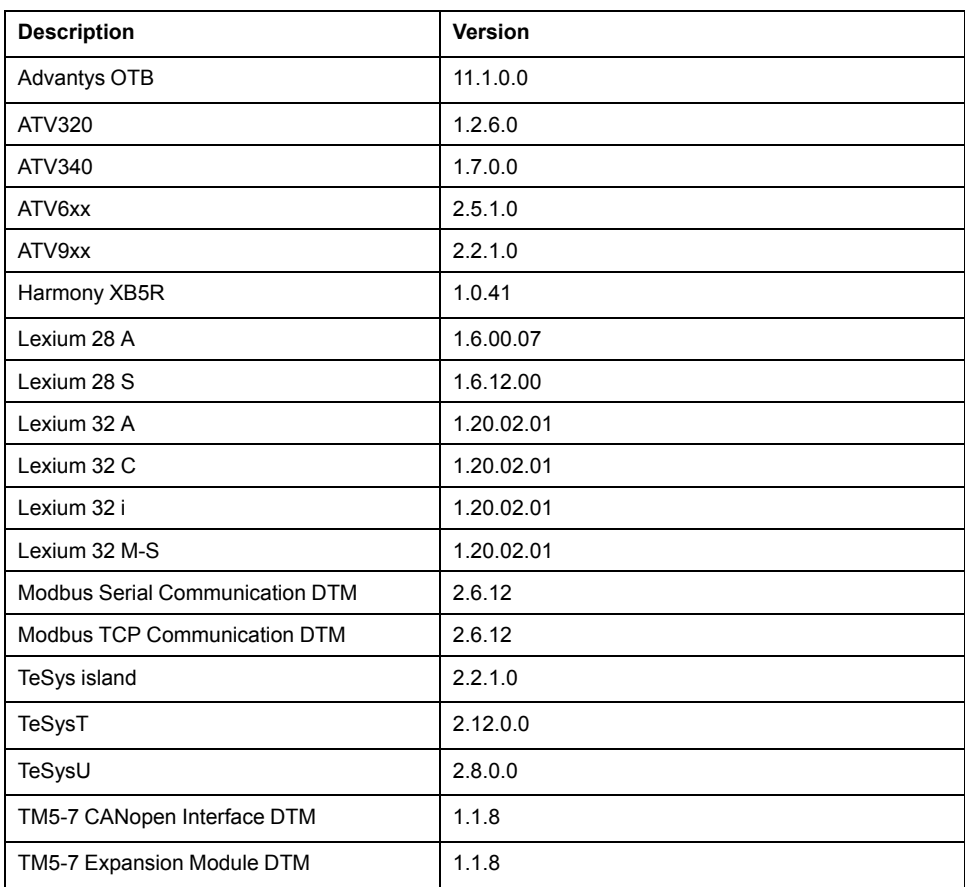

### **New Features**

#### **Quality improvement for Lexium 32 DTM**

• Cybersecurity: No UMAS transfer for MotionSequenceMode download.

#### **EcoStruxure Machine Expert - Safety**

• Safety System communication management improvement. New standard controller firmware handling functions available. For details see chapter [Library Information, page 98.](#page-97-0)

### **Mitigated Anomalies**

DTMs

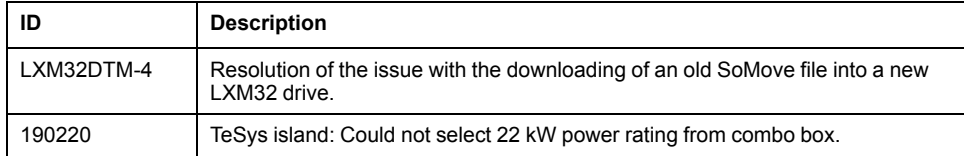

## **Known Operational Anomalies**

There are no additional known anomalies with this release.

# **EcoStruxure Machine Expert V1.2.5**

## **Hardware/Firmware Information**

## **Version Identification**

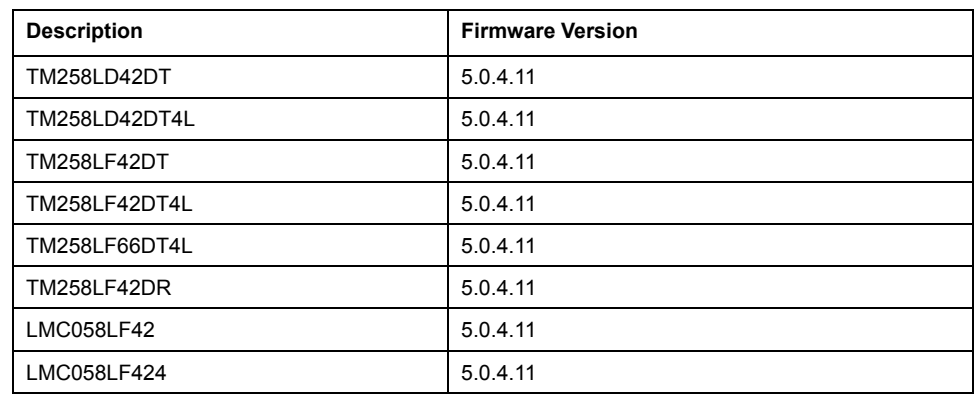

## **New Features**

#### **Modicon M258 Logic Controllers and Modicon LMC058 Motion Controllers**

- Support of Codesys 3.5 SP12
- Migration of a project from SoMachine V4.3 to Machine Expert V1.2.5 (with the limitation of devices in Machine Expert)
- User Right password has to be changed at first login to the controller
- Default administrator password change on first login

## **Mitigated Anomalies**

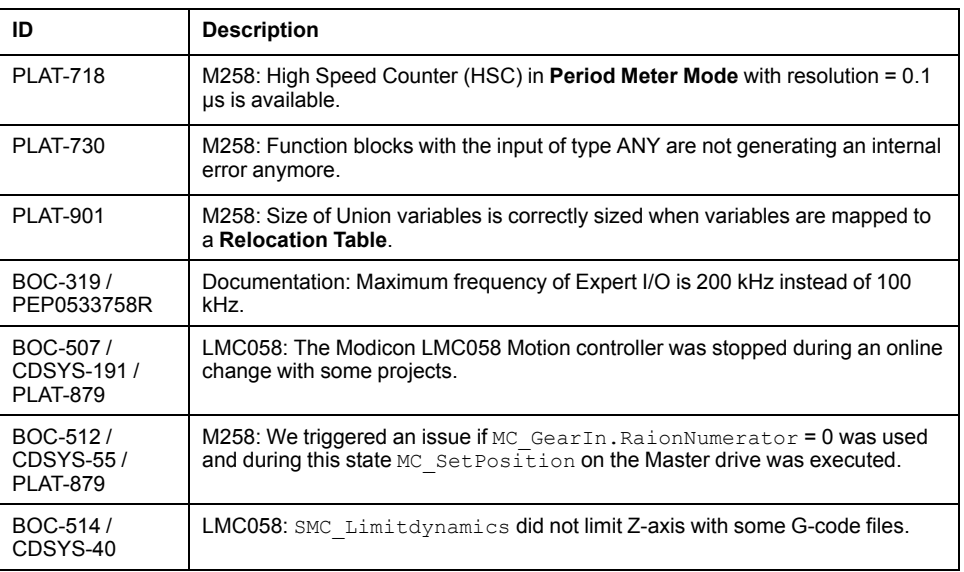

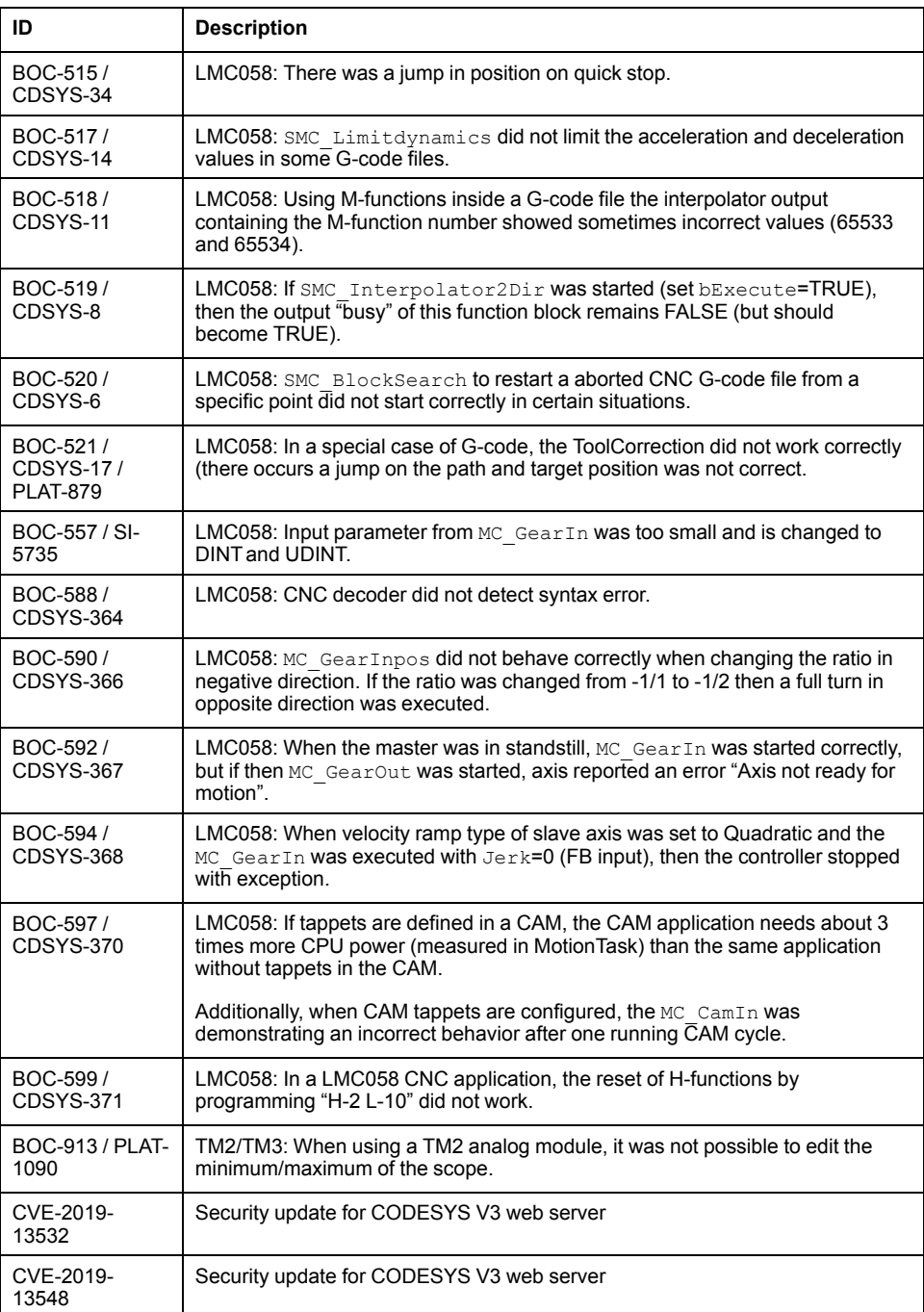

# **Known Operational Anomalies**

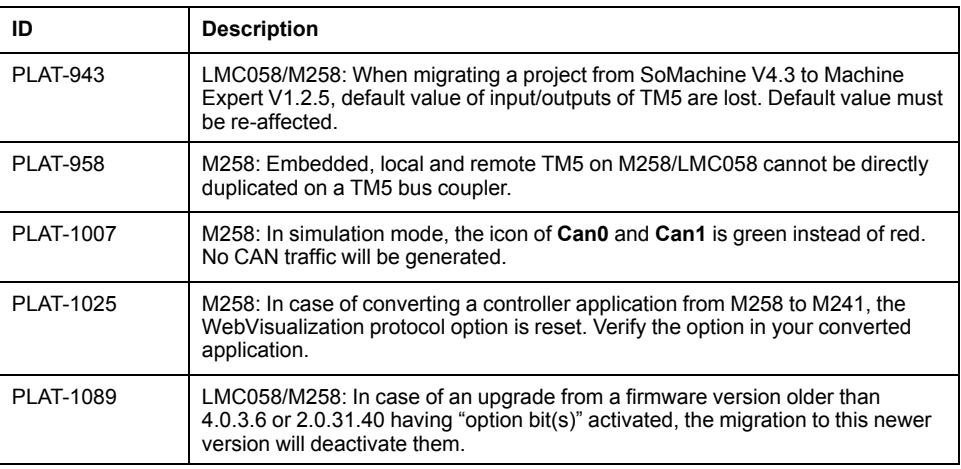

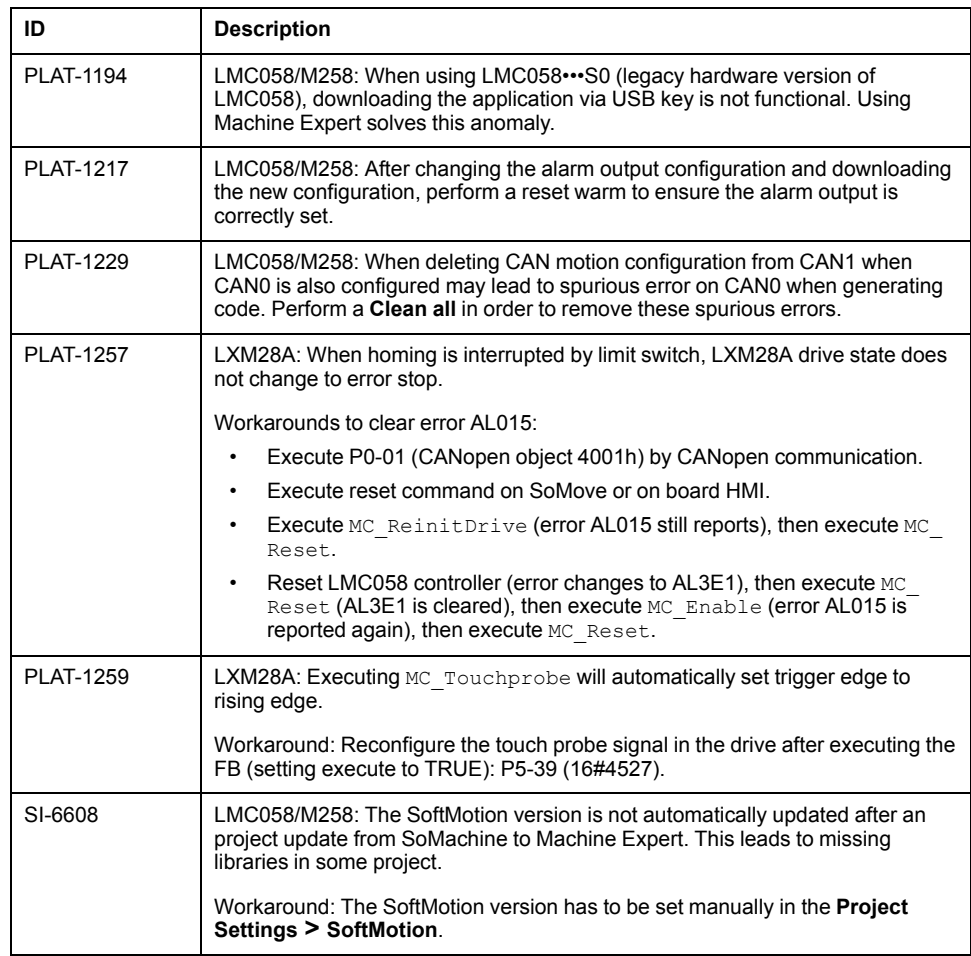

# **Library Information**

## **Version Identification**

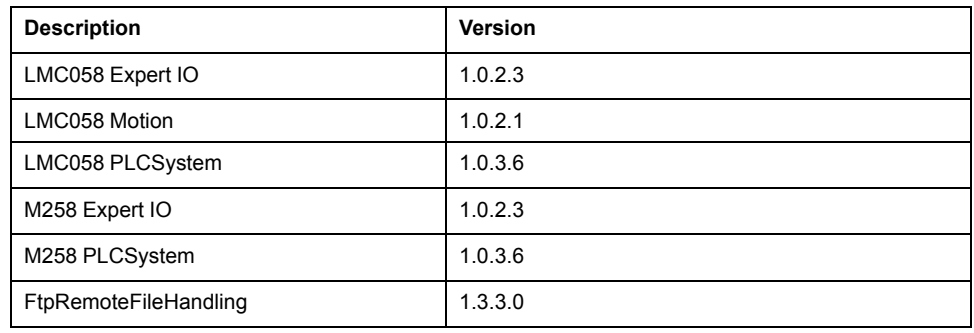

## **Mitigated Anomalies**

There are no additional mitigated anomalies with this release.

# **Known Operational Anomalies**

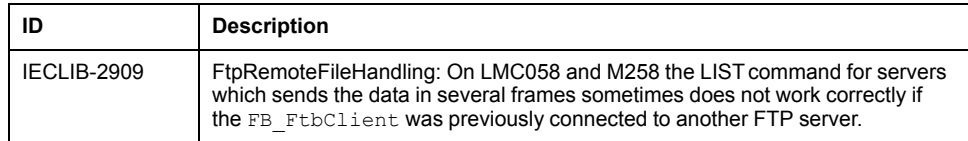

**NOTE:** If you are using templates and examples which are not updated with the update of EcoStruxure Machine Expert V1.2.5, you may be presented the **Update Project** dialog. If you are opening an example or template for the first time, you should update to have the correct and corresponding libraries and other necessary support.

## **Software Information**

## **Version Identification**

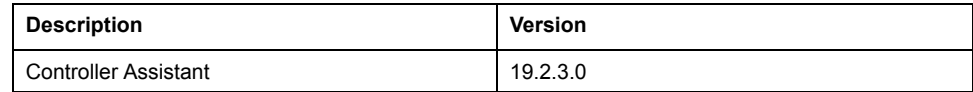

#### **New Features**

#### **Documentation**

The online help is updated with the documentation for:

- SoftMotion (the included chapter for Robotics is not valid as EcoStruxure Machine Expert V1.2.5 do not support this feature)
- Modicon LMC058 Motion Controller
- Modicon M258 Logic Controller

## **Mitigated Anomalies**

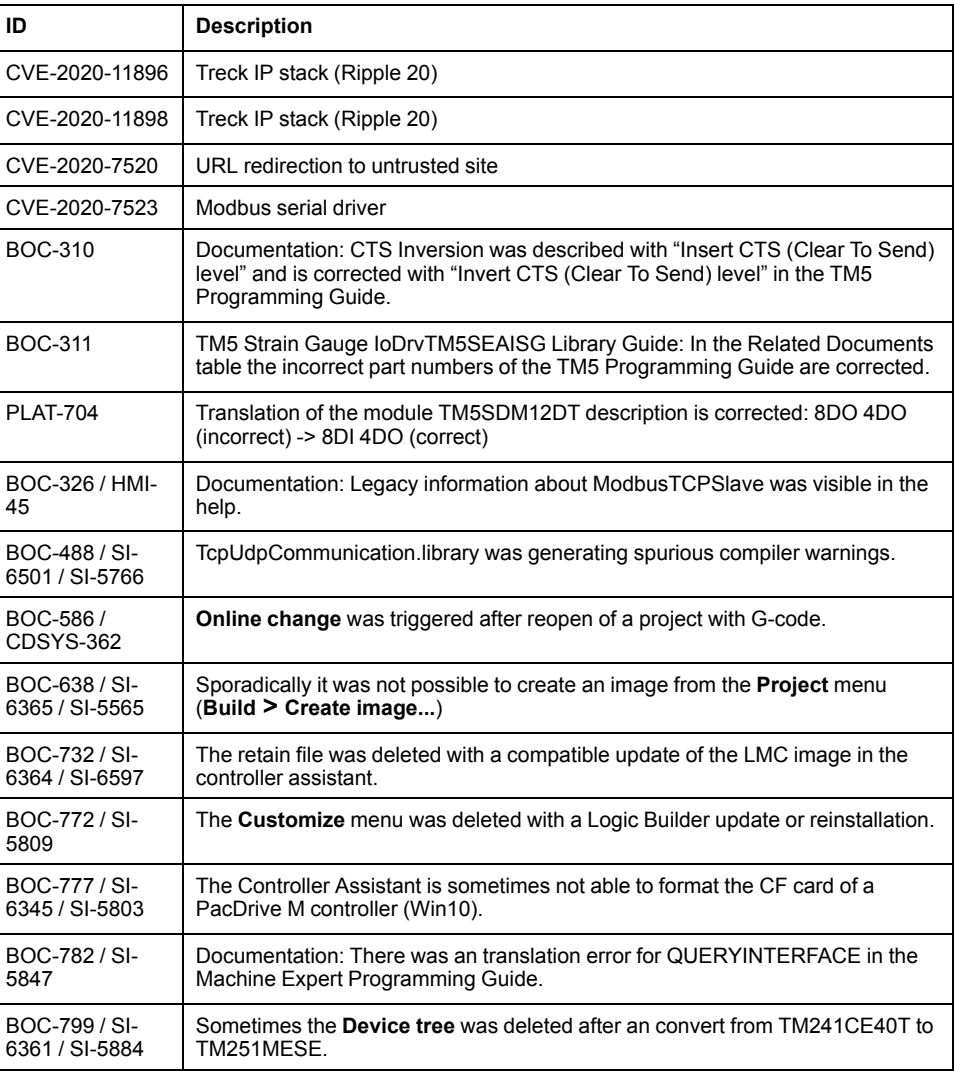

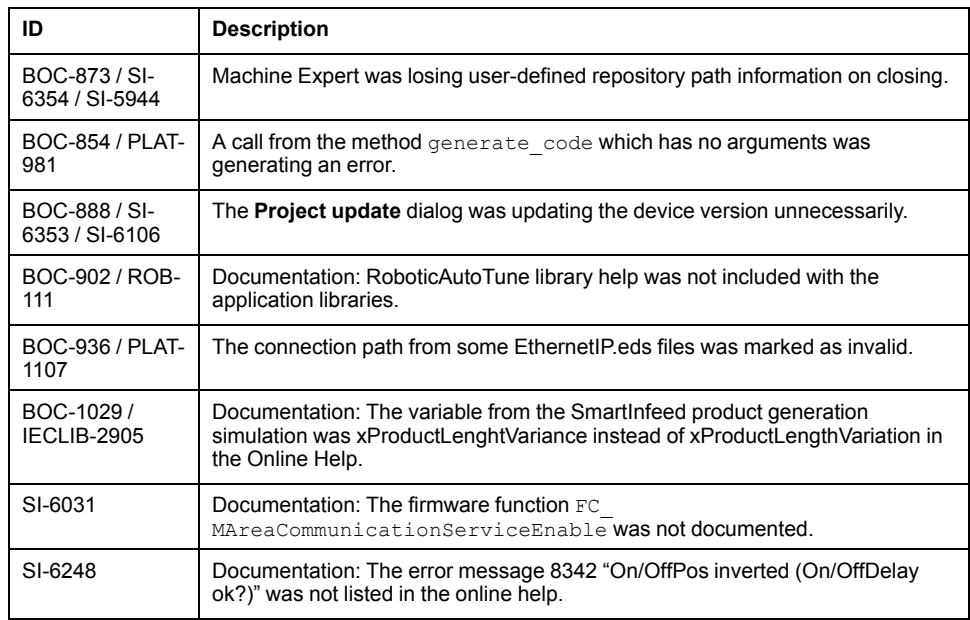

# **Known Operational Anomalies**

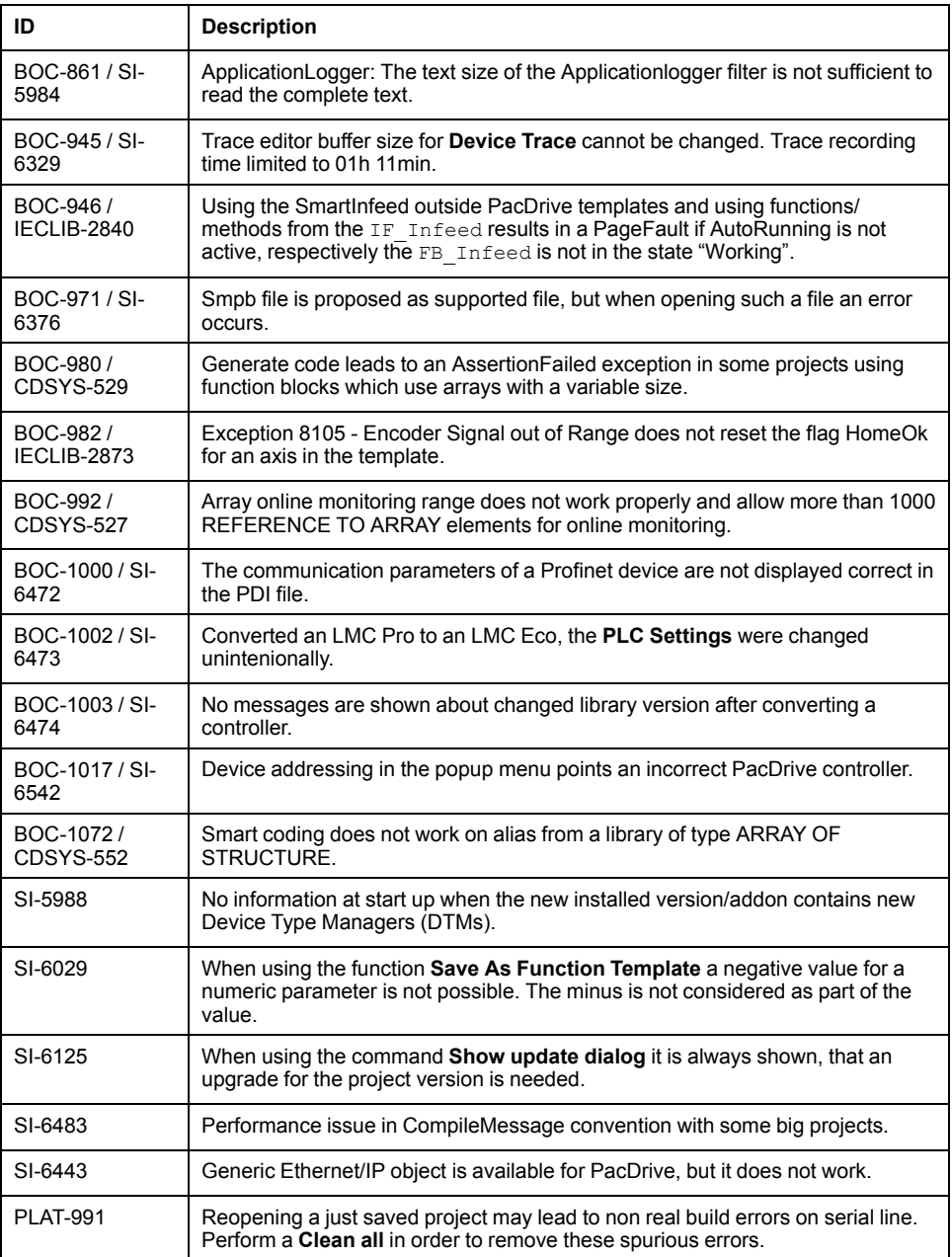

# **EcoStruxure Machine Expert V1.2.6**

#### **Hardware/Firmware Information**

## **Version Identification**

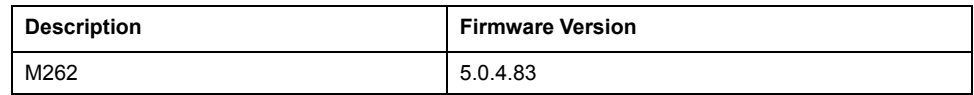

## **Modicon M262 Motion Controller**

The Modicon M262 Motion Controller supports the Robotic library. For details see the section [Library Information, page 106.](#page-105-0)

#### **OPC UA Client**

**NOTE:** The OPC UA Client is usable only if the OPC UA Server is enabled. For that, open in Machine Expert the **MyController** window, then **OPC UA Server Configuration > General settings** and select **OPC UA Server** enabled.

#### **Mitigated Anomalies**

M262 Motion

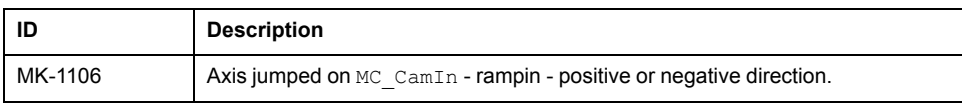

#### **Known Operational Anomalies**

#### M262 Motion

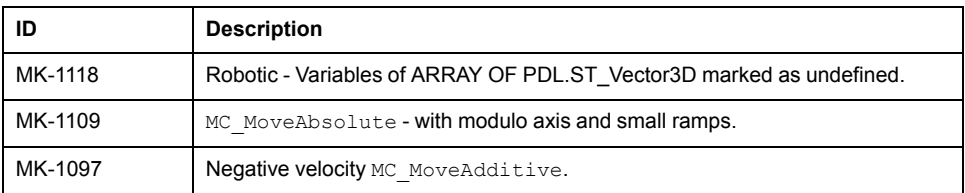

## **Library Information**

## **Version Identification**

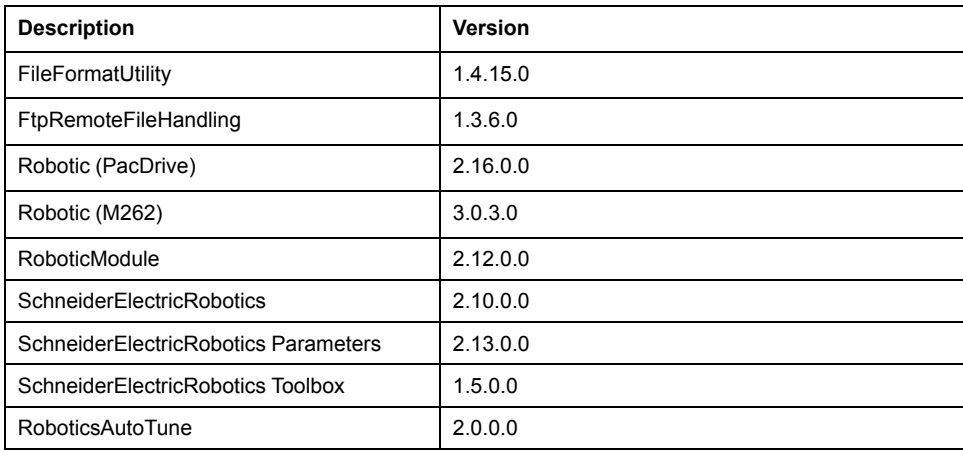

#### <span id="page-105-0"></span>**New Features**

#### **FileFormatUtility**

Added new function block FB JsonUtilities supporting the parsing of JSON formatted data.

#### **Robotic**

For limitations with M262 refer to the *Robotic Library Guide*.

### **Mitigated Anomalies**

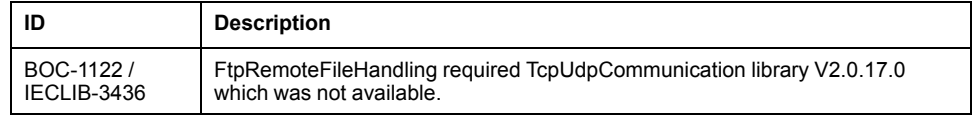

## **Known Operational Anomalies**

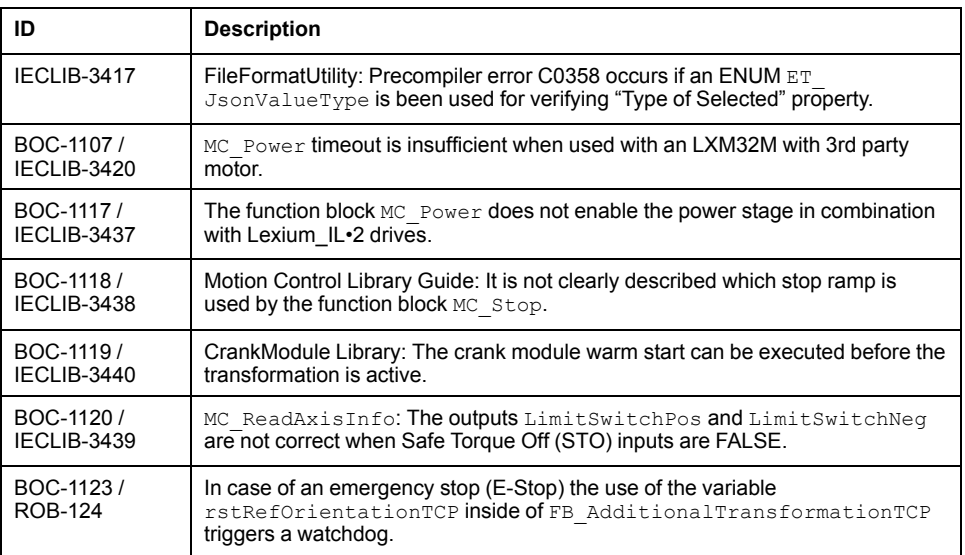

**NOTE:** If you are using templates and examples which are not updated with the update of EcoStruxure Machine Expert V1.2.6, you may be presented the **Update Project** dialog. If you are opening an example or template for the first time, you should update to have the correct and corresponding libraries and other necessary support.

## **Software Information**

#### **Mitigated Anomalies**

There are no additional mitigated anomalies with this release.

## **Known Operational Anomalies**

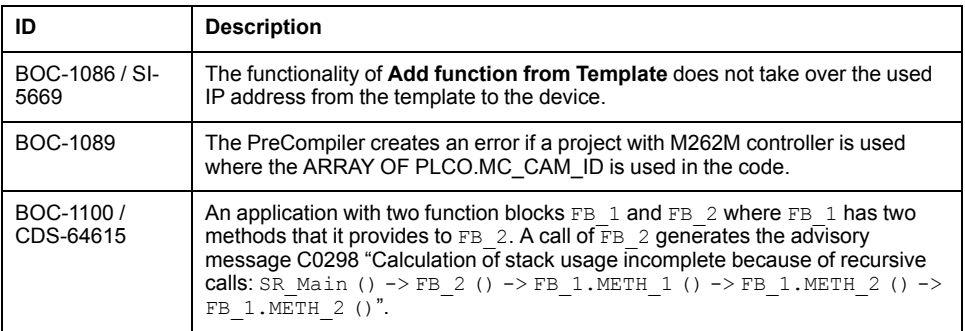

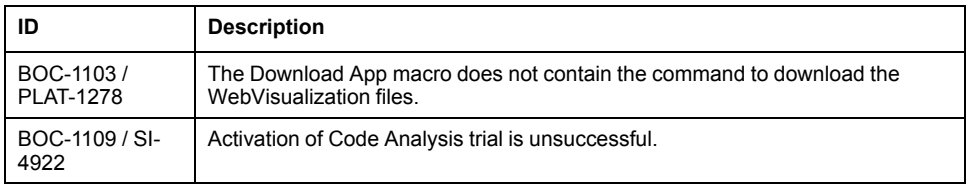
# **Index**

## **C**

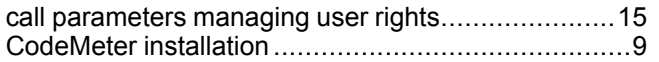

#### **D**

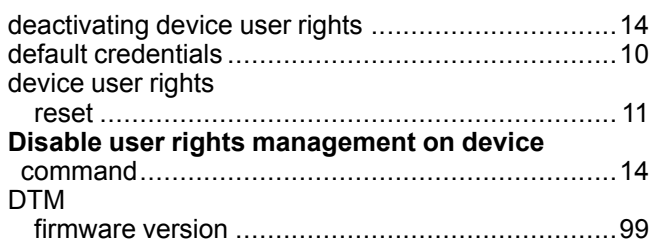

#### **F**

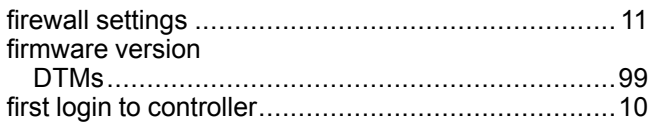

#### **L**

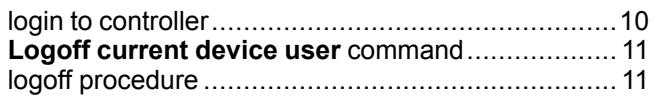

#### **R**

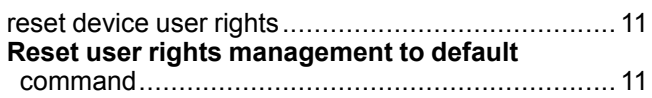

## **S**

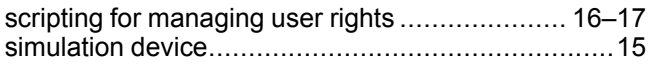

### **U**

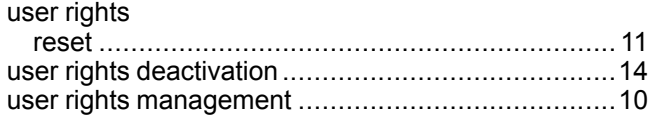

Schneider Electric 35 rue Joseph Monier

92500 Rueil Malmaison France

+ 33 (0) 1 41 29 70 00

www.se.com

As standards, specifications, and design change from time to time, please ask for confirmation of the information given in this publication.

© 2021 – Schneider Electric. All rights reserved. RN0000000001.11